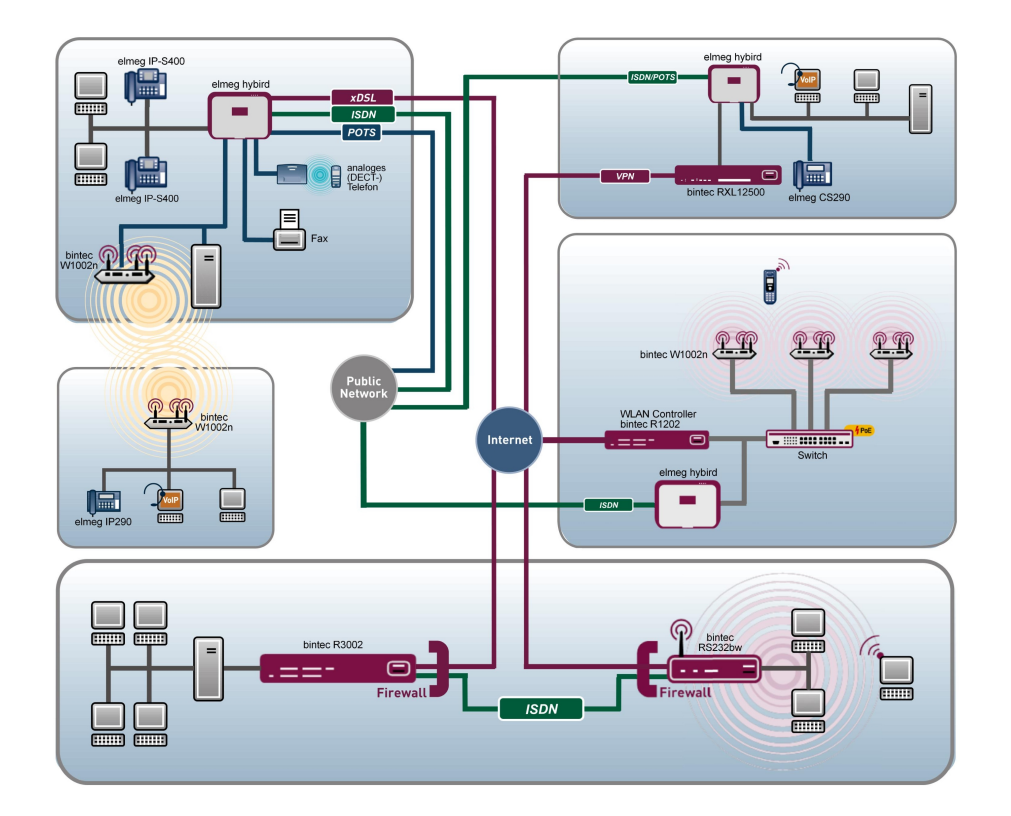

# Manuale utente Telefono di sistema elmeg S560 / elmeg S530

# Referenza

Copyright© Versione 3.0 2013 bintec elmeg GmbH

#### **Note legali**

#### **Scopo del documento**

Il presente documento fa parte del Manuale dell'utente per l'installazione e la configurazione di apparecchi bintec elmeg. Per maggiori informazioni sulle versioni software più attuali si consiglia di leggere comunque anche le Release notes soprattutto se si intende effettuare l'aggiornamento del software a una versione più recente. Le Release notes più attuali sono riportate all'indirizzo [www.bintec-elmeg.com](http://www.bintec-elmeg.com).

#### **Responsabilità**

Il contenuto del manuale è stato preparato con estrema cura. Le indicazioni riportate nel manuale però non rappresentano la garanzia delle caratteristiche del prodotto. bintec elmeg GmbH è responsabile esclusivamente in base a quanto stabilito nelle Condizioni di acquisto e fornitura e non si assume responsabilità alcuna per imprecisioni e/o lacune tecniche.

Le informazioni del manuale possono essere modificate senza preavviso. Informazioni aggiuntive e le Release notes per gateway bintec elmeg sono riportate all'indirizzo [www.bintec-elmeg.com](http://www.bintec-elmeg.com).

I prodotti bintec elmeg generano in funzione della configurazione di sistema collegamenti WAN. Per evitare costi aggiuntivi, si consiglia di monitorare il prodotto. bintec elmeg GmbH non è responsabile per la perdita di dati, per costi e danni di connessione indesiderati generati dal funzionamento incontrollato del prodotto.

#### **Marchi**

bintec elmeg e il logo bintec elmeg, bintec e il logo bintec, elmeg e il logo elmeg sono marchi registrati di bintec elmeg GmbH.

Le società e i nomi dei prodotti citati sono di norma marchi di fabbrica delle corrispondenti società o dei corrispondenti produttori.

#### **Copyright**

Tutti i diritti riservati. Senza il consenso scritto della ditta bintec elmeg GmbH non è possibile la riproduzione o qualsiasi altro tipo di elaborazione in un formato qualsiasi di parti del manuale. Senza il consenso della ditta bintec elmeg GmbH non è possibile neanche la rielaborazione in particolare la traduzione della documentazione.

#### **Direttive e norme**

Le informazioni sulle direttive e le norme sono riportate nelle dichiarazioni di conformità all'indirizzo [www.bintec-elmeg.com](http://www.bintec-elmeg.com).

#### **Come contattare bintec elmeg GmbH**

bintec elmeg GmbH, Südwestpark 94, D-90449 Norimberga, Germania, Telefono: +49 911 9673 0, Fax: +49 911 688 07 25 Teldat France S.A.S., 6/8 Avenue de la Grande Lande, F-33174 Gradignan, Francia, Telefono: +33 5 57 35 63 00, Fax: +33 5 56 89 14 05

Internet: [www.teldat.fr](http://www.teldat.fr)

# **Sommario**

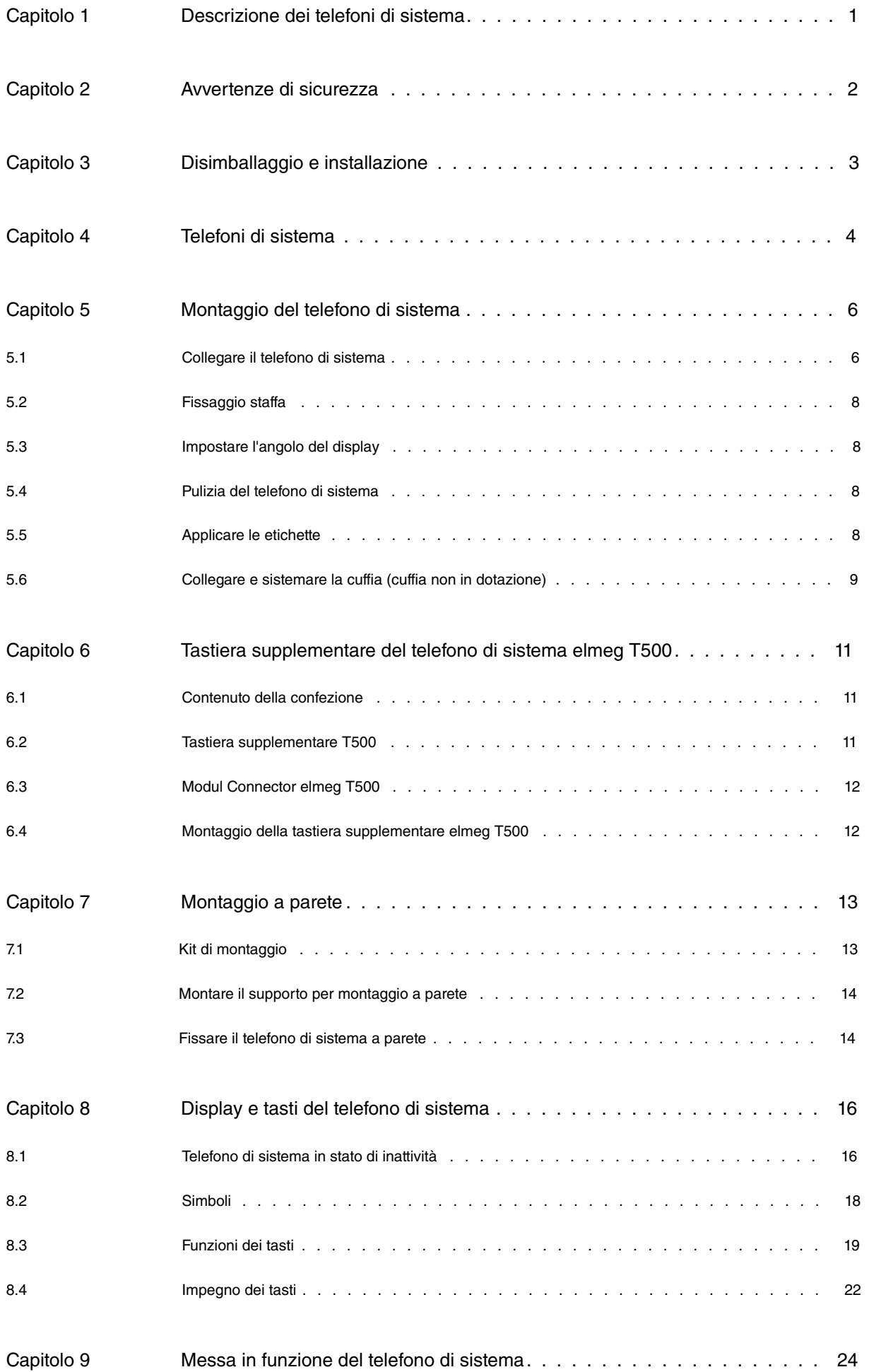

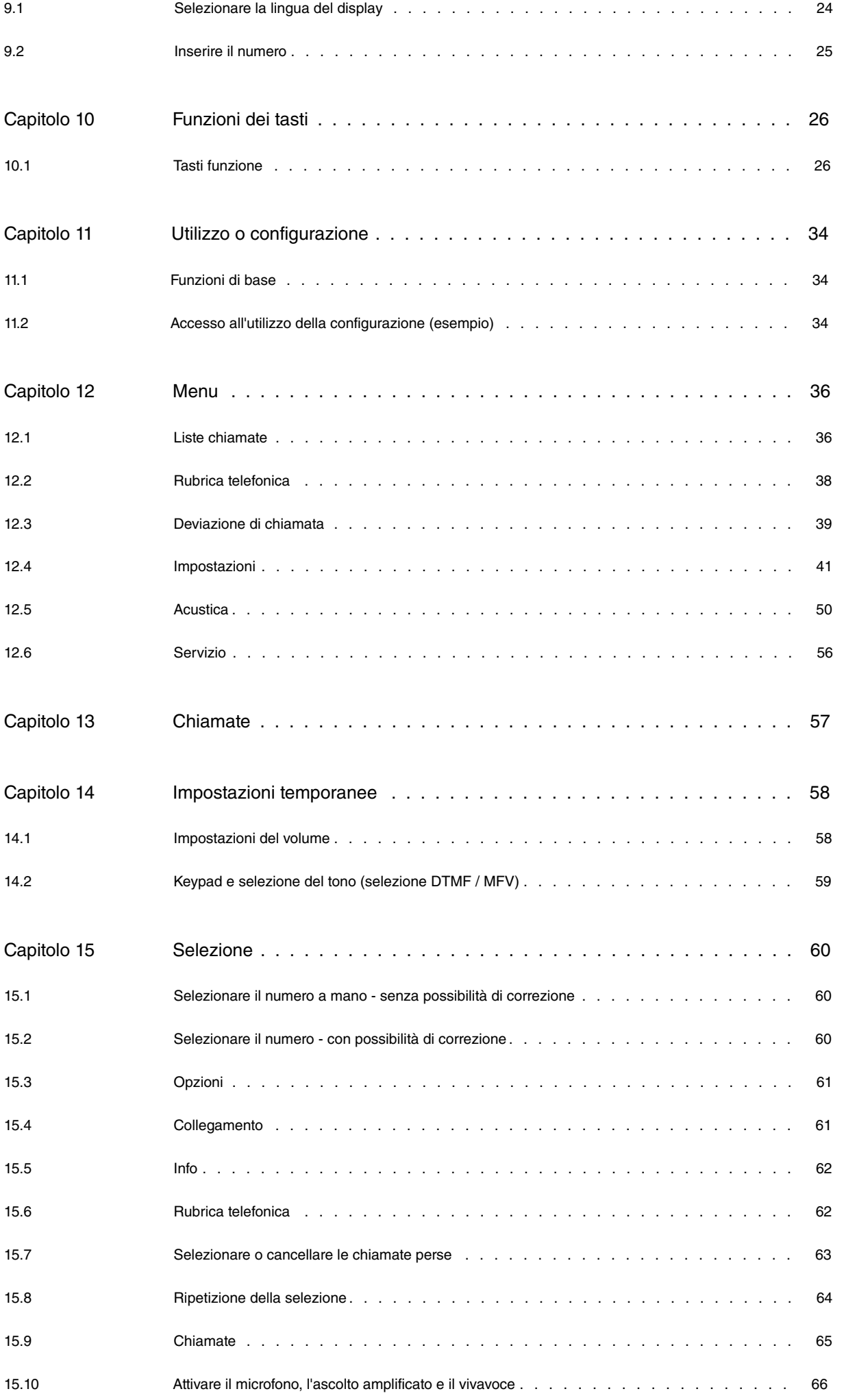

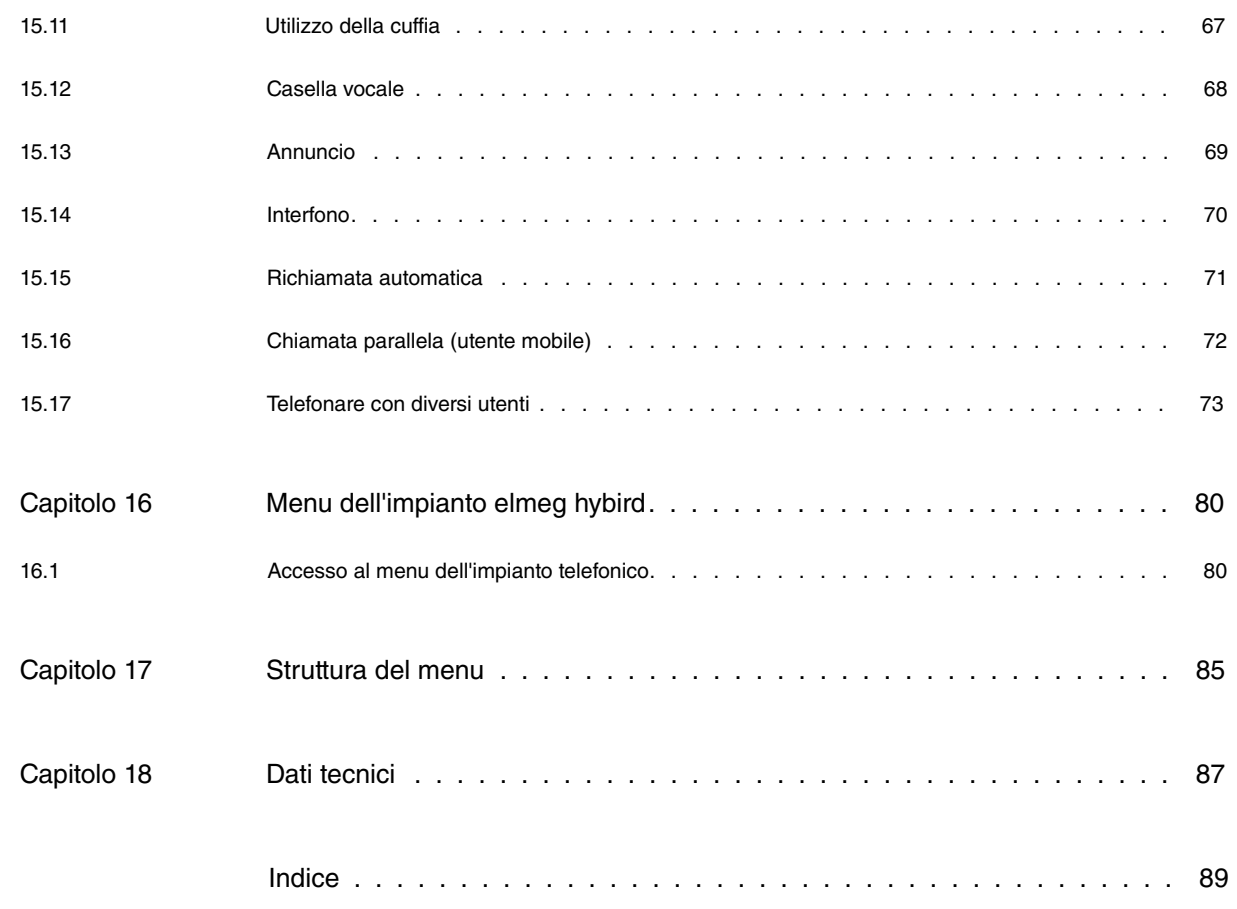

# <span id="page-6-0"></span>**Capitolo 1 Descrizione dei telefoni di sistema**

I telefoni di sistema **elmeg S560** e **elmeg S530** sono stati progettati per il collegamento interno digitale al **sistema elmeg hybird**. Questi pregiati telefoni di sistema, grazie al collegamento con il **sistema elmeg hybird**, offrono un'ampia gamma di prestazioni realizzate dalle funzioni corrispondenti programmate su un tasto e lo stato della funzione, ad esempio la visualizzazione dell'impegno, visualizzato mediante un LED.

Il display illuminato e i 15 tasti funzione consentono di avere una visione costante, di gestire le liste chiamate e le impostazioni personali.

Il telefono di sistema può essere ampliato con la tastiera **elmeg T500** che consente una panoramica del team completo. Nota: sin dal primo ampliamento è necessario un alimentatore di rete.

## <span id="page-7-0"></span>**Capitolo 2 Avvertenze di sicurezza**

- Rispettare la temperatura ambiente indicata nei dati tecnici per lo stoccaggio e per l'uso del dispositivo. Il dispositivo può essere collegato soltanto al raggiungimento della temperatura ambiente ammessa per l'esercizio.
- Tenere presente che al passaggio da temperature fredde a temperature calde potrà formarsi condensa sul o nel dispositivo. Rimuovere l'imballaggio soltanto dopo che è stata raggiunta la temperatura ambiente d'esercizio consentita.
- Durante un temporale evitare di collegare o scollegare le linee e non telefonare.
- Collegare i cavi di collegamento soltanto alle rispettive prese previste.
- Posare i cavi di collegamento senza creare alcun rischio di infortunio.
- Evitare le seguenti situazioni:
	- irradiazione diretta dei raggi del sole
	- fonti di calore (ad es. radiatori)
	- apparecchiature elettroniche (ad es. impianti stereo, apparecchiature d'ufficio o forni a microonde)
	- penetrazione di umidità o di liquidi
	- liquidi o vapori aggressivi
	- polvere forte
- Non utilizzare il dispositivo in ambienti umidi o in zone soggette a rischio di deflagrazione.
- Aprire esclusivamente quelle parti del dispositivo indicate nelle istruzioni di montaggio e d'uso.
- Non toccare le spine maschie con oggetti appuntiti, metallici o umidi.
- Se non è montato in modo stabile, appoggiare il dispositivo o i suoi accessori su una superficie antiscivolo.
- Per la pulizia del dispositivo usare esclusivamente il panno antistatico fornito.
- Utilizzare esclusivamente gli accessori omologati.
- Al dispositivo vanno collegati esclusivamente dispositivi terminali a tensione SELV (circuito a bassissima tensione di sicurezza) e/o conformi alla norma ETS 300047. In caso di uso appropriato dei dispositivi terminali omologati questa norma viene rispettata.

### **Alimentatore di rete**

- Usare solo l'alimentatore di rete disponibile come accessorio.
- Non usare alimentatori di rete che presentino danni visibili (rotture o crepe nell'involucro).

### **Cariche elettrostatiche (protezione ESD)**

• Il telefono di sistema viene fornito con una protezione ESD ampliata al di sopra dei valori ammessi contro gli effetti di cariche elettrostatiche. Evitare in ogni caso cariche elettrostatiche elevate. La carica elettrostatica, per diversi motivi, può raggiungere valori notevolmente superiori al valore necessario ammesso e all'immunità alle interferenze già compresa del telefono di sistema. I motivi o le circostanze come, ad esempio, limitata umidità dell'aria o moquette vanno eliminati. Il produttore del telefono di sistema non si assume alcuna responsabilità in caso di danni che possano essere riconducibili a tali circostanze.

# <span id="page-8-0"></span>**Capitolo 3 Disimballaggio e installazione**

## **Contenuto della confezione:**

- 1 Telefono di sistema **elmeg S560** o **elmeg S530**
- 1 Ricevitore
- 1 Cavo per ricevitore
- 1 Cavo di collegamento con spina RJ45
- 1 Supporto
- 1 Documentazione
- 1 Panno antistatico

# <span id="page-9-0"></span>**Capitolo 4 Telefoni di sistema**

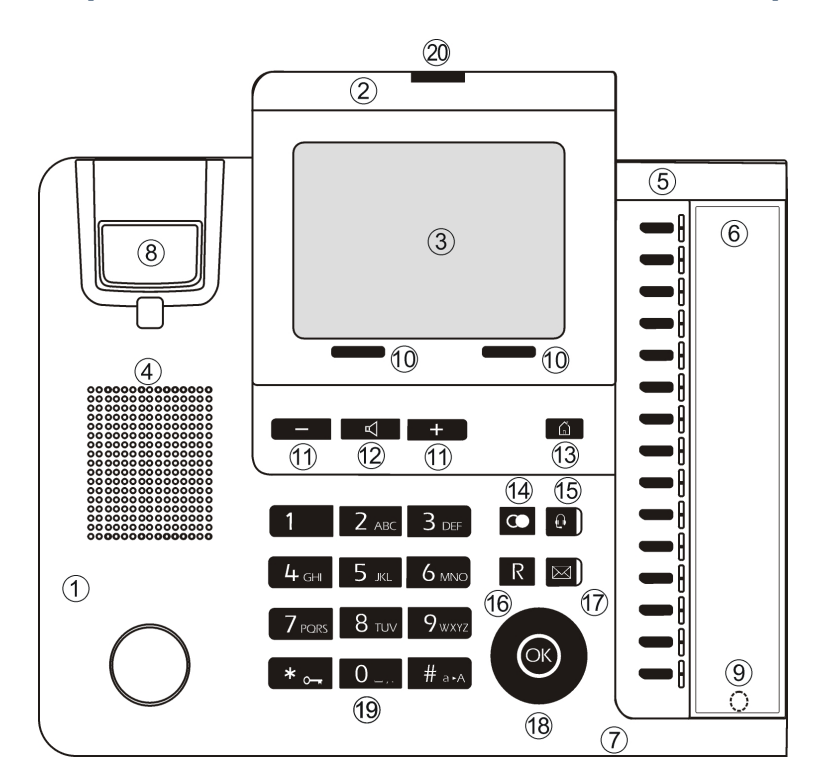

### **Superficie del telefono di sistema con display elmeg S560**

### **Superficie del telefono di sistema con display elmeg S530**

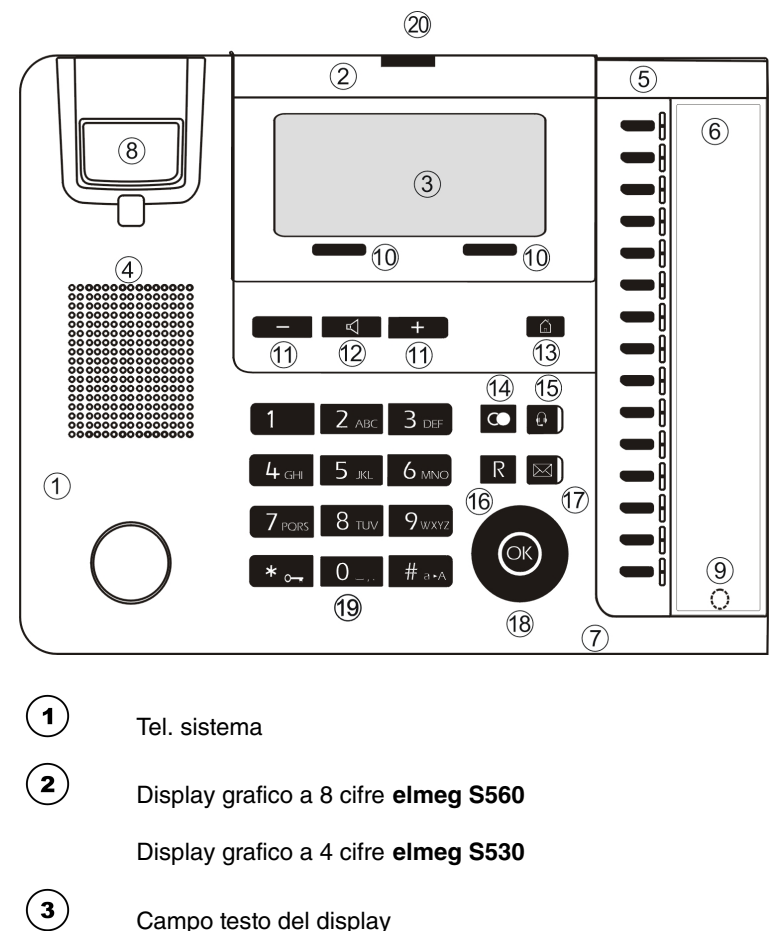

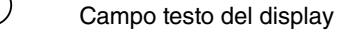

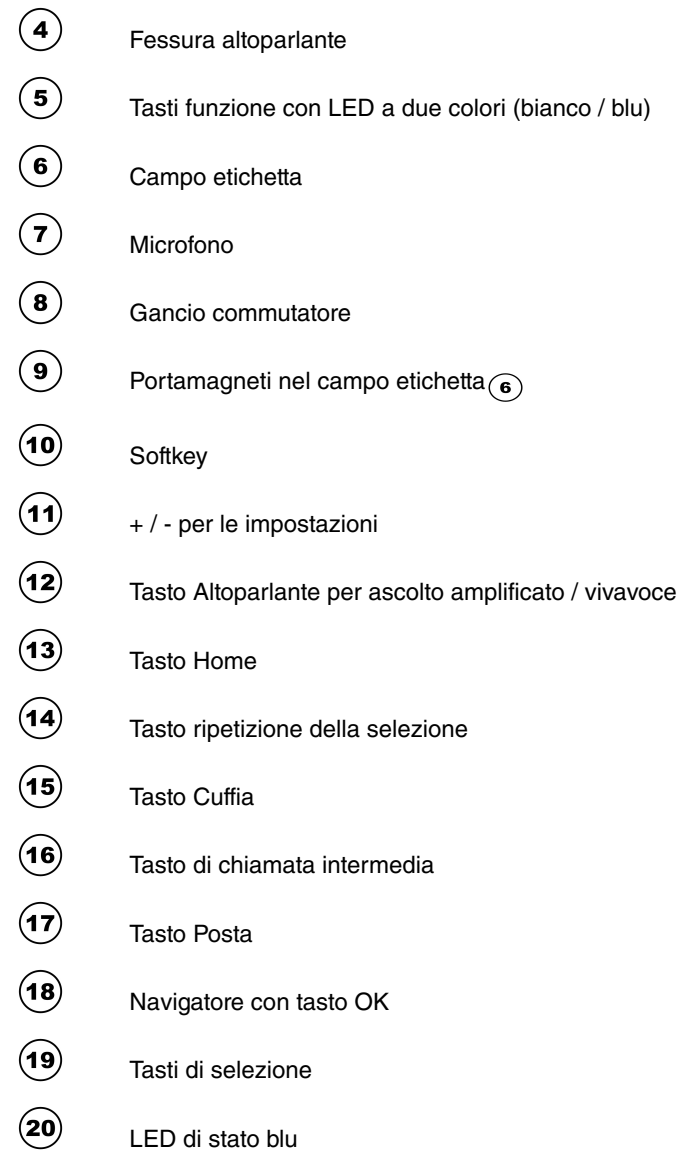

# <span id="page-11-0"></span>**Capitolo 5 Montaggio del telefono di sistema**

### **Parte inferiore del telefono di sistema**

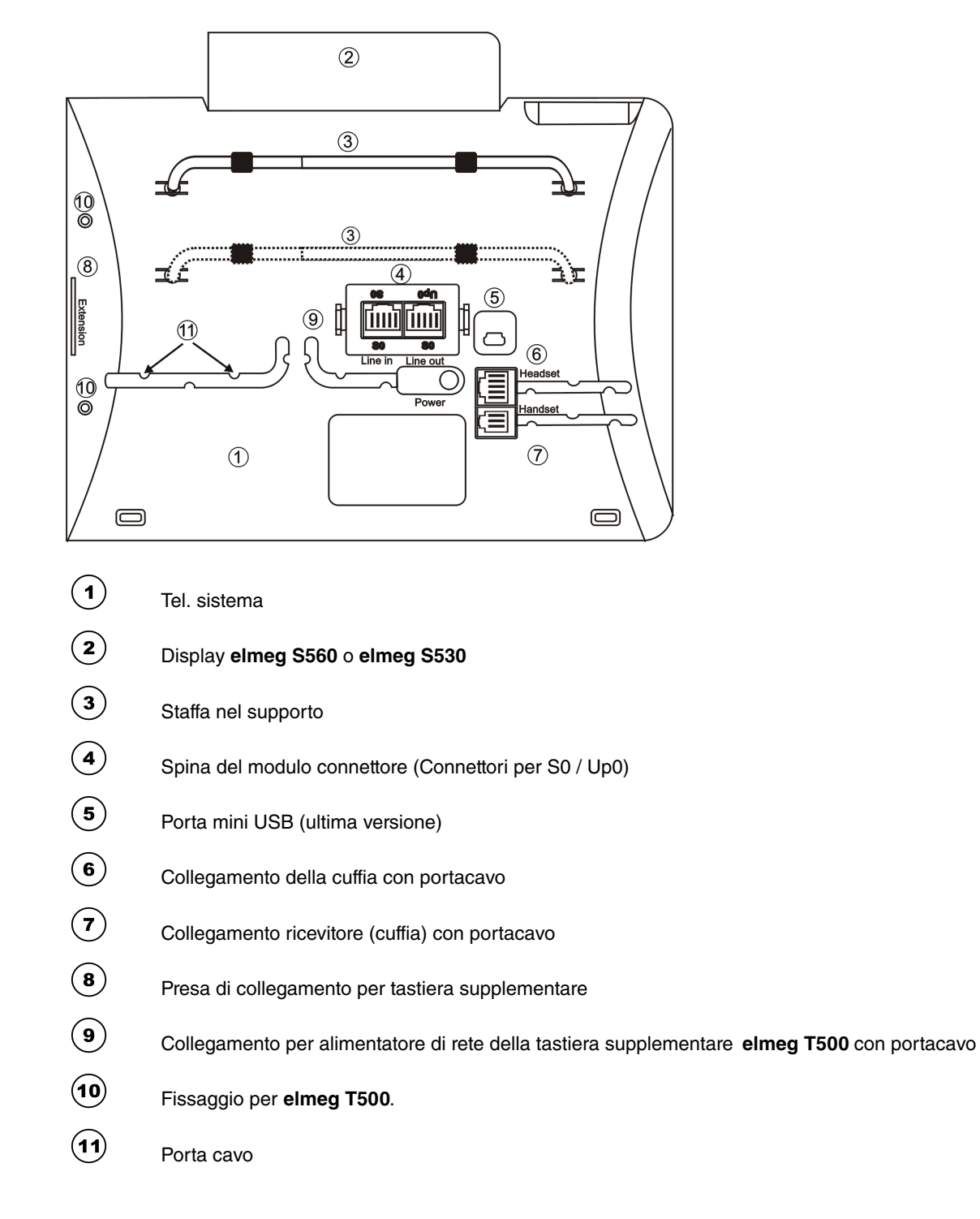

## <span id="page-11-1"></span>**5.1 Collegare il telefono di sistema**

Per la messa in funzione del telefono di sistema è necessario inserire i cavi di collegamento per il collegamento del telefono e del ricevitore.

### **5.1.1 Modulo connettore (Connettori per S0 / Up0)**

Nella parte inferiore del telefono di sistema si trova la presa per la selezione di collegamento. Qui è possibile scegliere tra i collegamento S0 e Up0. A tal fine stringere le due linguette  $\hat{a}$  del modulo, estrarre il modulo quindi girare e reinserire in corrispondenza del tipo di collegamento desiderato.

#### **Connessione S0**

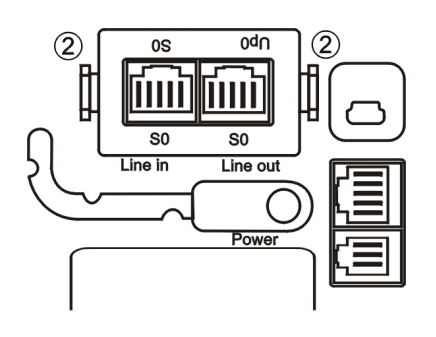

Nella figura viene mostrato il collegamento per S0.

Alla presa »Line in« viene collegato il collegamento esterno S0.

Alla presa »Line out« si possono collegare un ulteriore telefono di sistema ISDN oppure un telefono ISDN. La lunghezza del cavo fino al telefono può arrivare a max. 10 metri.

#### **Collegamento Up0**

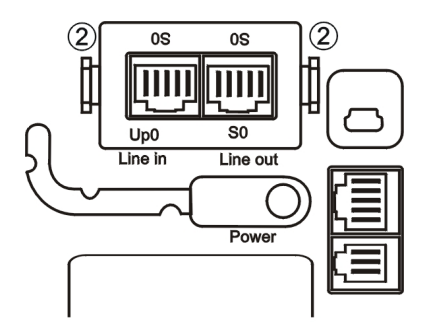

Nella figura viene mostrato il collegamento per Up0.

Alla presa »Line in« viene collegato il collegamento esterno Up0.

Alla presa »Line out« si possono collegare un ulteriore telefono di sistema ISDN oppure un telefono ISDN. La lunghezza del cavo fino al telefono può arrivare a max. 10 metri.

### **5.1.2 Collegare il ricevitore**

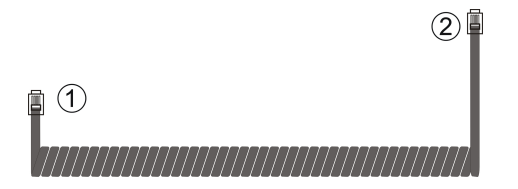

Il connettore RJ11  $\Omega$  viene inserito nella presa RJ11 del ricevitore.

Il connettore RJ11 (2) viene inserito nella presa RJ11 »Cuffia« nella parte inferiore del telefono di sistema. Fissare il cavo di collegamento sotto il portacavi.

### <span id="page-13-0"></span>**5.2 Fissaggio staffa**

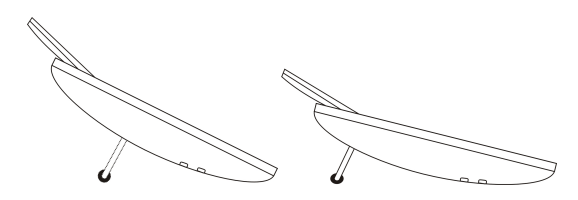

Fissare la staffa nel supporto anteriore e posteriore per regolare l'inclinazione del telefono.

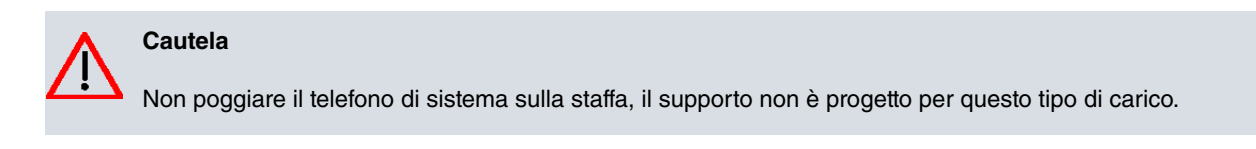

### <span id="page-13-1"></span>**5.3 Impostare l'angolo del display**

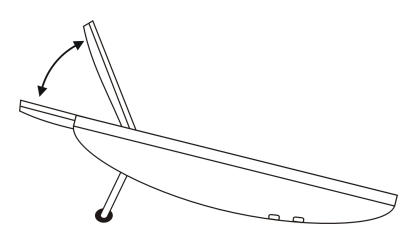

<span id="page-13-2"></span>L'angolo del display si può regolare su tre livelli compresi tra 0° e ca. 60°. tirando o spingendo il quadro del display nella posizione desiderata.

### **5.4 Pulizia del telefono di sistema**

Il telefono di sistema è stato prodotto per normali condizioni di impiego. Pulire l'apparecchio, se necessario, con un panno leggermente inumidito o utilizzare il panno antistatico fornito. Non utilizzare mai solventi. Non utilizzare mai un panno asciutto; la carica elettrostatica potrebbe causare malfunzionamenti dell'elettronica. Fare attenzione in ogni caso a non far penetrare umidità che potrebbe danneggiare il telefono di sistema.

### <span id="page-13-3"></span>**5.5 Applicare le etichette**

La copertura  $\vec{a}$ ) per l'etichetta  $\vec{a}$ ) del telefono di sistema viene montato come descritto nella figura. La copertura viene inserita con due linguette nell'alloggiamento dell'etichetta  $(2)$  e tenuta nella parte inferiore con un magnete. L'etichetta può essere scritta nella configurazione di **elmeg hybird** e poi stampata.

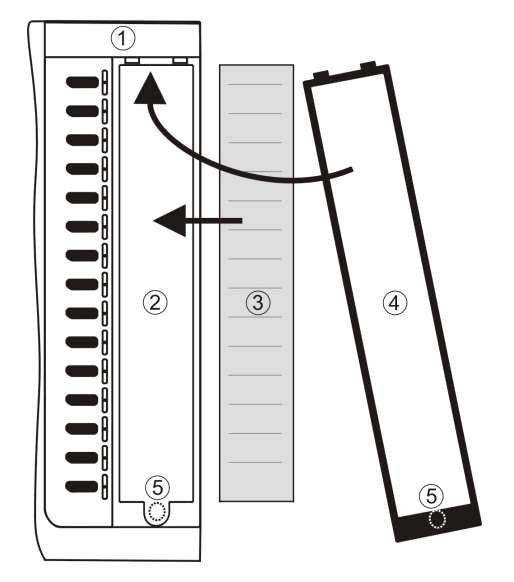

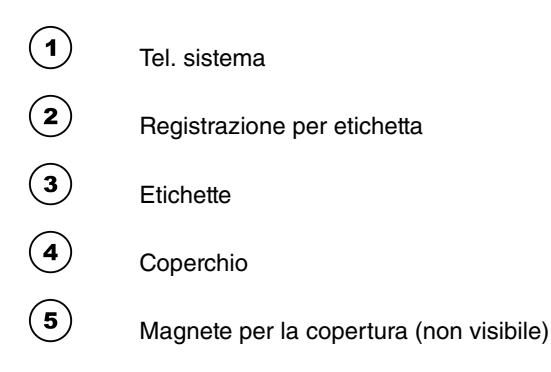

### <span id="page-14-0"></span>**5.6 Collegare e sistemare la cuffia (cuffia non in dotazione)**

È possibile collegare una cuffia al telefono di sistema. Rivolgersi al proprio rivenditore specializzato o cercare le cuffie idonee su Internet.

L'attacco della cuffia del telefono di sistema è realizzato con un connettore a 8 poli. Cuffie con interfaccia DSHG (ad es. cuffie senza filo DECT) possono essere collegate senza ulteriori accessori direttamente al telefono di sistema.

### **5.6.1 Collegamento della cuffia**

Collegare la cuffia alla presa della cuffia del telefono di sistema. Inserire quindi il cavo della cuffia nell'apposita guida e bloccarlo sotto il portacavo.

Per il collegamento di cuffie standard (cavo 4 poli, ad es. U10PS) utilizzare l'adattatore consegnato separatamente in dotazione.

### **5.6.2 Impegno della presa delle cuffie a elmeg S560 e elmeg S530**

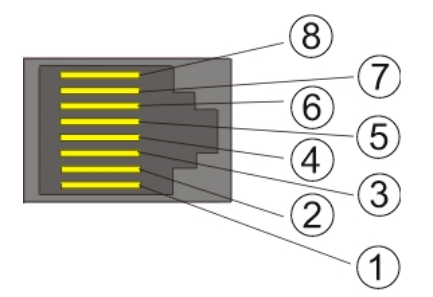

- $\left( \widehat{\mathbf{1}}\right)$ Ricevitore DSHG
- $\odot$ Massa (messa a terra)
- $\odot$ Microfono +
- $\bigodot$ Ricevitore (messa a terra)
- $\bigodot$ Ricevitore (3,3 V commutabile con resistenza)
- $\circled{\scriptstyle\bullet}$ Microfono - (messa a terra)
- $(7)$ V+ (3,3 V)
- $(\mathbf{s})$ Trasmettitore DSHG

### **5.6.3 Ulteriori impostazioni per l'impiego di una cuffia**

Per telefonare è possibile utilizzare sia il ricevitore sia la cuffia. Per utilizzare la cuffia eseguire le impostazioni seguenti, se necessario:

- La cuffia può essere utilizzata automaticamente per usi speciali del telefono di sistema.
- Se si desidera utilizzare l'accettazione automatica con la cuffia, impostare il tempo di accettazione automatica di una chiamata. Destinare nella configurazione del telefono di sistema mediante **elmeg hybird** un tasto funzione per attivare o disattivare l'accettazione automatica.

# <span id="page-16-0"></span>**Capitolo 6 Tastiera supplementare del telefono di sistema elmeg T500**

<span id="page-16-1"></span>La tastiera supplementare è dotata di 15 tasti ognuno dotato di due LED da utilizzare su due livelli come tasti funzione.

### **6.1 Contenuto della confezione**

- 1 Tastiera supplementare **elmeg T500**
- 1 Staffa
- 2 Viti
- 1 Modul **Connector elmeg T500**

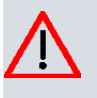

#### **Cautela**

Il relativo alimentatore di rete non è compreso nella confezione, deve essere ordinato separatamente. poiché è necessario per il funzionamento della tastiera supplementare **elmeg T500**.

### <span id="page-16-2"></span>**6.2 Tastiera supplementare T500**

- Grazie alla tastiera supplementare **elmeg T500** si può ampliare ogni telefono di sistema con 30 tasti funzione.
- Si possono collegare fino a tre tastiere supplementari **elmeg T500**.
- Le tastiere supplementari **elmeg T500** vengono alimentate dall'alimentatore di rete del telefono di sistema.

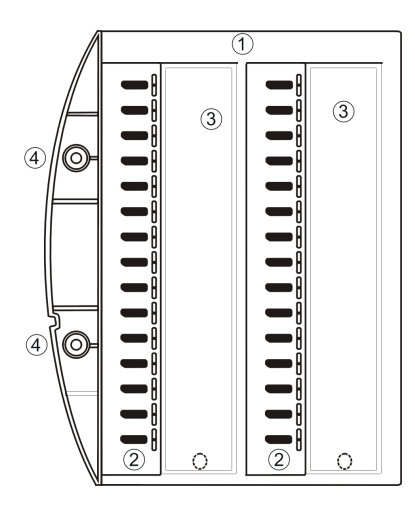

#### $\odot$ **elmeg T500**

 $\bigcirc$ 

 $\circled{\bf 3}$ 

 $\left( \bullet \right)$ 

Tasti funzione con LED a due colori (bianco / blu)

- Campo etichetta (l'etichetta si può munire di legenda e si può stampare mediante la configurazione con PC).
- Fissaggi al telefono di sistema (2 viti)

### <span id="page-17-0"></span>**6.3 Modul Connector elmeg T500**

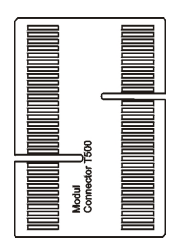

<span id="page-17-1"></span>Il Modul **Connector T500** fornisce il collegamento elettrico tra la tastiera supplementare **elmeg T500** e il telefono di sistema o un'altra tastiera supplementare **elmeg T500**.

### **6.4 Montaggio della tastiera supplementare elmeg T500**

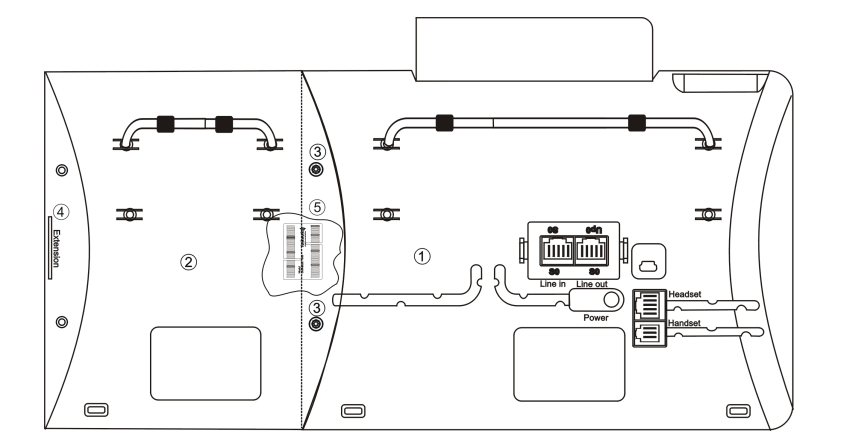

 $\bigodot$ Tel. sistema

 $\begin{picture}(40,4) \put(0,0){\vector(0,1){10}} \put(15,0){\vector(0,1){10}} \put(15,0){\vector(0,1){10}} \put(15,0){\vector(0,1){10}} \put(15,0){\vector(0,1){10}} \put(15,0){\vector(0,1){10}} \put(15,0){\vector(0,1){10}} \put(15,0){\vector(0,1){10}} \put(15,0){\vector(0,1){10}} \put(15,0){\vector(0,1){10}} \put(15,0){\vector(0,1){10}} \put(15,0){\vector(0,$ 

 $\bigodot$ 

- $\odot$ Tastiera supplementare **elmeg T500**
- $\odot$ Viti di fissaggio

Estensione per il collegamento di altre tastiere supplementari **elmeg T500** con il Modul **Connector T500**

Modul **Connector elmeg T500**: collega il telefono di sistema e la tastiera supplementare **elmeg T500**. Il Modul **Connector T500** non è visibile dall'esterno.

# <span id="page-18-0"></span>**Capitolo 7 Montaggio a parete**

<span id="page-18-1"></span>I telefoni di sistema **elmeg S560** / **elmeg S530** e la tastiera supplementare **elmeg T500** si possono utilizzare come apparecchi da scrivania o a parete. Per il fissaggio a parete è necessario il kit di montaggio.

# **7.1 Kit di montaggio**

## **7.1.1 Contenuto della confezione**

- 10 supporti per montaggio a parete
- 5 portaricevitore
- 20 viti di fissaggio per il collegamento del telefono di sistema e il supporto di montaggio a parete
- 10 viti per legno 3x30
- 10 tasselli per fori da 5 mm
- 1 sagoma dei fori

### **7.1.2 Montare il portaricevitore**

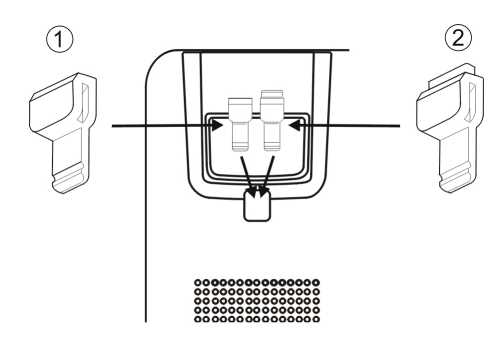

Il telefono di sistema viene fornito senza portaricevitore per il fissaggio a parete. Per il montaggio a parete del telefono di sistema è necessario cambiare il portaricevitore  $\tau$  con il portaricevitore  $(2)$  del kit di montaggio. Per cambiarlo estrarlo verso l'alto.

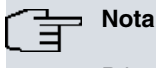

Prima del montaggio del supporto a parete è necessario eseguire i collegamenti per il ricevitore e la cuffia (con **elmeg T500** anche la spina dell'alimentatore di rete).

### **7.1.3 Supporto per montaggio a parete**

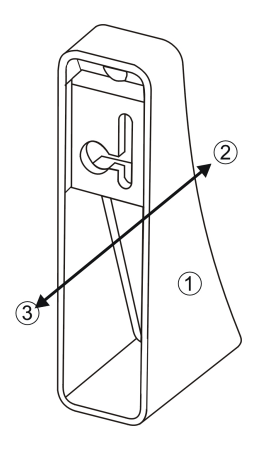

<span id="page-19-0"></span> $\binom{3}{}$ 

- $\left( \bullet \right)$ Supporto per montaggio a parete  $\left( \mathbf{2}\right)$ Lato telefono del montaggio a parete
	- Lato parete del montaggio a parete

### **7.2 Montare il supporto per montaggio a parete**

I supporti di montaggio a parete devono essere avvitati nella parte inferiore del telefono di sistema come mostrato nella figura. Nella figura viene indicato l'esempio con la tastiera supplementare **elmeg T500**. Per fissare più tastiere supplementari **elmeg T500**, è necessario montare un supporto a parete per ciascuna tastiera.

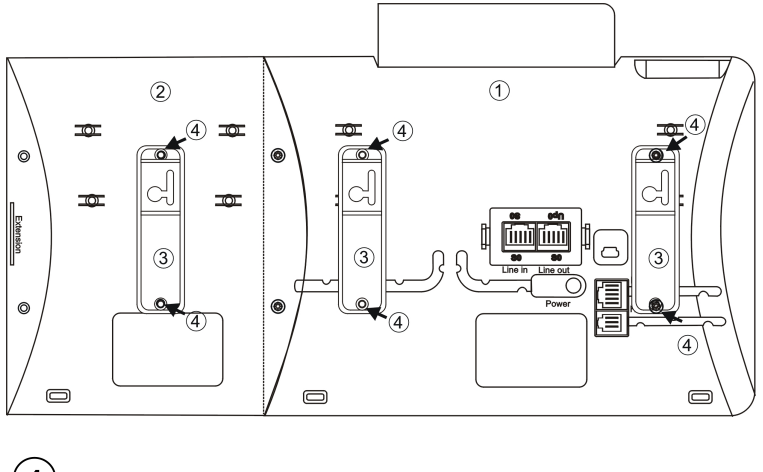

- $\bigodot$ Tel. sistema
- $\left( \mathbf{2}\right)$ Tastiera supplementare **elmeg T500**
- $\circled{s}$ Supporto per montaggio a parete
- <span id="page-19-1"></span> $\left( \clubsuit \right)$ Viti di fissaggio

### **7.3 Fissare il telefono di sistema a parete**

### **Dimensioni e distanze**

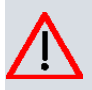

#### **Cautela**

Il montaggio deve avvenire su una parete perfettamente liscia. per evitare posizioni disallineate. Le distanze dei fori devono essere molto precise.

- (1) Tenere a portata di mano la sagoma dei fori. da utilizzare per ogni telefono e una tastiera supplementare **elmeg T500**.
- (2) Forare nei punti di fissaggio, come indicato nel disegno o nella sagome dei fori, sulla parete e inserire i tasselli.
- (3) Avvitare le viti per legno nei tasselli fino a ottenere una distanza di ca. 5 mm tra la testa della vite e la parete.
- (4) Appendere il telefono di sistema nelle teste delle viti.
- (5) Tirare il telefono di sistema un po' verso destra fino a quando si aggancia nella fessura del supporto e spingerlo infine verso il basso.

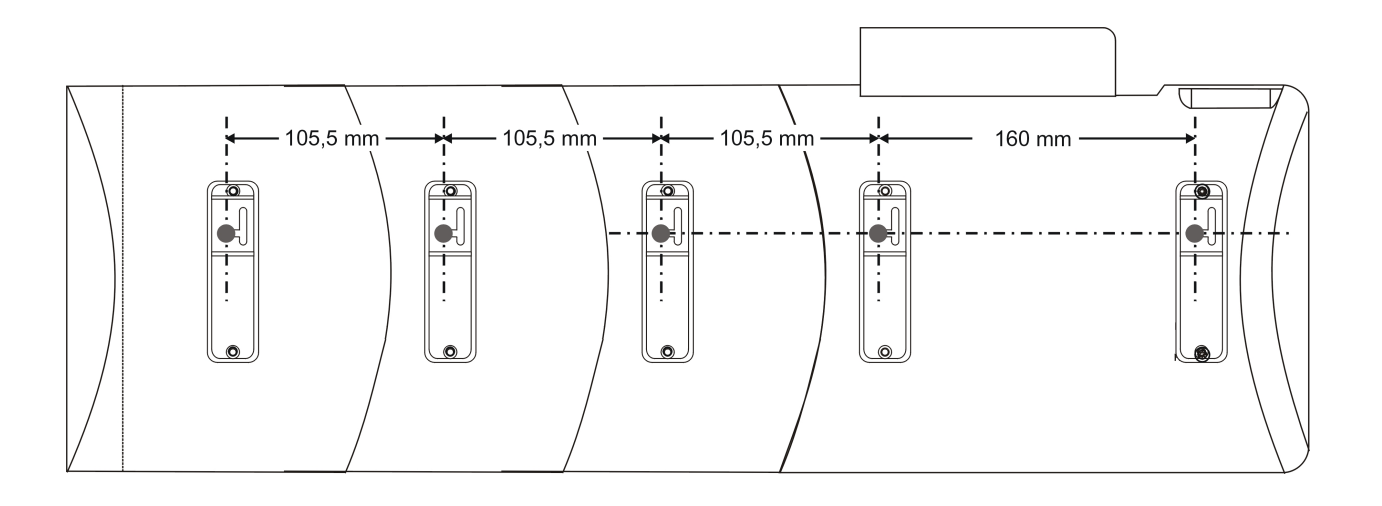

# <span id="page-21-1"></span><span id="page-21-0"></span>**Capitolo 8 Display e tasti del telefono di sistema**

### **8.1 Telefono di sistema in stato di inattività**

Il telefono di sistema **elmeg S560** dispone di un display a 8 cifre, il telefono di sistema **elmeg S530** dispone di un display a 4 cifre. Ogni riga dispone di oltre 21 posizioni. La retroilluminazione viene attivata o disattivata automaticamente (come impostato nella configurazione). La luminosità si può impostare.

Dopo la connessione al collegamento S0 o Up0 (in **elmeg hybird** è definito Upn) il telefono di sistema stabilisce automaticamente una connessione a **elmeg hybird** e visualizza data e ora.

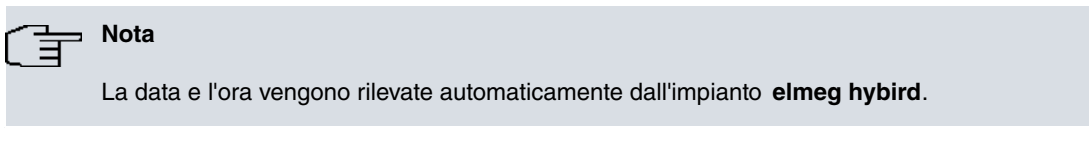

Nelle righe successive è presente il testo visualizzato di una funzione attiva al momento. Premendo il navigatore »su« o »giù«, viene visualizzata la riga successiva.

### **elmeg S560**

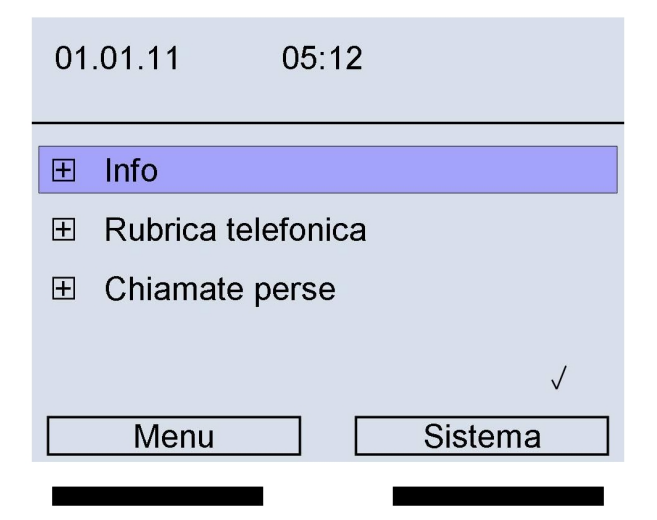

**Nota**

In stato di inattività del telefono di sistema nessun riga viene contrassegnata all'inverso. Premendo il navigatore »su« o »giù«, viene visualizzata la riga superiore o la terza all'inverso. Premendo il tasto OK viene contrassegnata la seconda riga.

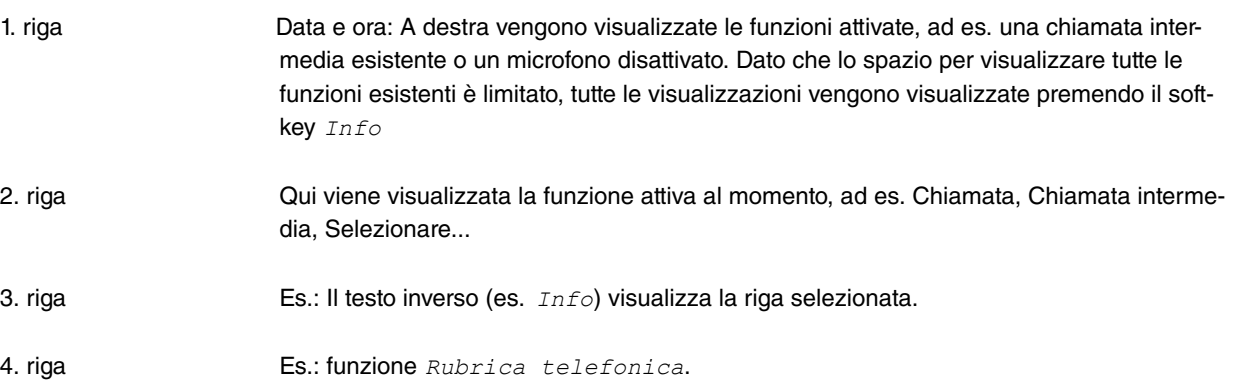

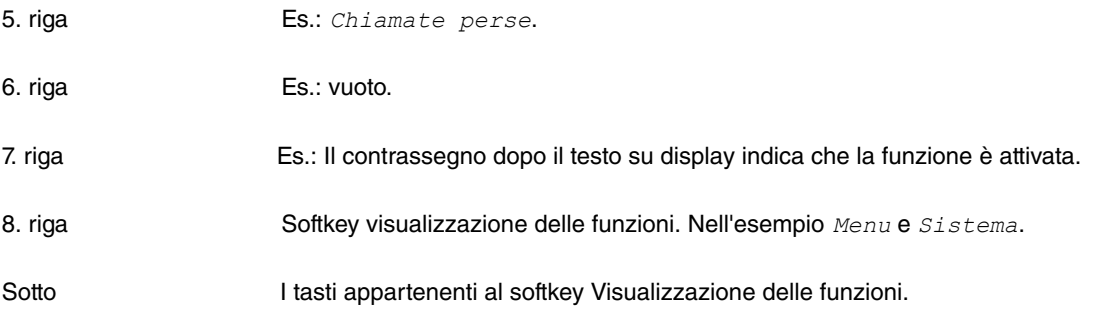

#### **elmeg S530**

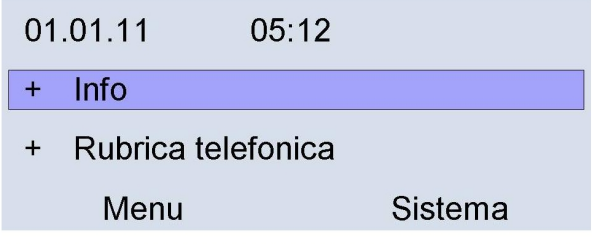

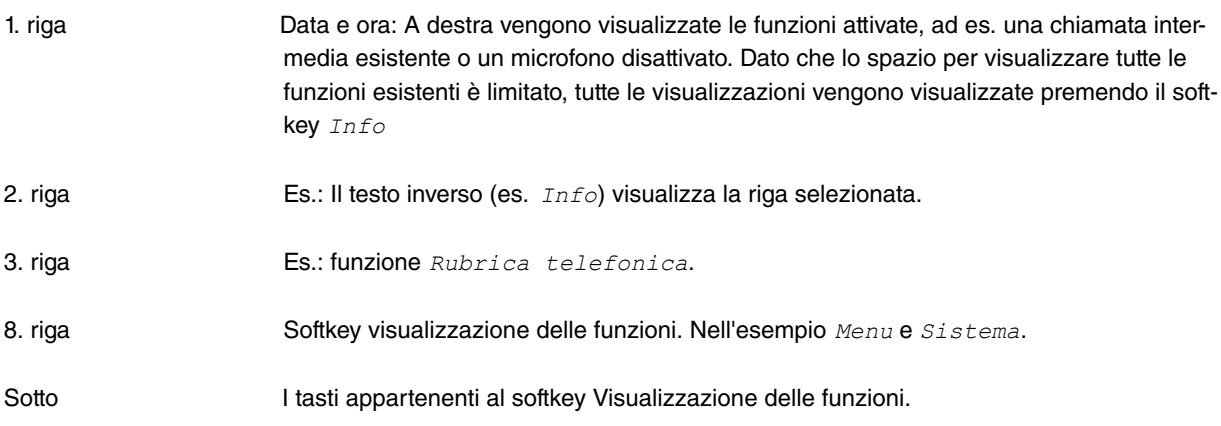

#### **Nota** 盲

Se una riga selezionata è stata chiusa con il tasto OK e davanti la riga è presente il segno +, viene visualizzata la riga corrispondente successiva.

Se in questo menu viene modificata una funzione e si chiude con il tasto OK, viene visualizzata di nuovo, salvo poche eccezioni, la riga selezionata nel display precedente.

Per questo motivo la sequenza delle visualizzazioni delle righe non è assolutamente identica. Questa situazione si verifica quando un menu può visualizzare più righe del display senza scorrimento.

### **8.1.1 Softkey**

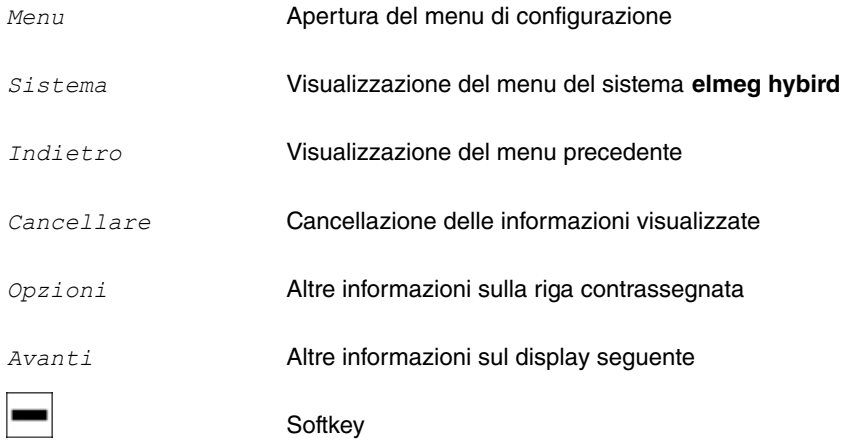

Le funzioni disponibili dei softkey vengono visualizzate nella riga sottostante del display.

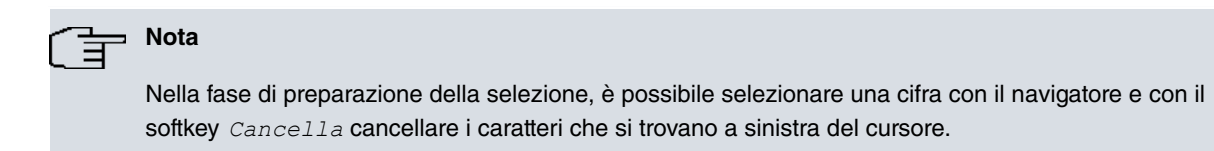

### <span id="page-23-0"></span>**8.2 Simboli**

Per illustrare alcune procedure di impostazione o di comando del telefono all'interno delle presenti istruzioni d'uso sono stati usati, tra gli altri, le icone di seguito descritte.

**Funzioni**

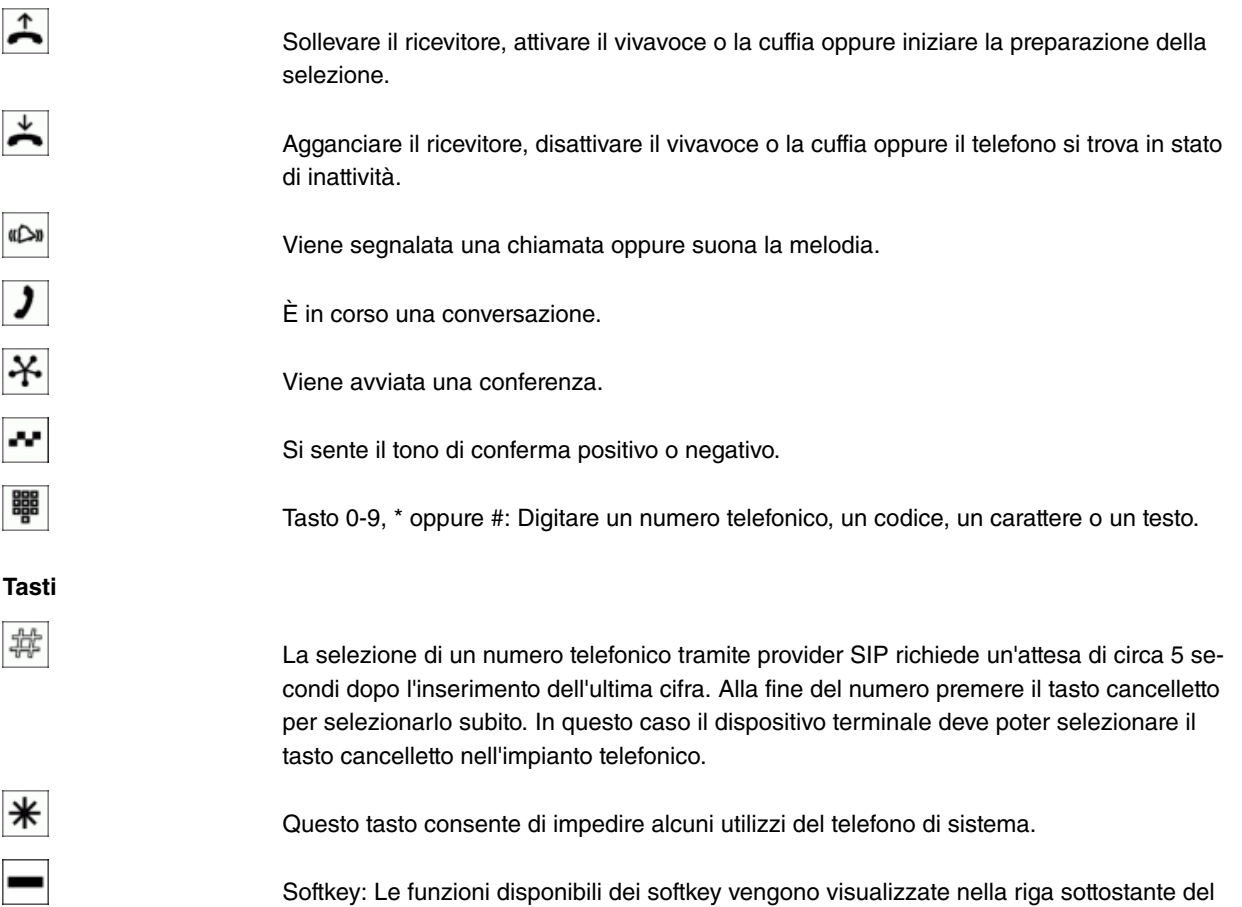

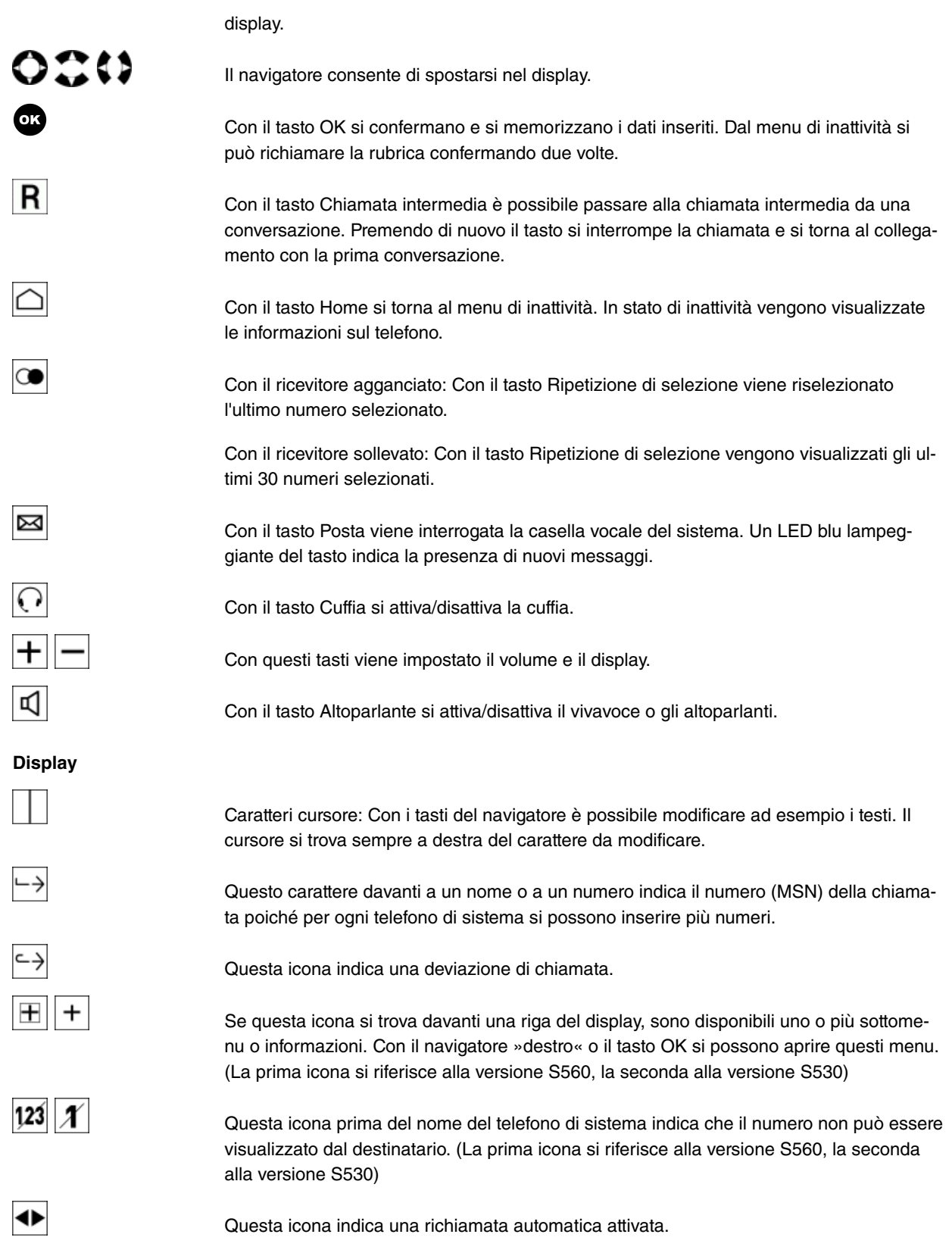

# <span id="page-24-0"></span>**8.3 Funzioni dei tasti**

### **8.3.1 Ascolto amplificato / Vivavoce**

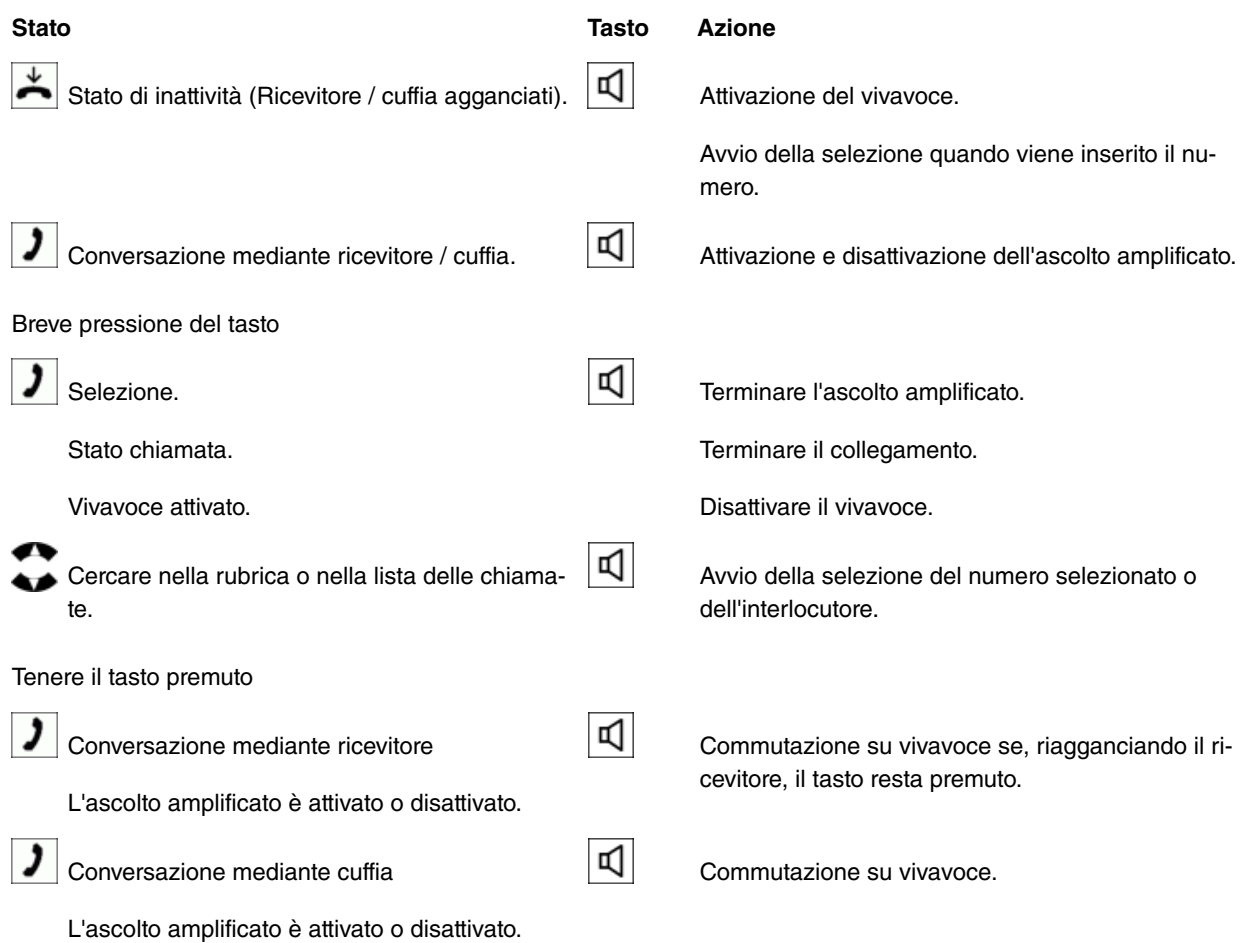

### **8.3.2 Tasti + o -**

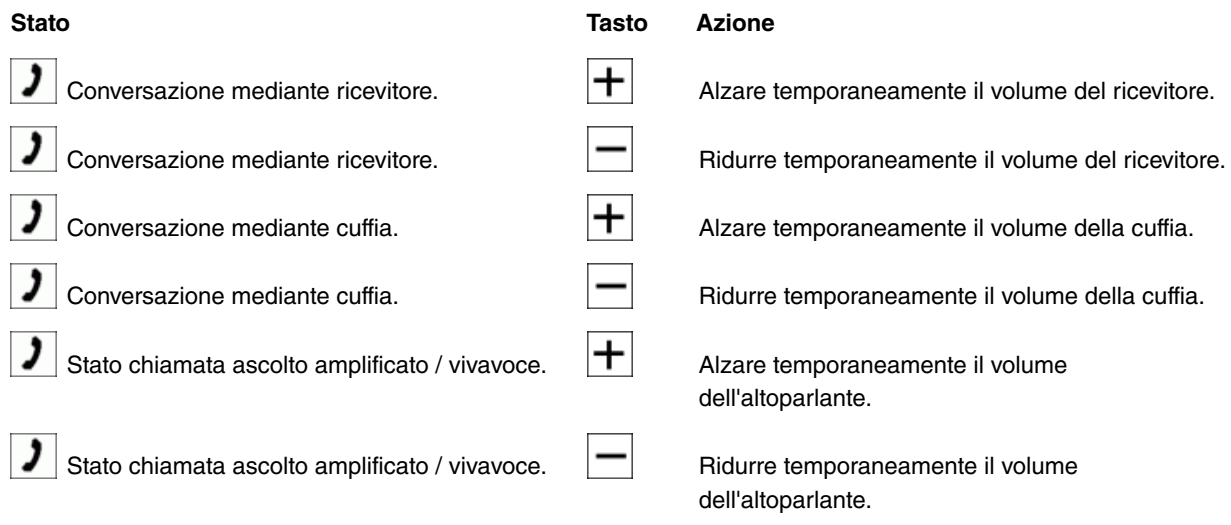

### **8.3.3 Tasto Ripetizione di selezione**

### **Stato Tasto Azione**

A Ricevitore / cuffia agganciati. Apertura della lista di ripetizione di selezione:

Chiamate in uscita.

### **8.3.4 Tasto di chiamata intermedia**

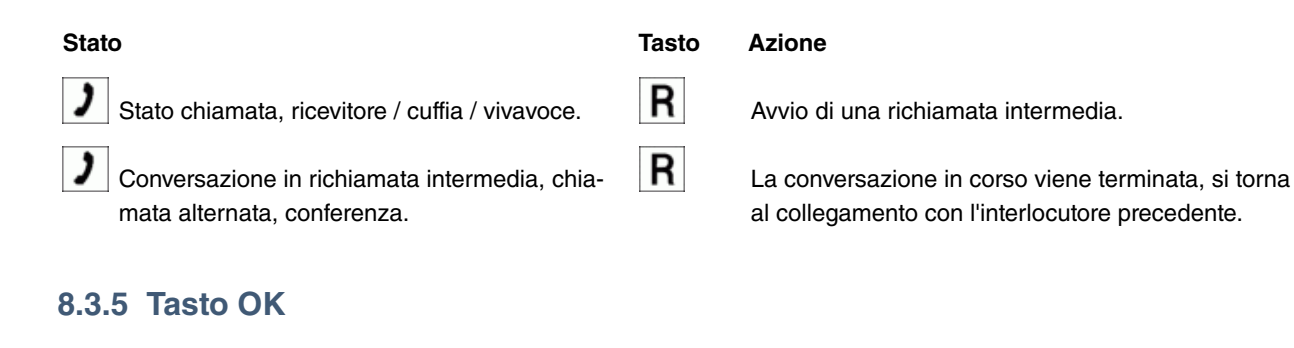

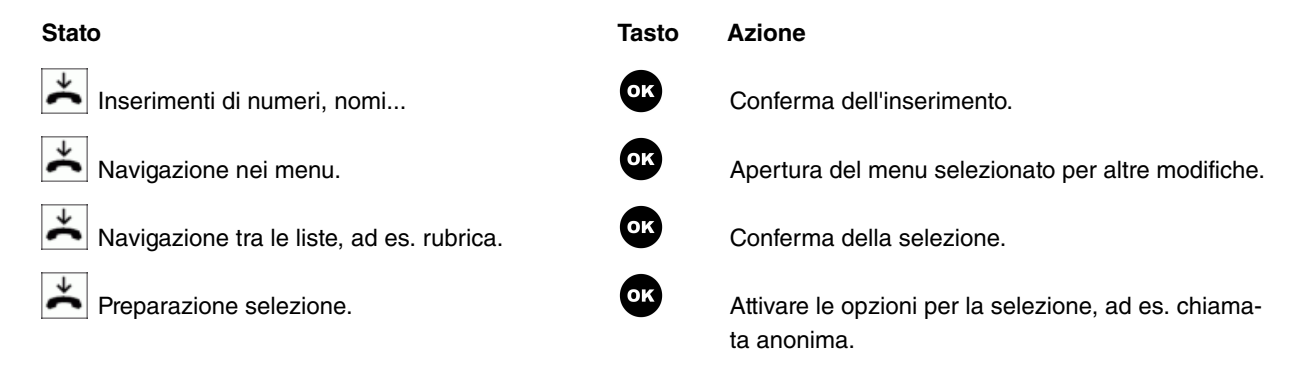

### **8.3.6 Tasto Home**

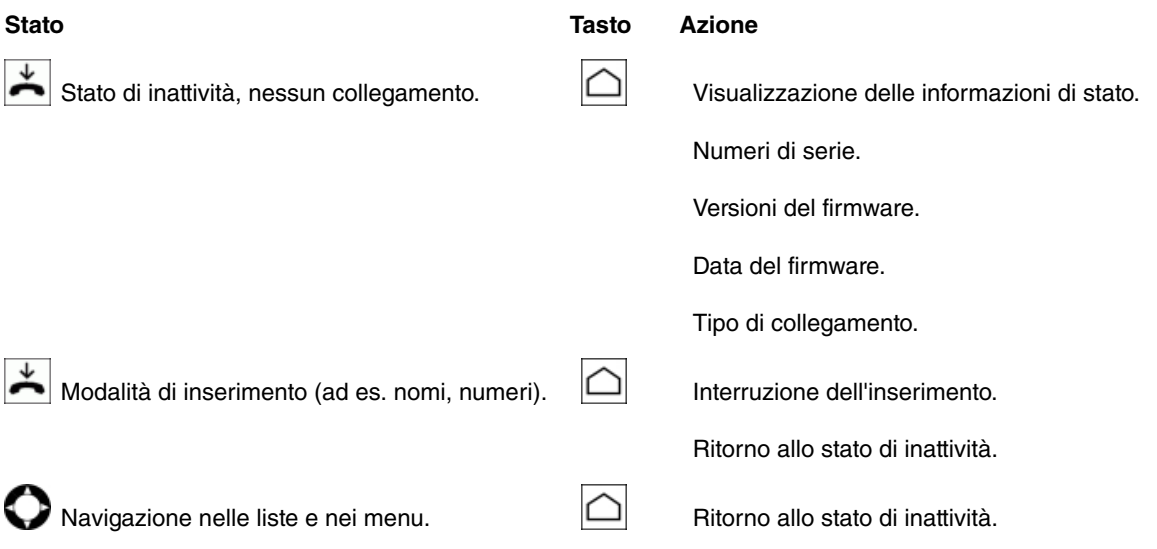

### **8.3.7 Navigatore**

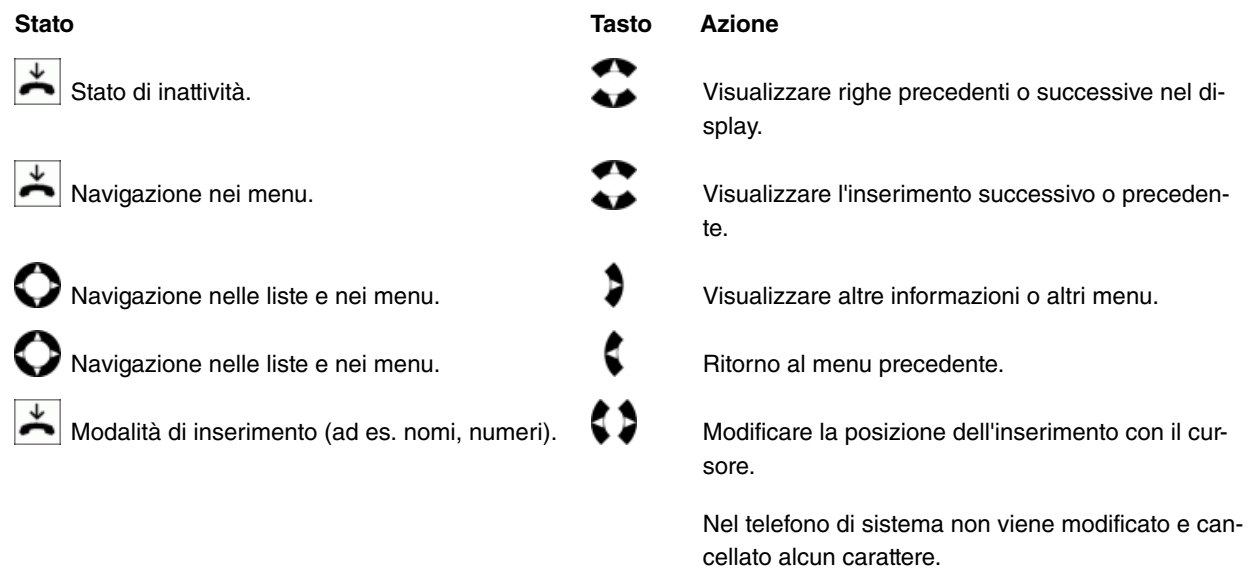

### **8.3.8 Tasto Cuffia**

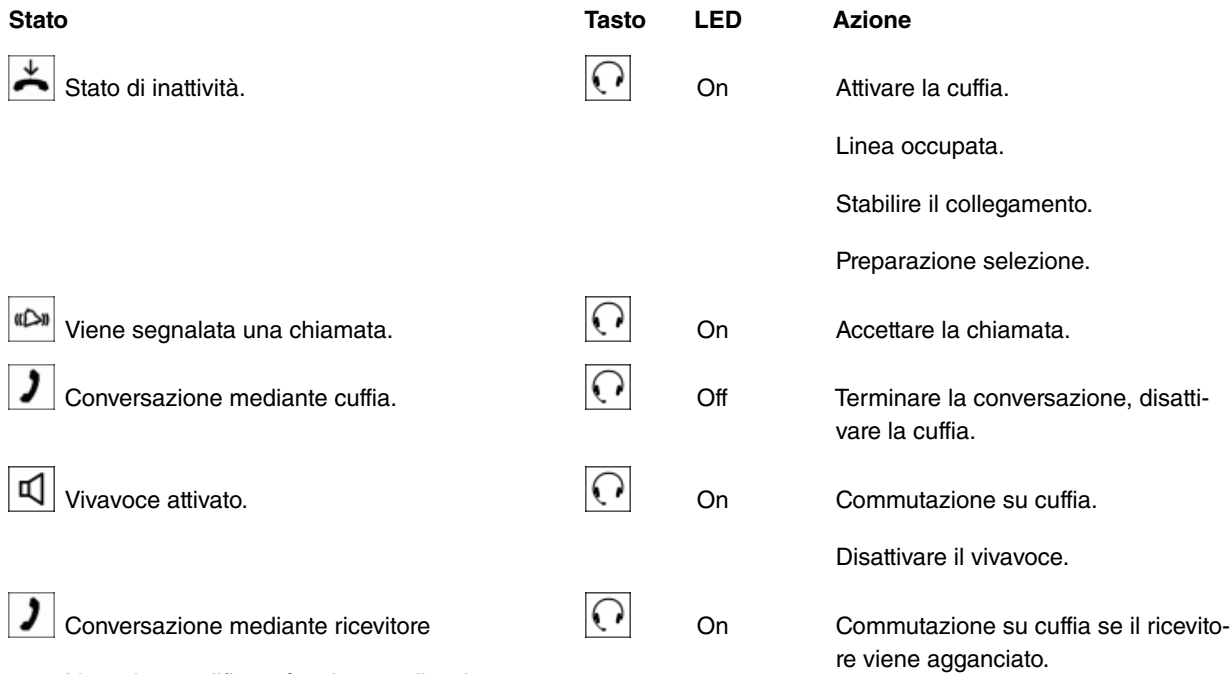

L'ascolto amplificato è attivato o disattivato.

### **8.3.9 Tasto Posta**

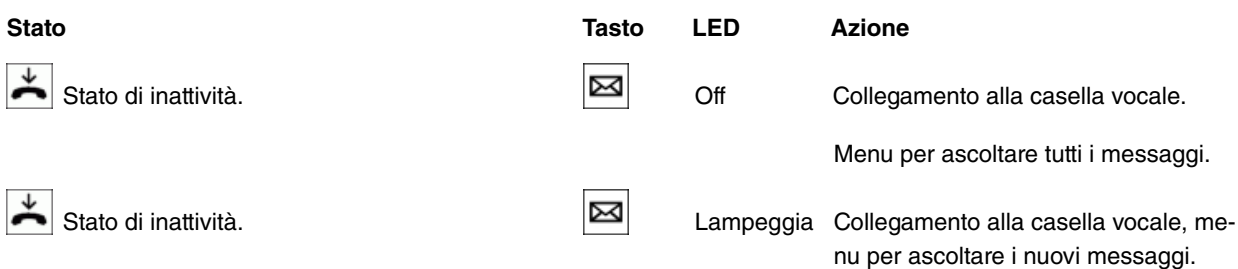

# <span id="page-27-0"></span>**8.4 Impegno dei tasti**

### **8.4.1 Impegno dei tasti per l'inserimento del testo**

Per l'inserimento di caratteri, cifre e caratteri speciali i tasti sono associati come segue:

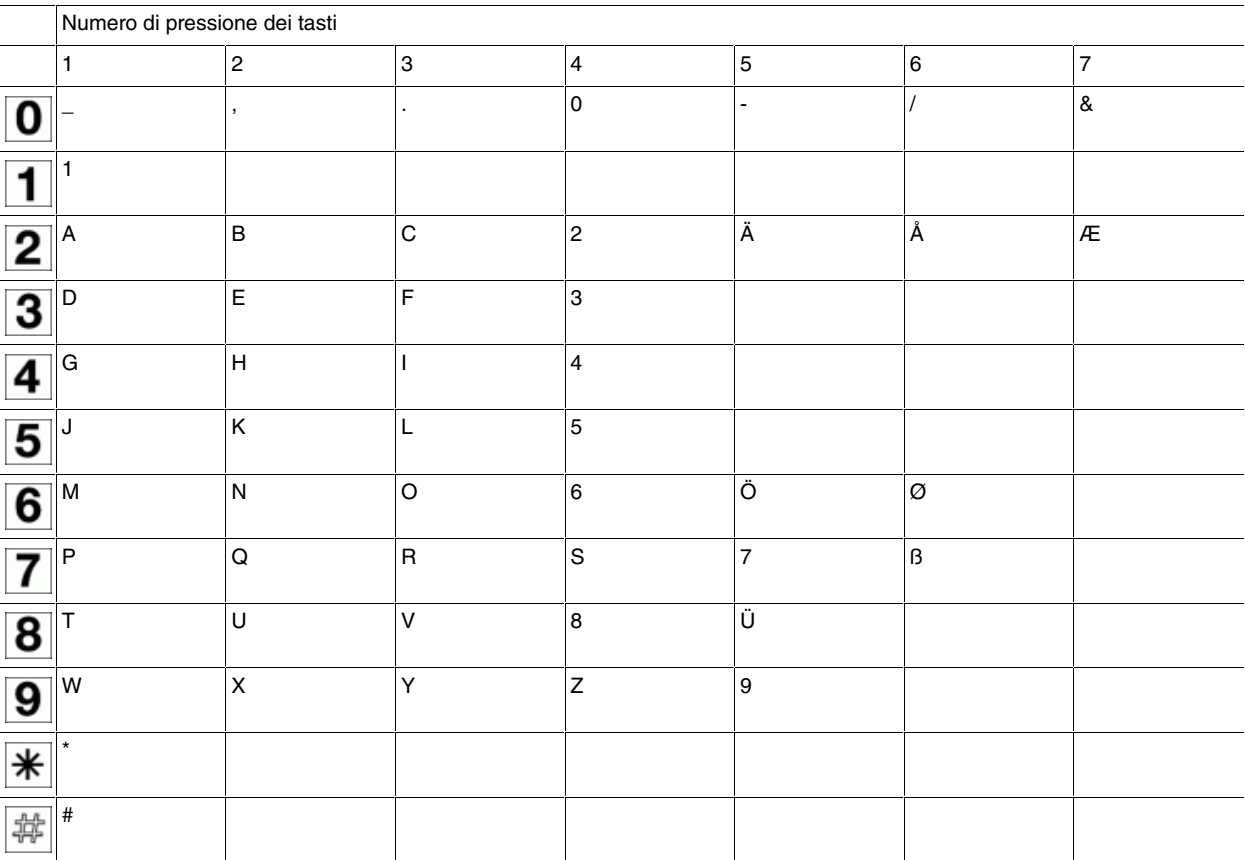

# <span id="page-29-0"></span>**Capitolo 9 Messa in funzione del telefono di sistema**

Il telefoni di sistema **elmeg S560** e **elmeg S530** di **elmeg hybird** si possono mettere in funzione in quattro modi:

• **elmeg hybird** e il telefono di sistema vengono messi in funzione la prima volta insieme:

La configurazione di **elmeg hybird** viene creata o caricata. Nel telefono di sistema deve essere prima inserito il numero MSN definito nella configurazione. Successivamente **elmeg hybird** riconosce il telefono di sistema. La configurazione già esistente viene caricata automaticamente nel telefono di sistema.

• **elmeg hybird** è già configurato e **elmeg S560** / **elmeg S530** viene quindi installato oppure sostituito con un altro telefono di sistema:

Nel telefono di sistema deve essere prima inserito il numero MSN definito nella configurazione. Successivamente **elmeg hybird** riconosce il telefono di sistema. La configurazione esistente viene caricata automaticamente nel telefono di sistema.

• Copiare un telefono di sistema impostato:

inserire solo nome, numero di serie e numero telefonico.

• Collegare questo telefono di sistema; il telefono di sistema viene riconosciuto da **elmeg hybird**:

<span id="page-29-1"></span>inserire il numero telefonico nella configurazione. I dati vengono trasferiti automaticamente con data e ora nel telefono di sistema.

### **9.1 Selezionare la lingua del display**

Dopo il primo collegamento del telefono di sistema a **elmeg hybird**, viene richiesto di selezionare la lingua del display. La lingua predefinita è il tedesco.

#### **Nota**

In questa impostazione viene impostata soltanto la lingua del display. Tutte le altre impostazioni, come le funzioni specifiche del paese, vengono configurate mediante **elmeg hybird**.

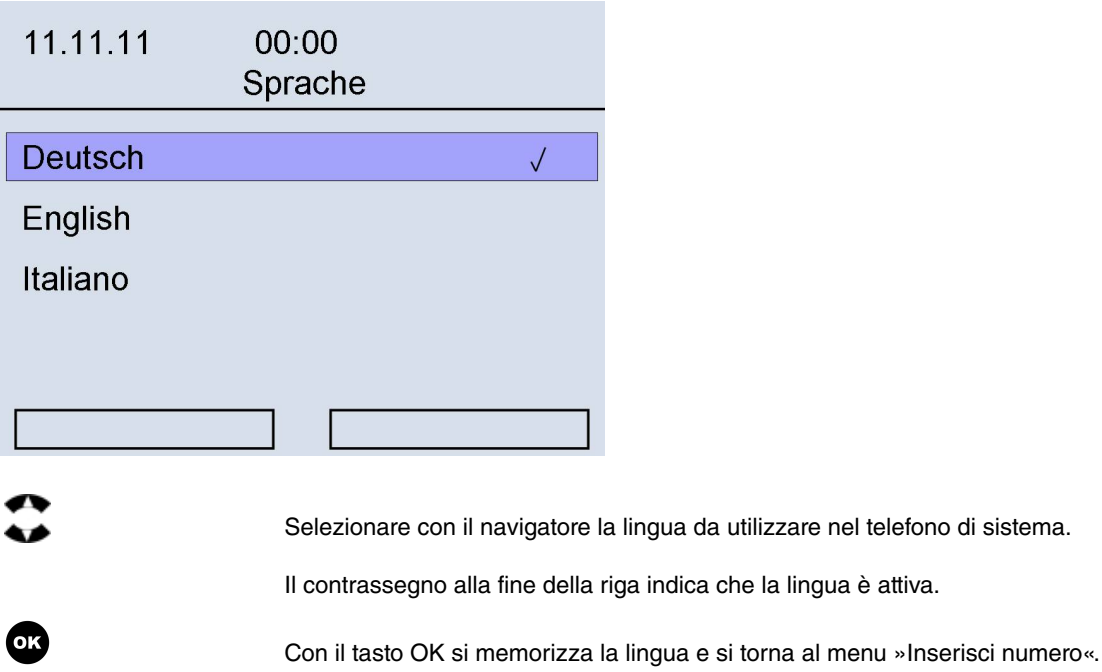

### <span id="page-30-0"></span>**9.2 Inserire il numero**

Qui è possibile visualizzare il numero interno del telefono di sistema alla prima messa in funzione. In questo modo viene riconosciuto il telefono di sistema per **elmeg hybird**.

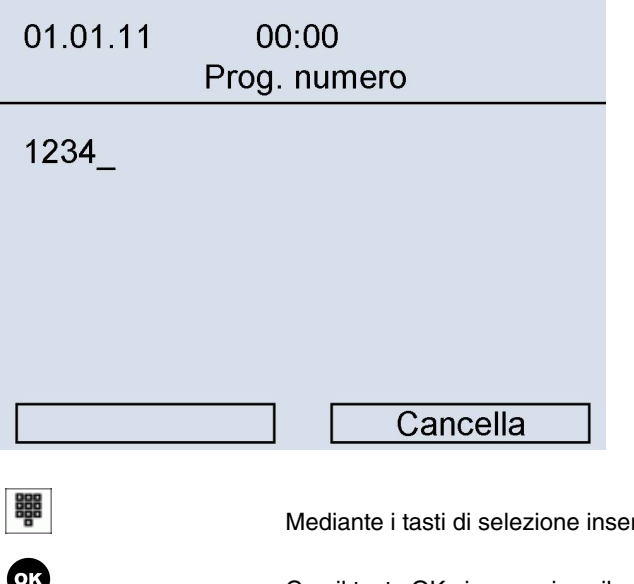

rire il numero interno del telefono di sistema.

Con il tasto OK si memorizza il numero telefonico.

Il softkey *Cancella* cancella l'ultima cifra del numero. Se si desidera cancellare il numero intero è necessario premere più volte il softkey.

Se il numero viene accettato **elmeg hybird**, viene visualizzato il display di stato di inattività (vedere [Telefono di siste](#page-21-1)[ma in stato di inattività](#page-21-1) nella pagina 16). Tutte le funzioni dei tasti già programmate, se attive, vengono visualizzate e **elmeg hybird** accetta la data e l'ora.

# <span id="page-31-0"></span>**Capitolo 10 Funzioni dei tasti**

Sull'impianto **elmeg hybird** il telefono di sistema dispone di diverse funzioni tipiche del sistema.

Es.:

- Selezione dalla rubrica telefonica di **elmeg hybird** (vedere [Selezione dalla rubrica telefonica di elmeg hybird](#page-68-1) nella pagina 63)
- Annuncio e interfono (vedere [Annuncio](#page-74-0) nella pagina 69 e[Interfono](#page-75-0) nella pagina 70).
- Tasti funzione particolari (vedere [Tasti funzione](#page-31-1) nella pagina 26).

**Nota**

Gli stati dei LED vengono aggiornati in modo permanente nel telefono di sistema.

### <span id="page-31-1"></span>**10.1 Tasti funzione**

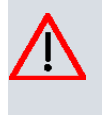

#### **Cautela**

I tasti funzione si possono impostare nella configurazione di **elmeg hybird**. Mediante il telefono di sistema si può visualizzare la funzione dei singoli tasti.

Il telefono di sistema dispone di 15 tasti funzione che possono essere impegnati su due livelli con funzioni diverse. Ogni tasto dispone di un LED a due colori che può essere utilizzato per la visualizzazione delle funzioni attive dei tasti. Ogni colore corrisponde a un livello del tasto funzione.

Premere il tasto funzione per avviare la funzione programmata. Se alla funzione è abbinata un LED, questo viene attivato o disattivato di conseguenza.

Per la descrizione dell'impostazione dei tasti funzione, consultare [Tasti funzione](#page-49-0) nella pagina 44.

- 1. Livello del tasto funzione = blu LED.
- 2. Livello del tasto funzione = bianco LED.

Per accedere al secondo livello dei tasti funzione:

Mediante doppia pressione del tasto. Il tasto deve essere premuto rapidamente in successione.

oppure

Si configura l'ultimo dei tasti funzione come tasto di commutazione mediante la configurazione di **elmeg hybird**. La commutazione avverrà poi soltanto mediante questo tasto. Le funzioni dei due livelli vengono visualizzate mediante il LED bianco. Se uno dei tasti funzione del secondo livello non è stato impostato, si torna di nuovo al primo livello e il LED bianco viene disattivato.

#### **10.1.1 Pulsante disattivazione**

Mediante il tasto di commutazione si possono commutare i due livelli dei tasti funzione. Se uno dei tasti funzione del secondo livello non è stato impostato, si torna di nuovo al primo livello e il LED bianco viene disattivato.

#### **Funzioni dei LED**

Il LED del tasto indica lo stato attuale:

LED off: https://www.primo.livello.attivo.

LED bianco luminoso: secondo livello attivo.

#### **Nota**

Il secondo livello, di un tasto funzione configurato come tasto di commutazione, non può essere più impegnato per altre funzioni.

#### **10.1.2 Tasto selezione dest.**

Con il tasto di selezione diretta si possono impostare numeri interni ed esterni. Si può configurare anche una sola parte del numero (ad es. passante) e inserire le altre cifre per la selezione premendo il tasto. Per l'utilizzo del tasto di selezione diretta, consultare [Tasti funzione](#page-49-0) nella pagina 44.

### **10.1.3 Tasto di linea interna**

#### **Tasto linea (partecipante)**

Con un tasto linea è possibile impostare il numero di selezione di un partecipante interno. Dopo aver premuto il tasto corrispondente, viene attivato il vivavoce e selezionato il partecipante interno specificato.

Durante una conversazione attiva dopo aver premuto il tasto di linea interna la conversazione viene messa in attesa e l'utente di destinazione viene chiamato.

Se viene segnalata una chiamata al partecipante interno specificato, è possibile accettarla premendo il tasto linea. Premendo questo tasto la conversazione potrà essere presa da qualsiasi utente all'interno del proprio gruppo.

#### **Funzioni dei LED**

Il LED del tasto indica lo stato attuale:

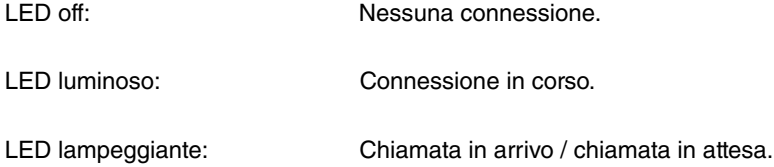

#### **Tasto linea (team)**

Un tasto team è un normale tasto di linea interna a cui viene assegnato il numero interno di un team. Premendo il tasto corrispondente si attiva il vivavoce e viene selezionato il team impostato. Quando viene segnalata una chiamata per il team impostato, è possibile prenderla premendo il tasto team.

#### **Funzioni dei LED**

Il LED del tasto indica lo stato attuale:

LED lampeggiante: Chiamata dal team.

LED luminoso: Connessione esistente per un interlocutore del team.

### **10.1.4 Tasto di linea**

Premendo questo tasto il vivavoce si attiva automaticamente e il corrispondente collegamento esterno (ISDN, SIP o FXO) viene impegnato. Si udirà quindi il tono della chiamata esterna.

Se viene segnalata una chiamata esterna al LED del tasto di linea esterna, è possibile prenderla premendo il tasto.

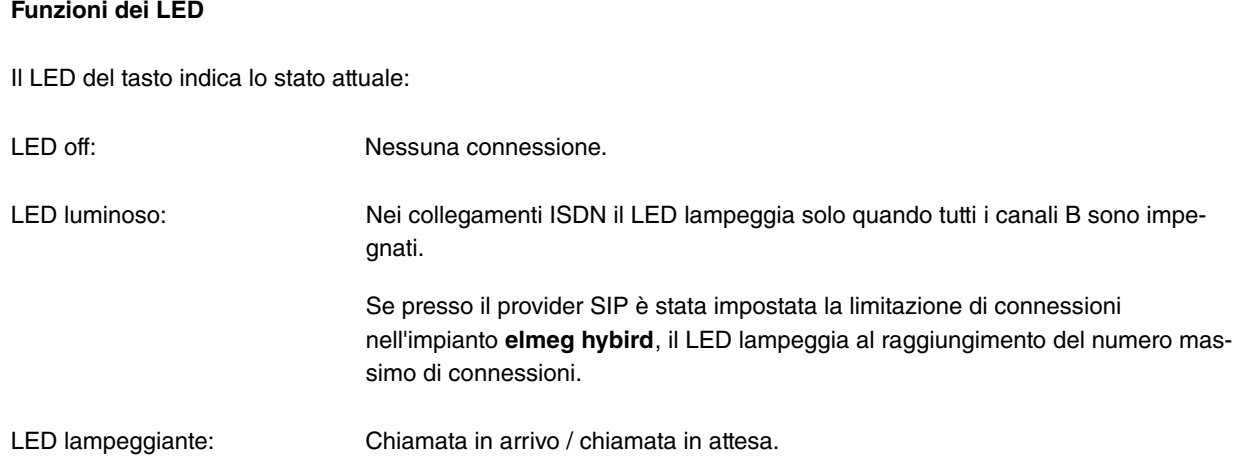

### **10.1.5 Abilitare / Disabilitare tasto Team**

Se l'utente è inserito nella distribuzione di chiamata di uno o più team, è possibile impostare un tasto per controllare la segnalazione di chiamata del proprio telefono di sistema. Se si è abilitati, le chiamate team saranno segnalate al proprio telefono di sistema. Se si è disconnessi, le chiamate al team non verranno segnalate.

L'abilitazione/disabilitazione in un team tramite un tasto funzione impostato è possibile per il numero inserito nel telefono.

#### **Funzioni dei LED**

Il LED del tasto indica lo stato attuale:

LED off: Disabilitato

LED luminoso: Abilitato

### **10.1.6 Abilitare / Disabilitare utente mobile**

In caso di chiamata è possibile segnalare parallelamente tale chiamata a un altro telefono. La segnalazione può avvenire su un interno o un esterno tramite connettori analogici (POTS), ISDN, GSM oppure VoIP. Si possono impostare più chiamate parallele diverse.

#### **Funzioni dei LED**

Il LED del tasto indica lo stato attuale:

LED off: Casabilitato

LED luminoso: Abilitato

### **10.1.7 Tasto Consenti annuncio on/off**

È possibile bloccare o consentire l'annuncio sul proprio telefono di sistema tramite un tasto funzione.

### **Funzioni dei LED**

Il LED del tasto indica lo stato attuale:

LED off: Bloccato

LED luminoso: Consentito

### **10.1.8 Tasto Annuncio**

Per l'utilizzo del tasto Annuncio vedere [Annuncio](#page-74-0) nella pagina 69.

#### **Funzioni dei LED**

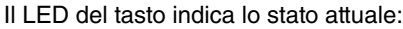

- LED off: Nessun annuncio
- LED luminoso: Annuncio

### **10.1.9 Tasto Consenti interfono on/off**

È possibile bloccare o consentire l'interfono sul proprio telefono di sistema tramite un tasto funzione.

#### **Funzioni dei LED**

Il LED del tasto indica lo stato attuale:

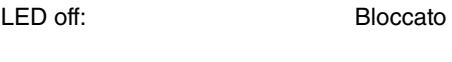

LED luminoso: Consentito

### **10.1.10 Tasto Interfono**

Per l'utilizzo del tasto Interfono vedere [Interfono](#page-75-0) nella pagina 70.

#### **Funzioni dei LED**

Il LED del tasto indica lo stato attuale:

LED off: Nessun interfono

LED luminoso: Interfono

#### **10.1.11 Direttore / Segreteria**

#### **Tasto Direttore**

Questa funzione rappresenta la collaborazione tra i telefoni di sistema del campo e della segreteria. A tal fine al telefono di sistema della segreteria viene assegnato uno speciale tasto di linea interna con il numero del capo e al telefono di sistema del capo viene assegnato uno speciale tasto di linea interna con il numero delle segreteria.

#### **Funzioni dei LED**

Il LED del tasto indica lo stato attuale:

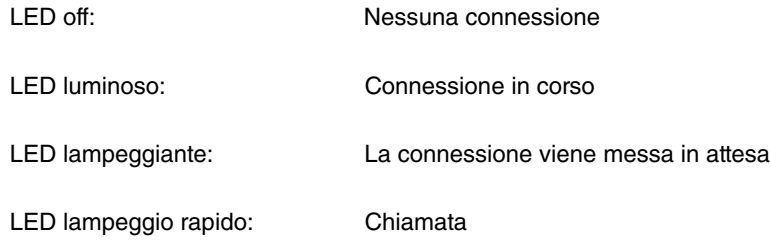

#### **Tasto Segreteria**

In connessione con un »tasto capo« impostato, tale tasto consente di stabilire se le chiamate devono passare direttamente al capo oppure essere segnalate in segreteria.

#### **Tasto Deviazione segreteria**

#### **Funzioni dei LED**

Il LED del tasto indica lo stato attuale:

LED off: The Connessione Nessuna connessione

LED luminoso: Le chiamata vengono deviate dal capo alla segreteria.

### **10.1.12 Deviazione di chiamata**

È possibile impostare i tasti funzione per un determinato tipo di deviazione chiamata. A seconda del tipo si possono impostare fino a 5 deviazioni di chiamata:

- Deviazione di chiamata »Immediatamente«.
- Deviazione di chiamata »Su occupato«.
- Deviazione di chiamata »Dopo tempo«.

Dopo aver premuto il tasto il LED assegnato si illumina e sul display viene visualizzato  $\overline{\leftarrow}$  nella prima riga in altro a destra.

L'operazione e la visualizzazione sono descritte in [Deviazione di chiamata](#page-44-0) nella pagina 39.

#### **Funzioni dei LED**

Il LED del tasto indica lo stato attuale:

LED off: Deviazione di chiamata disattivata

LED luminoso: Deviazione di chiamata attivata

### **10.1.13 Accettazione automatica**

Il telefono di sistema può accettare le chiamate in modo automatico senza dover alzare il ricevitore o premere il tasto di ascolto amplificato. Il tempo entro il quale la chiamata viene accettata automaticamente è impostato nella configurazione del telefono di sistema. L'accettazione automatica viene attivata o disattivata tramite un tasto funzione configurato.

#### **Funzioni dei LED**

Il LED del tasto indica lo stato attuale:

LED off: Disattivato

LED luminoso: Attivato
### **10.1.14 Tasto di fascio**

Se una o più connessioni esterne (ISDN, FXS o provider SIP) sono raggruppate in un fascio è possibile impostarle su un tasto di fascio. Premendo questo tasto il vivavoce si attiva automaticamente e viene prenotato un collegamento esterno libero nella sequenza della voce nel fascio. Si udirà quindi il tono della chiamata esterna. Se la chiamata avviene in questo fascio (il LED del tasto di fascio lampeggia), la connessione non può essere rilevata premendo il tasto di fascio.

La segnalazione di occupato avviene come descritto in »Tasto di linea esterna«.

#### **Funzioni dei LED**

Il LED del tasto indica lo stato attuale:

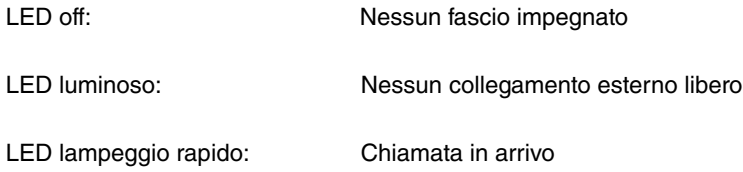

### **10.1.15 Chiamata intermedia aperta**

Il partecipante chiamato viene parcheggiato e seleziona un codice. Il telefono di sistema è ora libero per altre funzioni, ad es. annuncio o comunicazione. Un altro partecipante può prendere la chiamata sollevando il ricevitore e selezionando il codice corrispondente alla chiamata in attesa. I codici predefiniti del **elmeg hybird** possono essere memorizzati anche nei tasti funzione di uno o più telefoni di sistema. Se, premendo il tasto funzione, la conversazione viene messa in modalità di chiamata intermedia aperta, il LED del relativo tasto funzione del telefono di sistema lampeggia per segnalarlo. La chiamata viene accettata premendo il tasto corrispondente. Questa funzione è possibile solo quando è presente una sola chiamata in attesa.

### **Funzioni dei LED**

Il LED del tasto indica lo stato attuale:

LED off: Nessuna connessione LED lampeggiante: Conversazione in attesa nella chiamata intermedia aperta

### **10.1.16 Stanza hotel**

Il tasto stanza hotel può essere impostato solo su telefoni di sistema utilizzati come telefoni di reception. Per ogni stanza hotel può essere impostato un tasto che consente di utilizzare le funzioni di check-in, check-out, sveglia e chiamate.

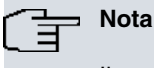

Il secondo livello del tasto funzione »stanza hotel« è un tasto di linea interna fisso e non può essere impostato per altre funzioni.

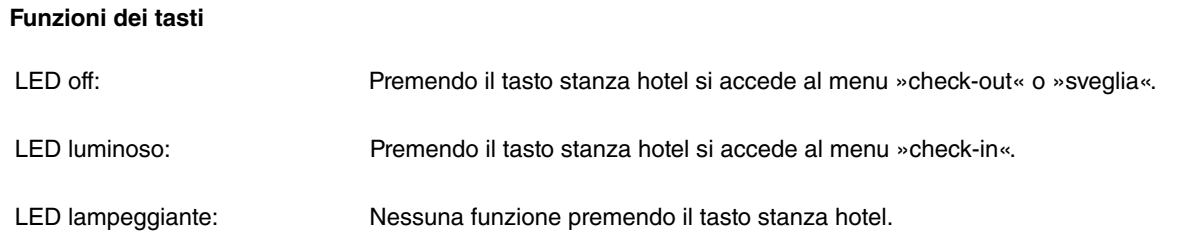

Tutte le visualizzazioni dei LED: Premendo due volte il tasto si chiama il telefono della camera.

#### **Funzioni dei LED**

Il LED del tasto indica lo stato attuale:

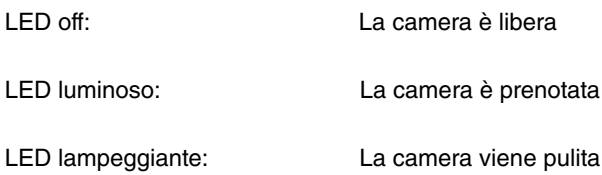

### **10.1.17 Tempo di post-elaborazione dell'agente callcenter**

#### **Funzioni dei tasti**

Questo tasto può essere utilizzato solo dagli agenti dei mini call center.

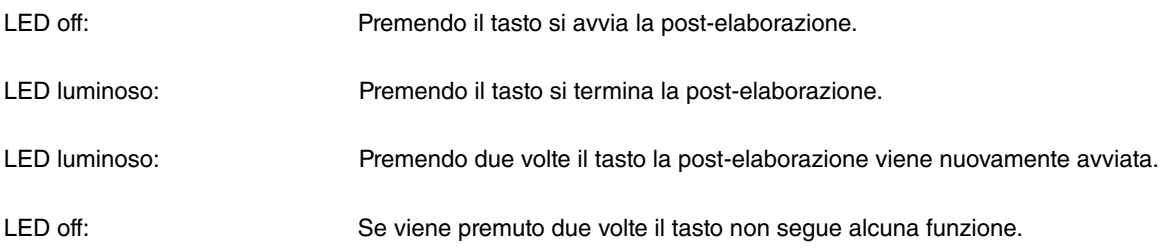

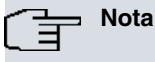

Il secondo livello del tasto funzione è fisso e non può essere più impostato per altre funzioni.

#### **Funzioni dei LED**

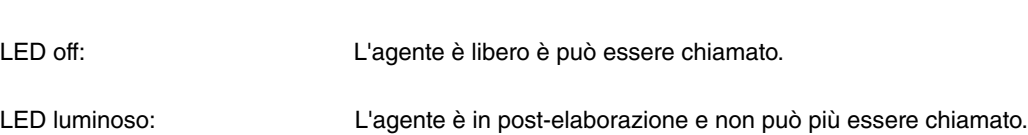

### **10.1.18 Servizio notte di elmeg hybird**

Con questo tasto tutti gli utenti configurati vengono disattivati a livello centrale. Quindi tutte le distribuzioni di chiamata esterne, team e apriporta esistenti vengono disattivate.

#### **Funzioni dei LED**

Il LED del tasto indica lo stato attuale:

Il LED del tasto indica lo stato attuale:

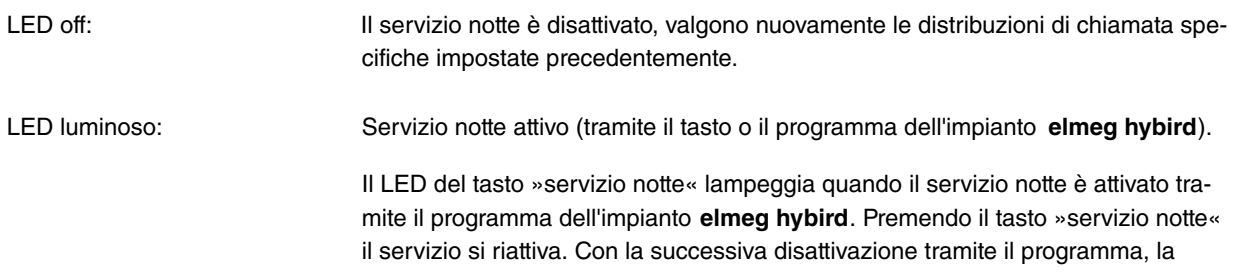

»funzione programma« attualmente impostata viene ripristinata.

### **10.1.19 Protezione chiamata (muto)**

La funzione muto disattiva la melodia per le chiamate. Nella configurazione con PC è possibile stabilire se per una chiamata si deve sentire un tono non disturbare. Si possono inoltre impostare il tipo e il volume del tono non disturbare.

Sono possibili le segnalazioni seguenti:

• Visualizzazione di una chiamata solo sul display.

La visualizzazione non può essere disattivata.

• Il LED blu del tasto assegnato lampeggia.

La visualizzazione può essere disattivata mediante la configurazione.

#### **Funzioni dei LED**

Il LED del tasto indica lo stato attuale:

LED off:<br>
La funzione muto è disattivata

LED luminoso: La funzione muto è attivata

# **Capitolo 11 Utilizzo o configurazione**

Questo accesso all'utilizzo o la configurazione descrive l'accesso alla programmazione fino alla funzione desiderata.

### **11.1 Funzioni di base**

#### **Navigazione**

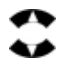

Mediante il navigatore »su« e »giù« si può selezionare una riga del display. Questa riga viene visualizzata all'inverso.

#### **Seleziona righe contrassegnate**

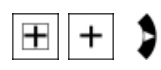

Se davanti la riga è presente un segno + -, dopo la conferma con il navigatore »destro« viene visualizzato il menu successivo per la riga selezionata.

#### **Tornare al menu precedente**

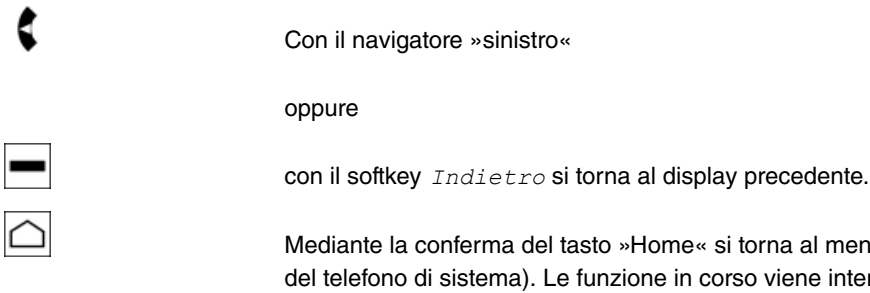

del tasto »Home« si torna al menu di partenza (stato di inattività d). Le funzione in corso viene interrotta (ad es. preparazione della selezione).

#### **Cancellazione del contenuto**

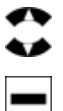

Mediante il navigatore è possibile selezionare una riga del display.

Mediante il softkey *Cancella* viene cancellato il contenuto della riga selezionata e si torna al display precedente.

#### **Visualizzazione delle opzioni**

Con il softkey *Opzioni* si apre il menu successivo.

dove sono disponibili determinate funzioni o informazioni.

## **11.2 Accesso all'utilizzo della configurazione (esempio)**

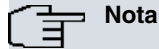

Durante la configurazione e l'utilizzo è possibile confermare una riga contrassegnata con il tasto OK o con il navigatore »destro«. Nella descrizione viene descritto per semplicità soltanto il tasto OK.

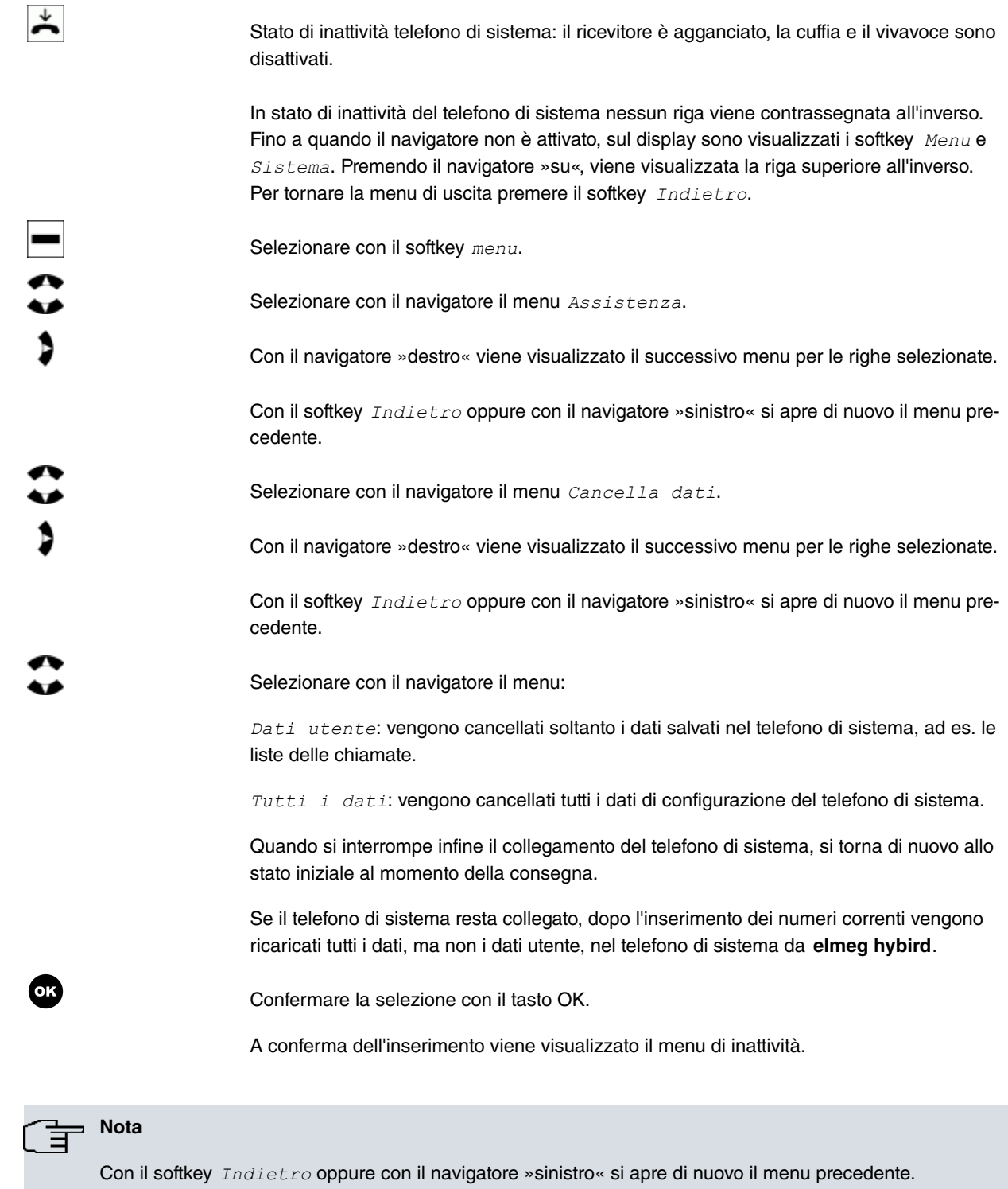

Utilizzare il tasto Home per tornare da qualsiasi menu allo stato di inattività del telefono.

# **Capitolo 12 Menu**

<span id="page-41-0"></span>Il menu può essere visualizzato e modificato se il softkey è attivo, con il softkey sinistro viene visualizzato il *menu*.

### **12.1 Liste chiamate**

#### **Questo telefono di sistema dispone di tre liste di chiamate:**

Nella lista sono presenti oltre 30 voci.

- 1. Chiamate perse: Tutte le chiamate in entrata che non sono state accettate.
- 2. Chiamate in uscita: Tutte i collegamenti in uscita avviati dall'utente e i collegamenti deviati.

3. Chiamate in entrata: Tutte le chiamate in entrata con collegamento.

Le chiamate perse sono presenti come voci nella lista delle chiamate. La voce inserita per ultima viene visualizzata per prima.

La voce *Chiamate perse* consente di visualizzare le ultime chiamate con il *numero* o il nome.

Le informazioni seguenti si possono visualizzare per una chiamata o una conversazione:

- Nome del chiamante o dell'interlocutore
- Numero e nome del telefono proprio
- Dati dell'ultimo collegamento esistente: data, ora, durata della conversazione...

### **Nota**

Viene visualizzato il nome del chiamante se è memorizzato nell'**elmeg hybird**.

Se il nome non è memorizzato, viene visualizzato il numero.

Di norma si possono visualizzare soltanto le informazioni memorizzate nel sistema.

### **12.1.1 Visualizzare, cancellare o selezionare la lista delle chiamate / le chiamate perse**

### **12.1.1.1 Selezionare tipo di chiamate**

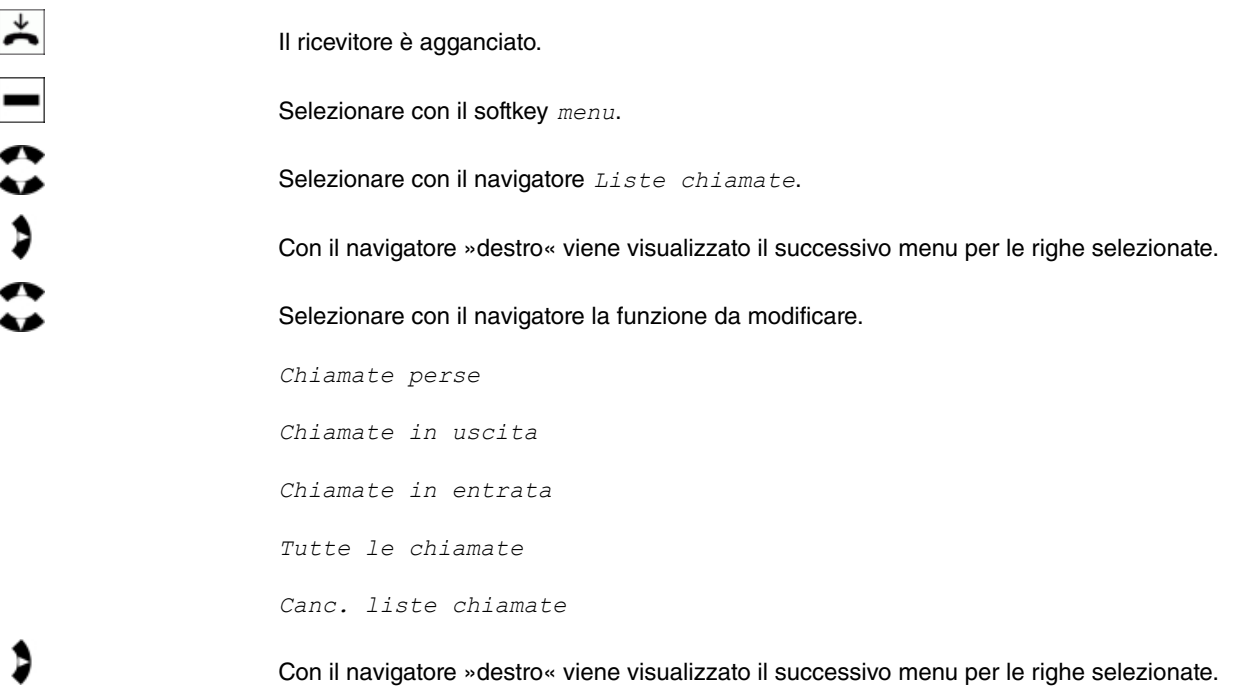

#### **12.1.1.2 Selezionare le chiamate da selezionare (ad es. chiamate perse)**

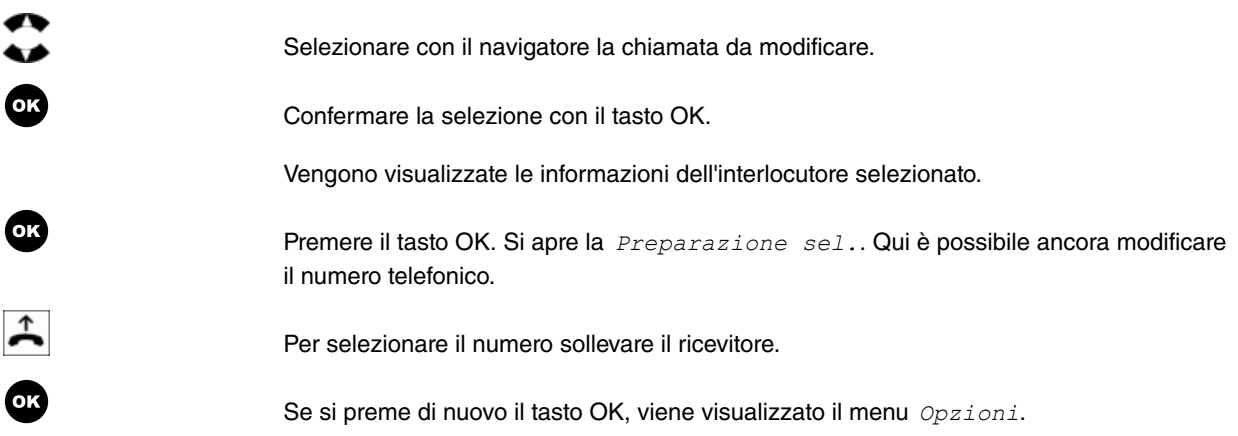

### **12.1.1.3 Opzioni di selezione**

È possibile scegliere tra le opzioni seguenti:

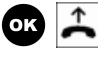

Disattiva microfono: Si possono selezionare poi i numeri desiderati, il microfono resta disattivato. Durante la conversazione successiva si può di nuovo attivare il microfono utilizzando le *Opzioni*. Al termine della conversazione, il microfono viene automaticamente riattivato.

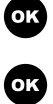

OK

Chiamata anonima: Per la chiamata successiva il proprio numero non viene inviato.

Utilizza numero: Per la propria chiamata si può utilizzare uno dei numeri a disposizione.

Selezionare il numero che si desidera inviare.

Confermare la selezione con il tasto OK.

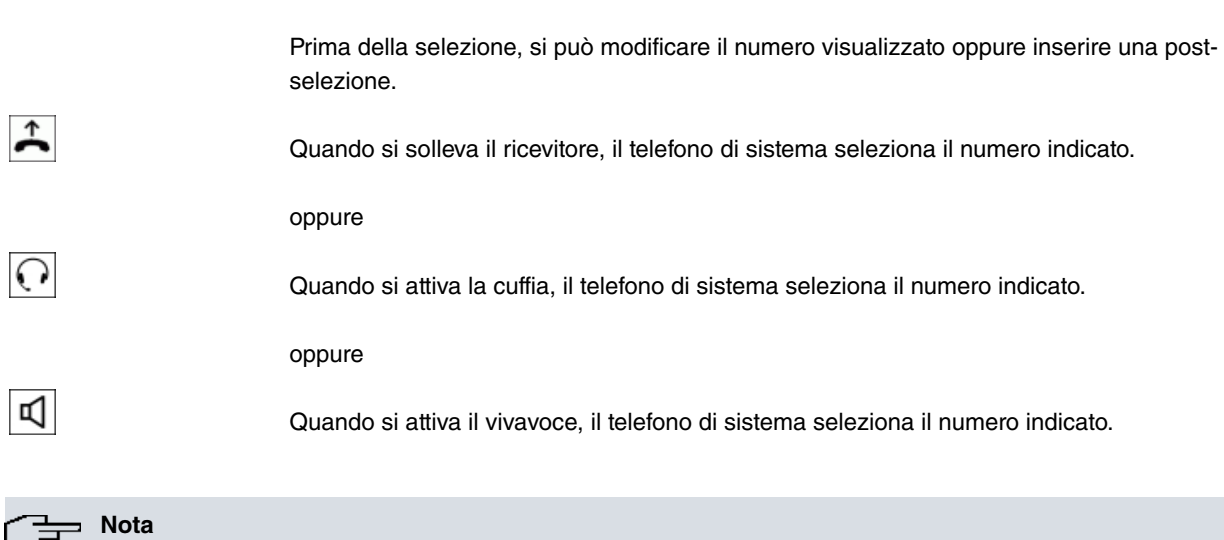

耳

**12.1.1.4 Selezione**

Nella penultima riga al momento della chiamata viene brevemente visualizzato il proprio numero.

#### **12.1.1.5 Canc. liste chiamate**

Passi per accedere: **Menu** -> **Liste chiamate** -> **Canc. liste chiamate**

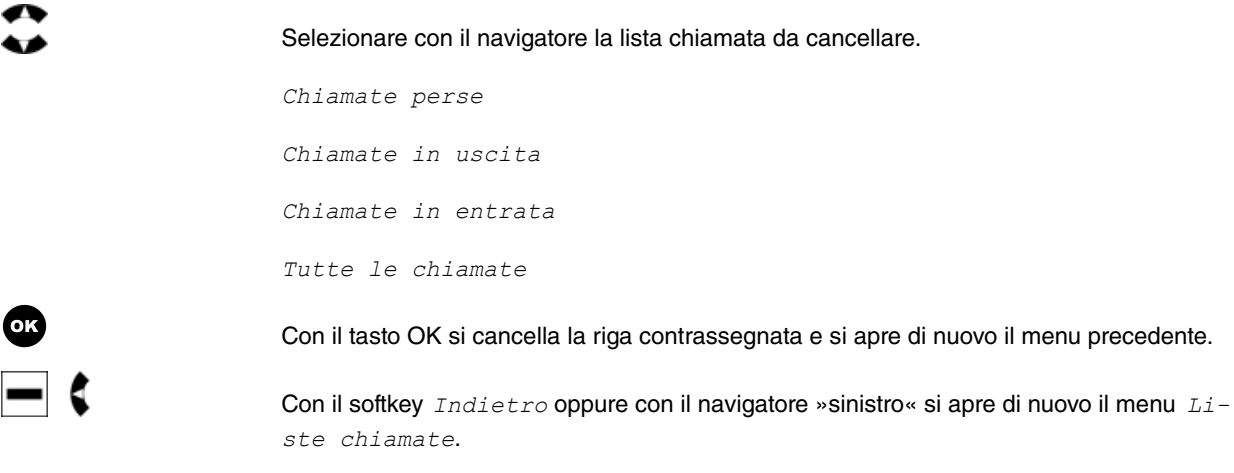

# <span id="page-43-0"></span>**12.2 Rubrica telefonica**

# **12.2.1 Rubrica telefonica di elmeg hybird**

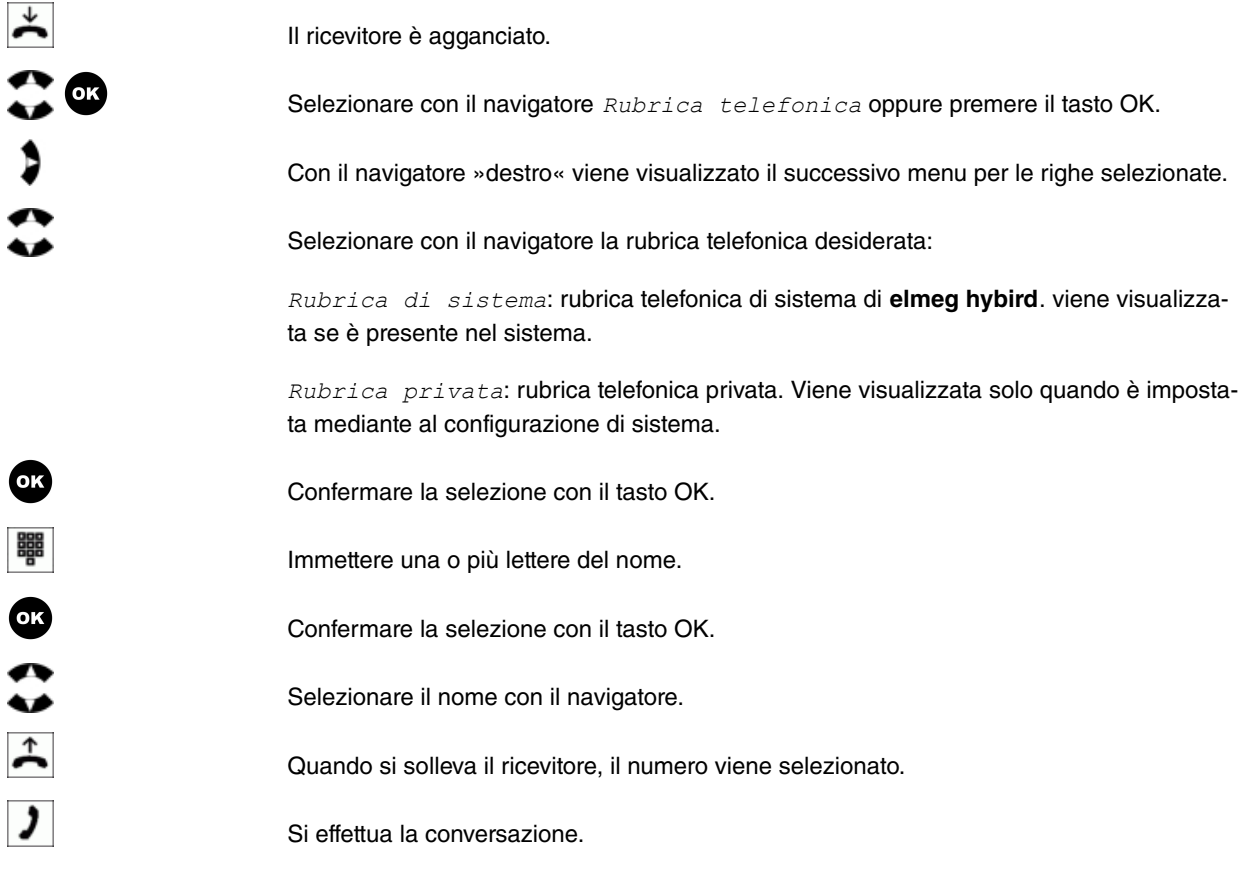

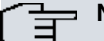

### **Nota**

Con il ricevitore agganciato si può premere il tasto OK. Successivamente viene visualizzato il destinatario selezionato ed è possibile modificare il numero temporaneamente utilizzando il navigatore. Sollevare il ricevitore e selezionare il numero.

Con la selezione del numero il telefono di sistema si trova di nuovo nel menu corrispondente.

# **12.3 Deviazione di chiamata**

### **12.3.1 Deviazione di chiamata**

Per le deviazioni di chiamata è possibile impostare i tasti funzione nella configurazione di **elmeg hybird**. I LED di questi tasti vengono attivati in caso di deviazione di chiamata attivata e sul display in alto a destra viene visualizzato E possibile attivare le deviazioni di chiamata mediante i tasti funzione o il menu *Dev. di chiamata* del telefono di sistema.

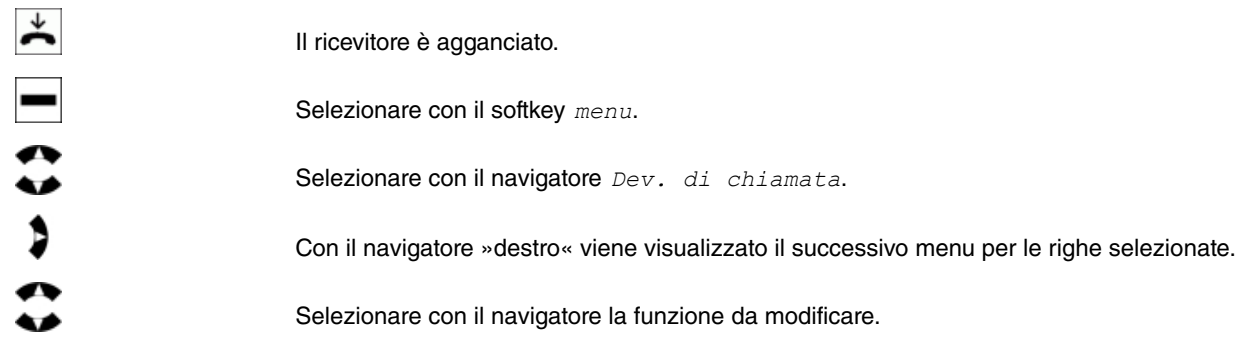

: selezionare dall'elenco una lista delle deviazioni di chiamata esistenti.

 $Imposta$ : viene creata una nuova deviazione di chiamata

Con il navigatore »destro« viene visualizzato il successivo menu per le righe selezionate.

### **12.3.2 Disattiva**

### **Nota**

Se è impostato un tasto funzione per la deviazione di chiamata, il LED di questo tasto lampeggia.

#### Passi per accedere: **Menu** -> **Deviazione chiamata** ->**Disattiva**

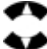

Selezionare con il navigatore la deviazione di chiamata da attivare.

Tutte: Tutte le deviazioni di chiamata vengono disattivate.

 *Occupato* 

Con il navigatore »destro« viene visualizzato il successivo menu per le righe selezionate.

#### **12.3.2.1 Disattiva ritardata**

Passi per accedere: **Menu** -> **Deviazione chiamata** ->**Disattiva**-> **Ritardata**

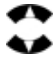

D

Selezionare con il navigatore il numero per il quale si desidera attivare la deviazione di chiamata.

Quando si seleziona *Tutti i numeri*, vengono disattivate tutte le deviazioni di chiamata *Ritardata*.

Se si seleziona uno dei numeri, le deviazioni di chiamata vengono disattivate solo per questo numero.

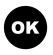

Con il tasto OK l'impostazione viene disattivata e si torna al menu di inattività.

#### **12.3.2.2 Disattiva tutti i numeri**

Passi per accedere: **Menu** -> **Deviazione chiamata** ->**Disattiva**-> **Tutti**

Selezionare con il navigatore il numero per il quale si desidera attivare la deviazione di chiamata.

Quando si seleziona  $Tutti$  *i*, numeri, vengono disattivate tutte le deviazioni di chiamata di qualsiasi tipo.

Se si seleziona uno dei numeri, vengono disattivate tutte le deviazioni di chiamata di questo numero di qualsiasi tipo.

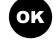

Con il tasto OK l'impostazione viene disattivata e si torna al menu di inattività.

### **12.3.3 »Imposta« deviazione di chiamata**

Passi per accedere: **Menu** -> **Deviazione chiamata** ->**Imposta**

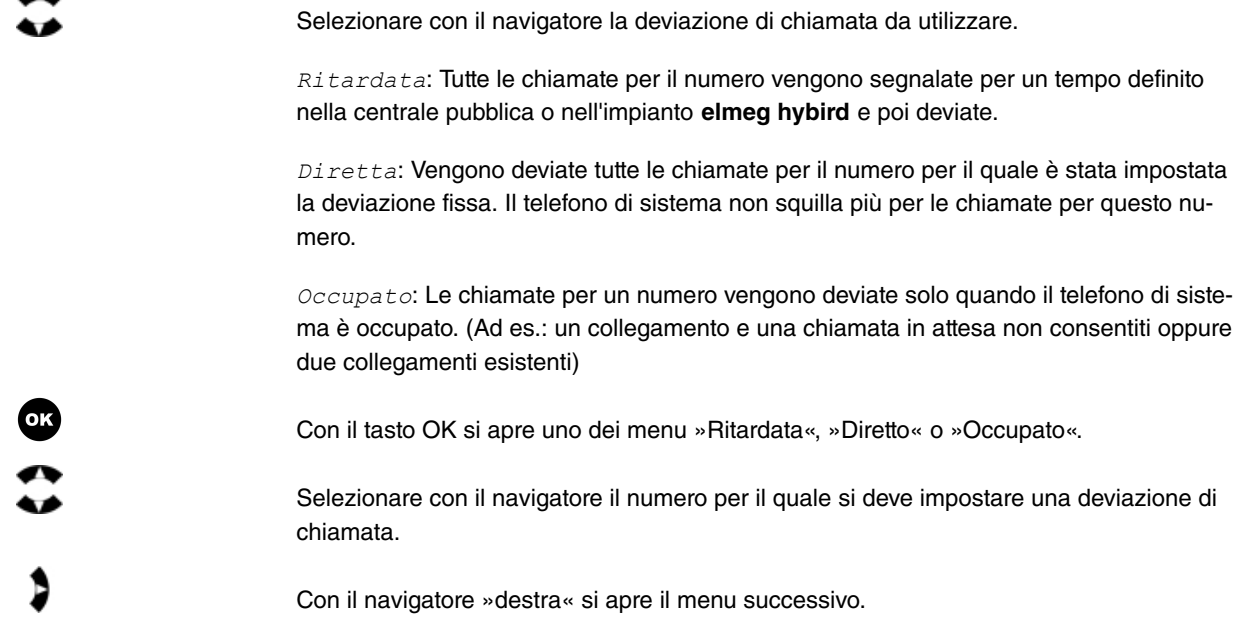

#### **12.3.3.1 Numero di destinazione**

Inserire il numero per il quale deve essere impostata la deviazione di chiamata.

Passi per accedere: **Menu** -> **Deviazione chiamata** ->**Imposta**-> **Ritardata| Diretto | Occupato** ->**N. telefonico**

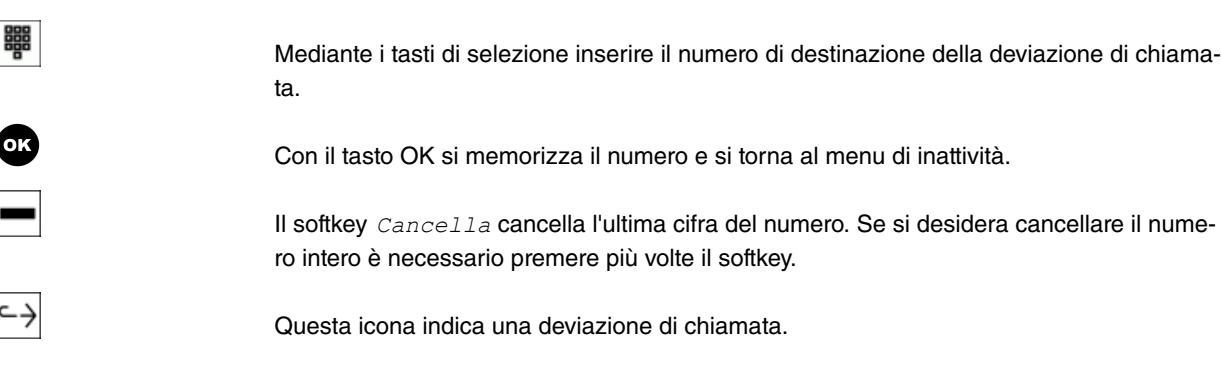

# (The Nota

Se è stata impostata una deviazione di chiamata per il telefono di sistema, quando si solleva il ricevitore si sente il tono di selezione speciale.

## **12.4 Impostazioni**

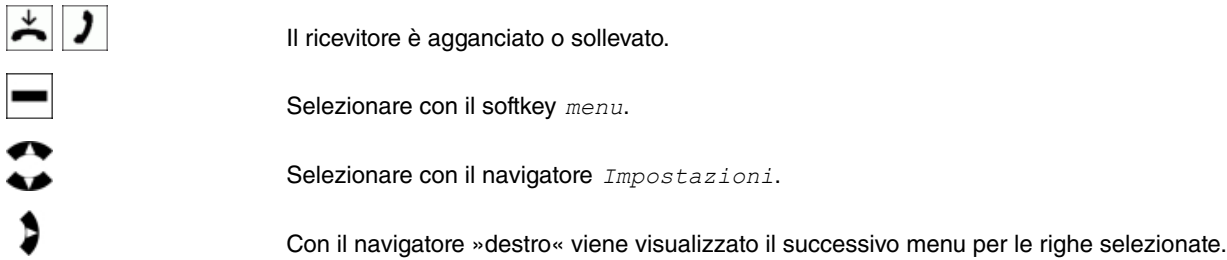

### **12.4.1 N. telefonici**

Si possono inserire nel telefono di sistema fino a 5 numeri (MSN). L'inserimento di un numero nel proprio telefono di sistema stabilisce che questo è raggiungibile tramite selezione con questo numero (MSN). Se si inserisce nel telefono di sistema più di un numero, il telefono squilla quando viene composto ognuno dei numeri inseriti.

Nel collegamento interno S/U di un **elmeg hybird** è necessario immettere il numero interno del telefono di sistema di **elmeg hybird**. Consultare le note nelle istruzioni d'uso del proprio **elmeg hybird**.

Per chiamare un utente, si può selezionare un determinato numero (MSN) da trasmettere all'utente chiamato (ad es. per generare tariffe separate). Se non viene selezionato alcun numero, viene utilizzato il primo numero (MSN-1) immesso nel telefono di sistema.

Passi per accedere: **Menu** -> **Impostazioni**

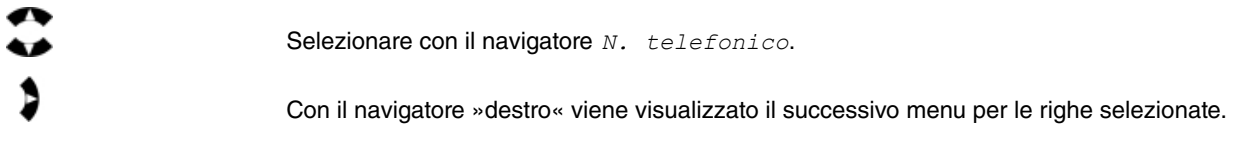

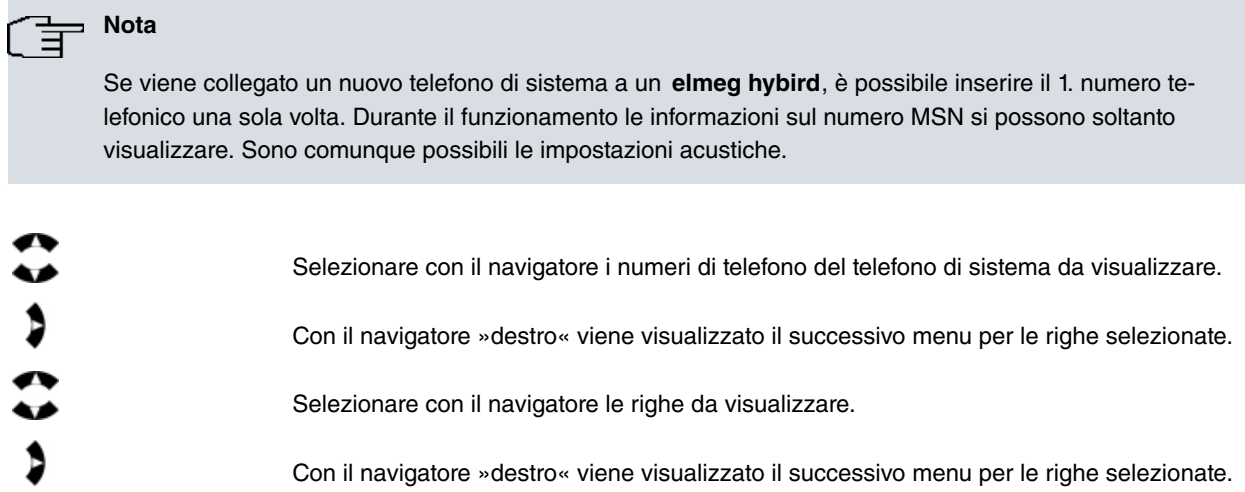

#### **12.4.1.1 Nome**

Qui è possibile visualizzare il nome del telefono di sistema.

**elmeg hybird** consente di assegnare a ogni numero (MSN) un nome per una lunghezza massima di 21 caratteri (solo per la prima messa in funzione).

#### **12.4.1.2 N. telefonico**

Qui è possibile visualizzare il numero interno del telefono di sistema. Qui è possibile impostare il numero per la prima messa in funzione.

Passi per accedere: **Menu** -> **Impostazioni** -> **N. telefonico**-> **N. telefonico 1** -> **N. telefonico**

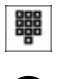

0K

Mediante i tasti di selezione inserire il numero interno del telefono di sistema.

Con il tasto OK si memorizza il numero telefonico e si torna al menu 1. N. telefoni-.

### **12.4.1.3 Melodia**

Passi per accedere: **Menu** -> **Impostazioni** -> **N. telefonico**-> **N. telefonico 1** -> **Melodia**

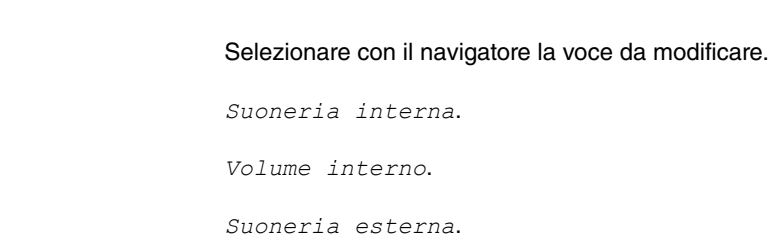

Volume esterno.

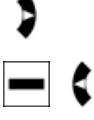

Con il navigatore »destro« viene visualizzato il successivo menu per le righe selezionate.

Con il softkey *Indietro* oppure con il navigatore »sinistro« si apre di nuovo il menu 1.  $N.$  telefonico.

#### **Suoneria interna**

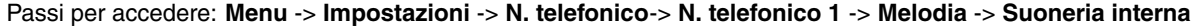

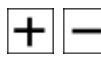

Selezionare con i tasti +/- la melodia desiderata (1-20). La melodia impostata viene rappresentata dai numeri sulla destra.

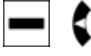

Con il softkey *Indietro* oppure con il navigatore »sinistro« si apre di nuovo il menu Me-.

#### **Volume interno**

Passi per accedere: **Menu** -> **Impostazioni** -> **N. telefonico**-> **N. telefonico 1** -> **Melodia** -> **Volume interno**

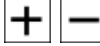

Selezionare con i tasti +/- il volume desiderato. L'impostazione si può verificare sul display mediante le colonnine di inserimento. Il valore impostato viene visualizzato a destra delle colonnine sotto forma di numero.

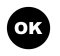

Con il tasto OK si memorizza il volume e si torna al menu *Melodia*.

# **Nota**

Il volume della *suoneria crescente* non si può impostare. L'inizio basso si sente con l'impostazione 10. Dopo un po' di tempo, l'intervallo della suoneria passa da basso ad alto.

#### **Suoneria esterna**

Passi per accedere: **Menu** -> **Impostazioni** -> **N. telefonico**-> **N. telefonico 1** -> **Melodia** -> **Suoneria esterna**

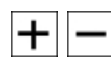

Selezionare con i tasti +/- la melodia desiderata. La melodia impostata viene rappresentata dai numeri sulla destra.

L'intervallo impostato va da 1 a 20.

L'intervallo impostato va da 1 a 10.

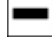

Con il softkey *Indietro* oppure con il navigatore »sinistro« si apre di nuovo il menu precedente.

#### **Volume esterno**

Passi per accedere: **Menu** -> **Impostazioni** -> **N. telefonico**-> **N. telefonico 1** -> **Melodia** -> **Volume esterno**

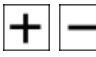

**OK** 

Selezionare con i tasti +/- il volume desiderato. L'impostazione si può verificare sul display mediante le colonnine di inserimento. Il valore impostato viene visualizzato a destra delle colonnine sotto forma di numero.

L'intervallo impostato va da 1 a 10.

Con il tasto OK si memorizza il volume e si torna al menu precedente.

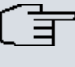

### **Nota**

Il volume della *suoneria crescente* non si può impostare. L'inizio basso si sente con l'impostazione 10. Dopo un po' di tempo, l'intervallo della suoneria passa da basso ad alto.

#### **12.4.2 Tasti funzione**

### **Nota**

I tasti funzione da 1 a 15 si trovano nel primo livello, i tasti funzione da 1a a 15a si trovano nel secondo livello.

#### Passi per accedere: **Menu** -> **Impostazioni**

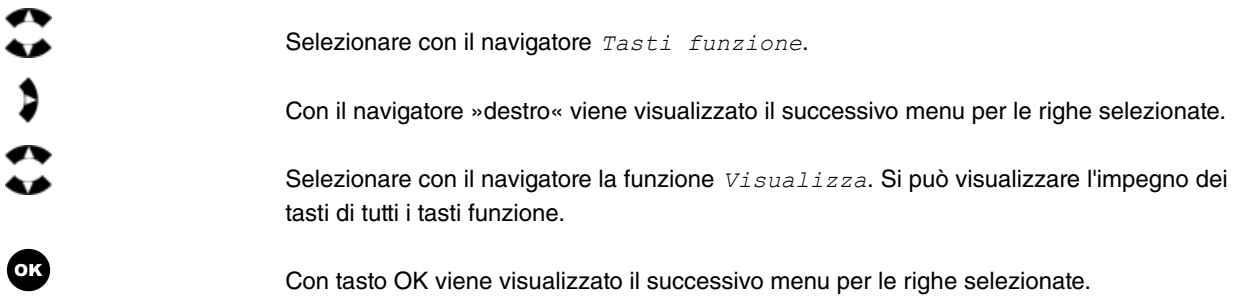

#### **12.4.2.1 Visualizzare**

Passi per accedere: **Menu** -> **Impostazioni** -> **Tasti funzione**-> **Visualizza**

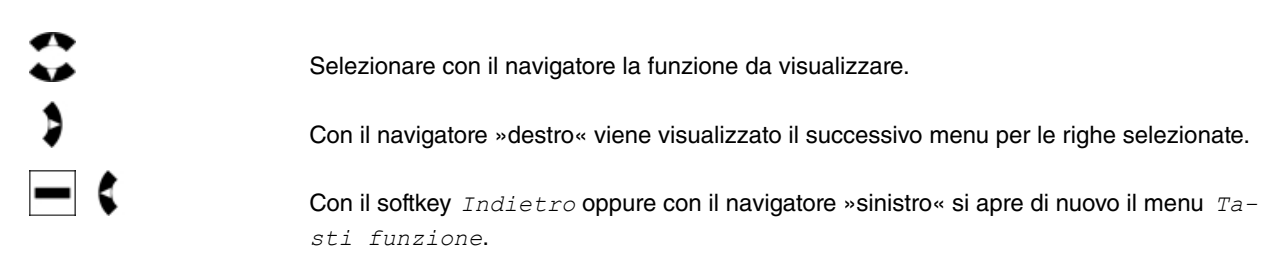

#### **Selezione diretta con tasti funzione**

La selezione diretta avviene tramite i tasti funzione. Per ciascuno di questi tasti si possono impostare selezioni dirette in due livelli. Se si desidera selezionare un numero del secondo livello, premere due volte il tasto desiderato. Il tasto deve essere premuto rapidamente in successione. Se è stata impostata soltanto una parte del numero (ad es. passante) con il tasto di selezione diretta, ora è possibile eseguire la postselezione. Con il ricevitore sollevato o con il vivavoce attivato la selezione viene eseguita subito.

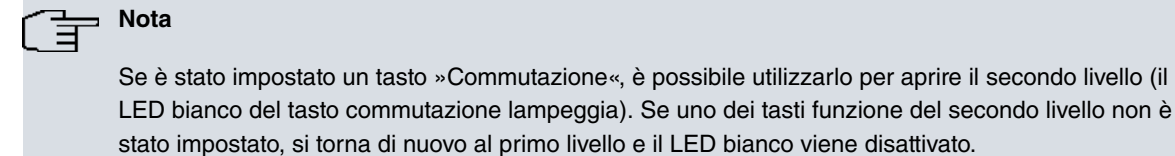

Il ricevitore è agganciato.

Premere il tasto di selezione diretta.

Con il ricevitore sollevato o con il vivavoce attivato la selezione viene eseguita subito.

Sollevare il ricevitore. Il numero viene selezionato.

### **Nota**

Con il ricevitore agganciato si può premere il tasto di selezione diretta. Successivamente viene visualizzato il destinatario selezionato ed è possibile modificare il numero temporaneamente utilizzando il navigatore.

Ad es. nella memoria con selezione diretta si trova soltanto il prefisso e si desidera attivare la postselezione manualmente.

### **12.4.3 Avviso di chiamata**

#### Passi per accedere: **Menu** -> **Impostazioni**

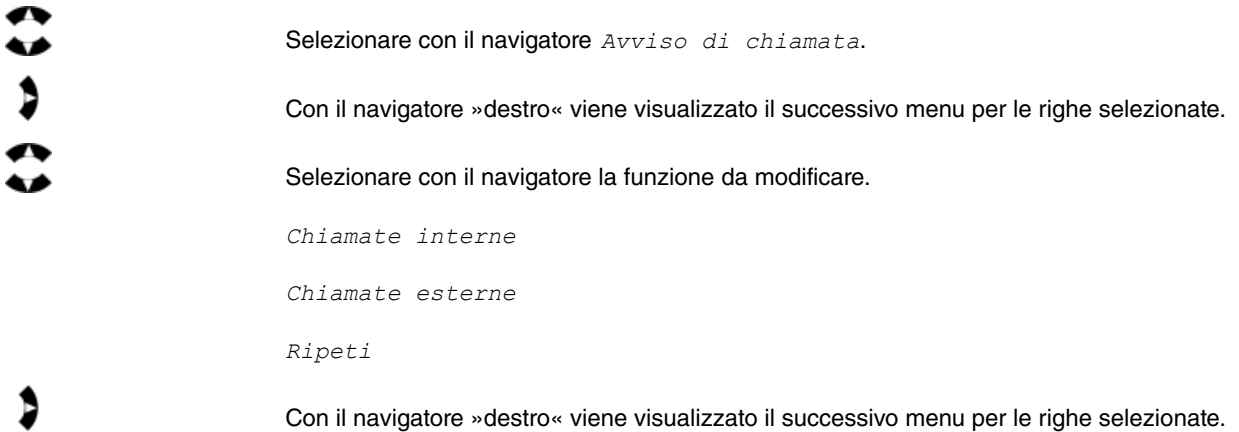

#### **12.4.3.1 Chiamate interne**

L'avviso di chiamata viene eseguito soltanto per le chiamate interne.

Passi per accedere: **Menu** -> **Impostazioni** -> **Avviso di chiamata**-> **Chiamate interne**

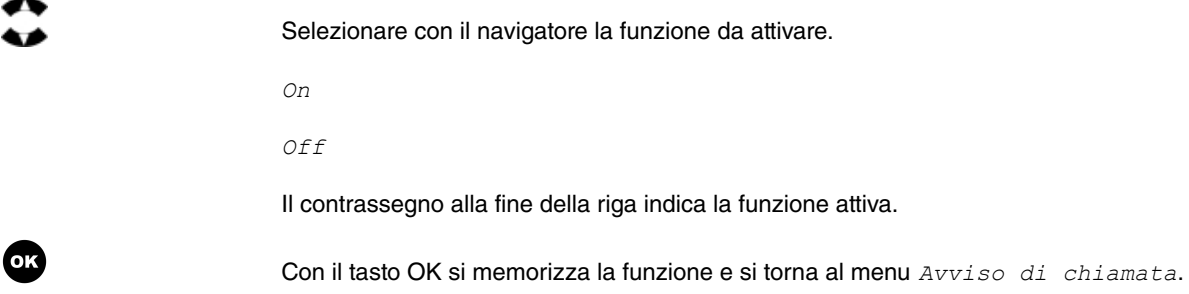

#### **12.4.3.2 Chiamate esterne**

L'avviso di chiamata viene eseguito soltanto per le chiamate esterne.

Passi per accedere: **Menu** -> **Impostazioni** -> **Avviso di chiamata**-> **Chiamate esterne**

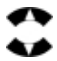

Selezionare con il navigatore la funzione da attivare.  $On$ Off Il contrassegno alla fine della riga indica la funzione attiva. Con il tasto OK si memorizza la funzione e si torna al menu *Avviso di chiamata*.

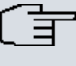

### **Nota**

Si possono attivare entrambe le funzioni, successivamente viene eseguito l'avviso di chiamata per le chiamate interne ed esterne.

#### **12.4.3.3 Ripeti**

Passi per accedere: **Menu** -> **Impostazioni** -> **Avviso di chiamata**-> **Ripeti**

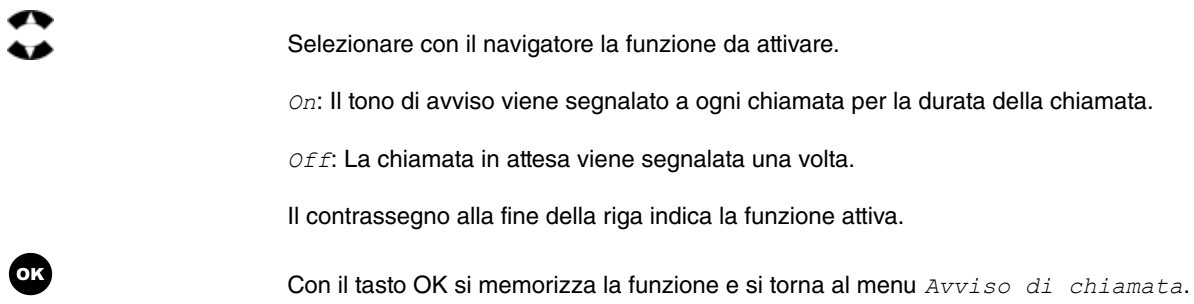

### **12.4.4 Sopprimere il numero**

Esiste la possibilità di sopprimere la visualizzazione del proprio numero per l'interlocutore selezionato. L'utente chiamato al posto del numero o del nome vede soltanto l'informazione .

Passi per accedere: **Menu** -> **Impostazioni**

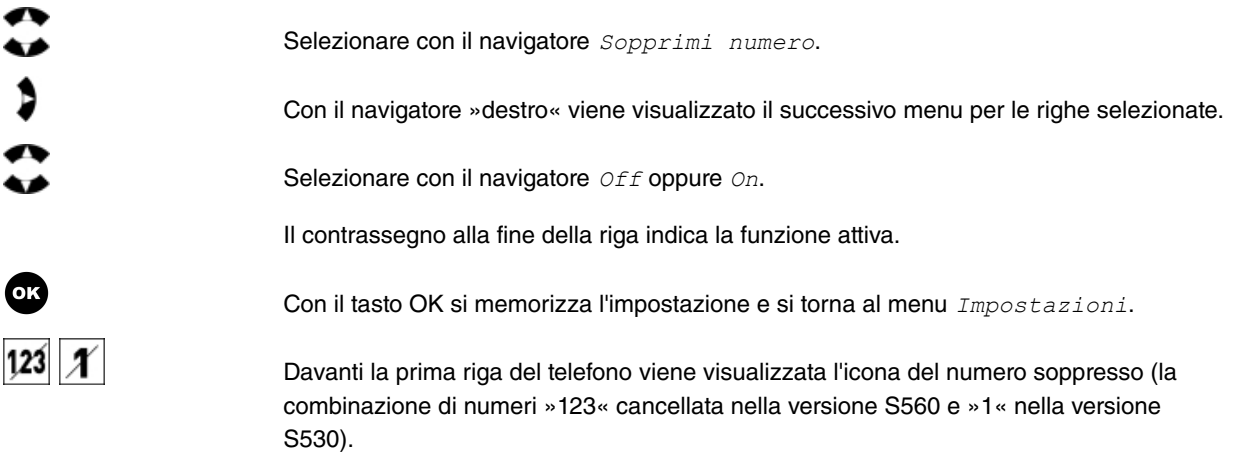

### **12.4.5 Cuffia**

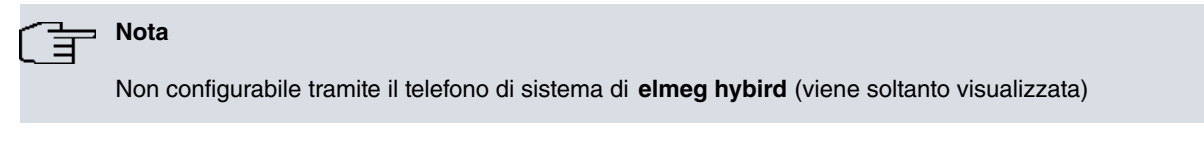

#### Passi per accedere: **Menu** -> **Impostazioni**

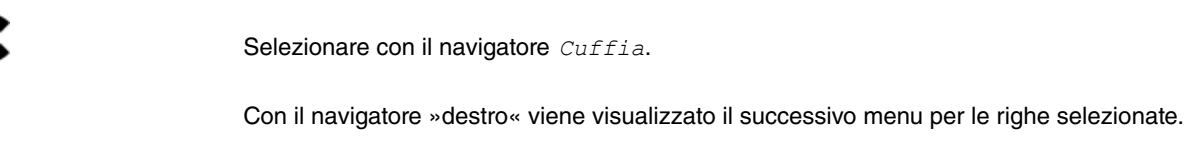

#### **12.4.5.1 Cuffia**

u ,

Passi per accedere: **Menu** -> **Impostazioni** ->**Cuffia**

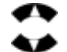

OK)

Selezionare con il navigatore la cuffia da utilizzare.

Nessuna cuffia

Cuffia standard

Cuffia DSHG / EHS

Il contrassegno alla fine della riga indica la funzione attiva.

Con il tasto OK si memorizza la funzione e si torna al menu *Cuffia*.

#### **12.4.5.2 Utilizzo automatico**

**Nota** L'accettazione automatica può essere impostata come descritto in [Accettazione automatica](#page-55-0) nella pagina 50.

Passi per accedere: **Menu** -> **Impostazioni** -> **Accettazione autom.**

Se al telefono di sistema è collegata una cuffia, è possibile impostarla per l'utilizzo automatico mediante l'accettazione automatica in casi determinati.

Off: Il collegamento con cuffia non viene accettato automaticamente, ma solo dopo l'attivazione della cuffia.

On: Il collegamento con cuffia viene accettato subito.

Ritardata: Il collegamento con cuffia viene accettato dopo un tempo impostato.

#### **12.4.6 Display**

Passi per accedere: **Menu** -> **Impostazioni**

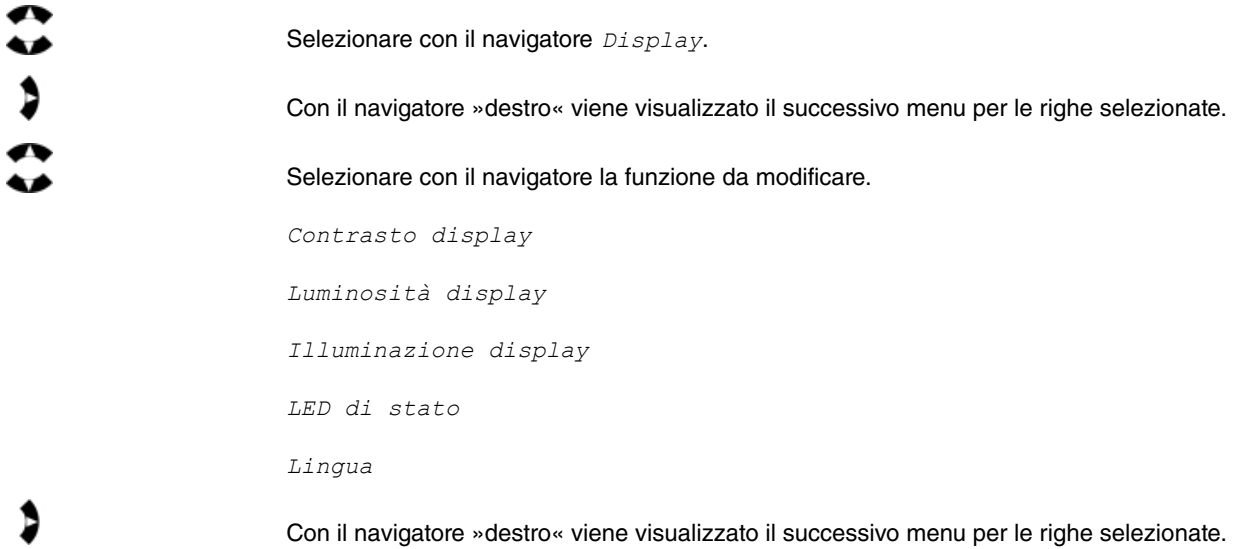

#### **12.4.6.1 Contrasto display**

#### Passi per accedere: **Menu** -> **Impostazioni** -> **Display**-> **Contrasto display**

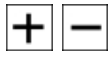

Selezionare con i tasti +/- il contrasto desiderato. L'impostazione si può verificare sul display mediante le colonnine di inserimento. Il valore impostato viene visualizzato a destra delle colonnine sotto forma di numero.

L'intervallo impostato va da 1 a 10.

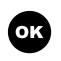

Con il tasto OK si memorizza l'impostazione contrasto e si torna al menu *Display*.

#### **12.4.6.2 Luminosità display**

Passi per accedere: **Menu** -> **Impostazioni** -> **Display**-> **Luminosità display**

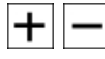

Selezionare con i tasti +/- la luminosità desiderata. L'impostazione si può verificare sul display mediante le colonnine di inserimento. Il valore impostato viene visualizzato a destra delle colonnine sotto forma di numero.

L'intervallo impostato va da 1 a 10.

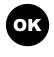

Con il tasto OK si memorizza l'impostazione luminosità e si torna al menu *Display*.

#### **12.4.6.3 Illuminazione display**

Passi per accedere: **Menu** -> **Impostazioni** -> **Display**-> **Illuminazione displ.**

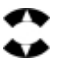

Selezionare con il navigatore la funzione da modificare.

Sempre off. L'illuminazione del display è disattivata.

Sempre on. L'illuminazione del display è sempre attivata.

. L'illuminazione del display viene attivata per un determinato periodo da stabilire, ad es. dopo aver sollevato il ricevitore.

Il contrassegno alla fine della riga indica che la funzione è attiva.

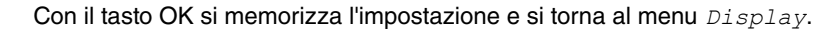

Con il navigatore »destro« viene visualizzato il successivo menu per le righe selezionate.

#### **Ritardo**

Si desidera che il display resti illuminato per un po' di tempo ad es. dopo aver terminato una conversazione. Si può impostare il ritardo in blocchi di 15 secondi, da 15 fino a massimo 120 secondi. In questo modo il tempo viene conteggiato di nuovo a ogni nuova azione (pressione dei tasti) entro il tempo di ritardo stabilito.

Passi per accedere: **Menu** -> **Impostazioni** -> **Display**-> **Illuminazione displ.**->**Ritardo**

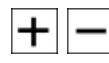

Selezionare con i tasti +/- il ritardo desiderato. Il valore impostato viene visualizzato a destra della riga.

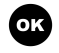

Con il tasto OK si memorizza il ritardo e si torna al menu *Illuminazione displ.*.

#### **Nota**

Il ritardo inizia quando il telefono di sistema si trova in stato di riposo (ad es. quando il ricevitore viene riagganciato al termine di una conversazione).

#### **12.4.6.4 LED di stato**

Qui è possibile impostare la funzione del LED di stato. In questo modo possono essere attive una o più funzioni.

Passi per accedere: **Menu** -> **Impostazioni** -> **Display**-> **LED di stato**

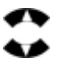

OK)

Selezionare con il navigatore la funzione del LED da utilizzare.

*Nuove chiamate*: Il LED lampeggia.

*Nuovi messaggi*: Il LED lampeggia.

*Stato chiamata*: Il LED è luminoso.

Il contrassegno alla fine della riga indica la funzione attiva.

Con il tasto OK si memorizza la funzione e si torna al menu *Display*.

#### **12.4.6.5 Lingua**

Con questa impostazione viene modificata soltanto la lingua dei testi del telefono di sistema. Le funzioni impostate in elmeg hybird, ad es. le funzioni presenti in *Sistema* vengono visualizzate nella lingua di elmeg hybird.

Passi per accedere: **Menu** -> **Impostazioni** -> **Display**-> **Lingua**

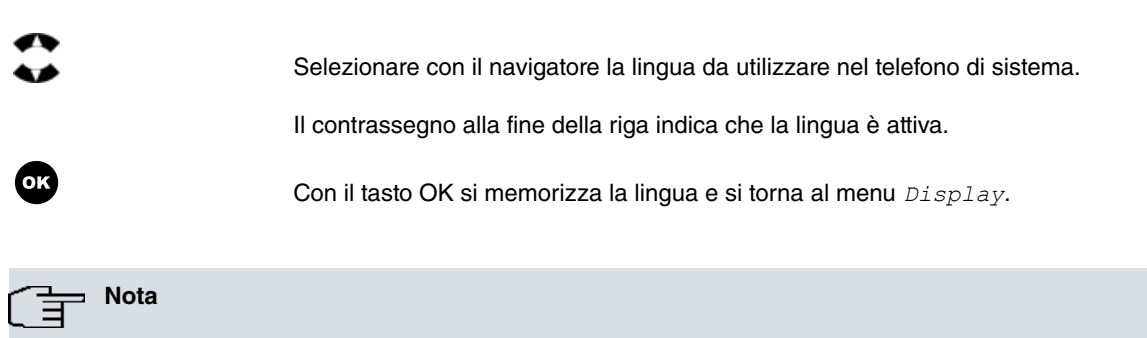

Si possono caricare altre lingue, se disponibili, da **elmeg hybird**. Il numero delle lingue disponibili nel telefono di sistema è limitato.

### **12.4.7 Selezione rapida (preparazione alla selezione con impegno automatico)**

Se in stato di inattività del telefono viene selezionata una cifra qualsiasi, si attiva il vivavoce. In corrispondenza dell'impostazione »Impegno automatico« o »Impegno manuale« avviene un impegno interno o esterno.

Passi per accedere: **Menu** -> **Impostazioni**

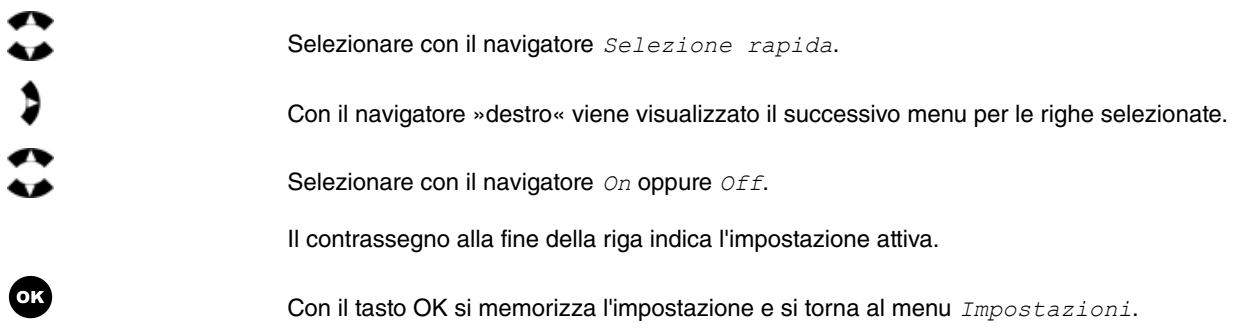

### **12.4.8 Tono di conferma**

È possibile impostare sul proprio telefono di sistema se i toni di conferma o di errore debbano essere attivi sempre, mai oppure solo in caso di inserimento errato. Nell'impostazione di base i toni di conferma o di errore sono sempre attivati.

Passi per accedere: **Menu** -> **Impostazioni**

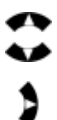

Selezionare con il navigatore Tono di conferma.

Con il navigatore »destro« viene visualizzato il successivo menu per le righe selezionate.

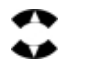

<span id="page-55-0"></span> $\circ$ 

Selezionare con il navigatore le righe da modificare.

on: Il tono di conferma è sempre attivato.

Off: Il tono di conferma è disattivato.

*Solo tono di errore*: Il tono di conferma viene attivato solo in caso di immissioni errate.

Il contrassegno alla fine della riga indica l'impostazione attiva.

Con il tasto OK si memorizza l'impostazione e si torna al menu *Impostazioni*.

### **12.4.9 Accettazione automatica**

Passi per accedere: **Menu** -> **Impostazioni**

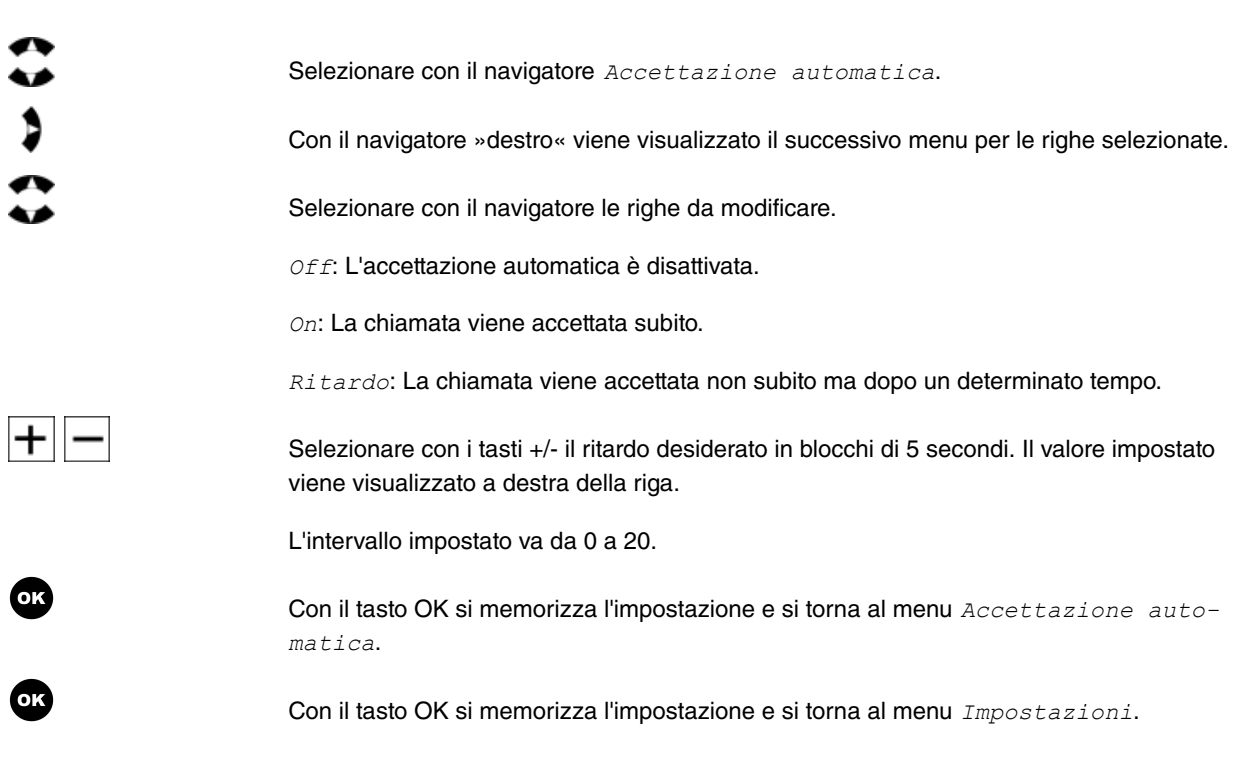

## **12.5 Acustica**

### **12.5.1 Imposta acustica**

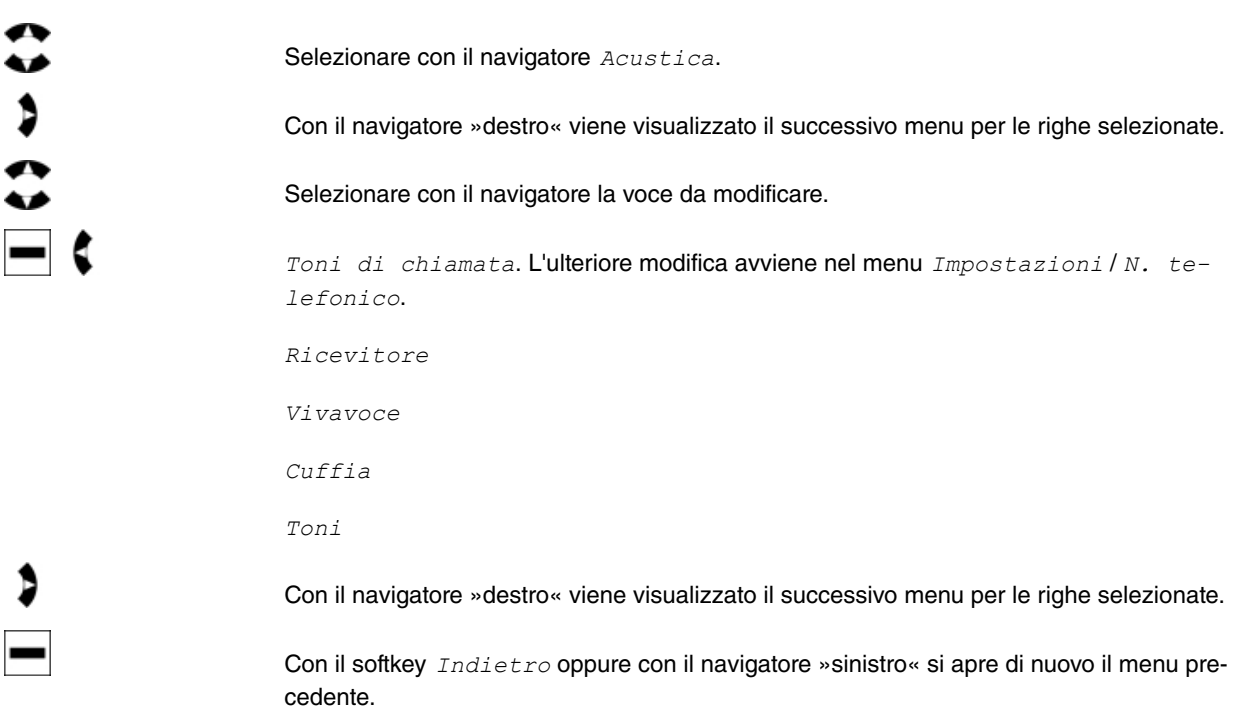

#### **12.5.1.1 Toni di chiamata**

È possibile stabilire una singola melodia e relativo volume per ogni numero o per tutti i numeri. Sul collegamento interno di **elmeg hybird**, è possibile impostare separatamene, per le chiamate interne, la suoneria e il volume.

Passi per accedere: **Menu** -> **Acustica** ->**Toni di chiamata**

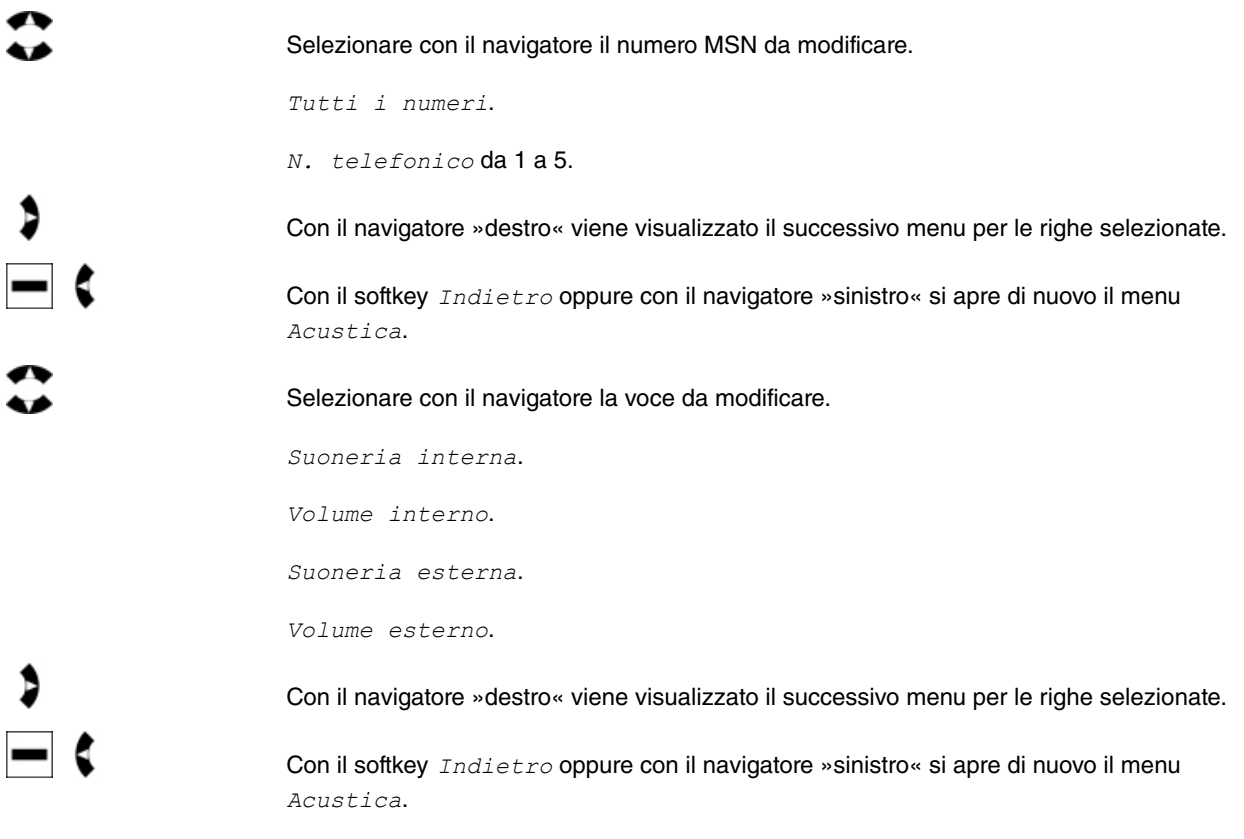

#### **Suoneria interna**

Passi per accedere: **Menu** -> **Acustica** ->**Toni di chiamata**-> **N. telefonico** -> **Suoneria interna**

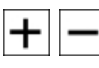

Selezionare con i tasti +/- la melodia desiderata (1-20). La melodia impostata viene rappresentata dai numeri sulla destra.

Con il softkey *Indietro* oppure con il navigatore »sinistro« si apre di nuovo il menu *N*. telefonico.

#### **Volume interno**

Passi per accedere: **Menu** -> **Acustica** ->**Toni di chiamata**-> **N. telefonico** -> **Volume interno**

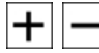

Selezionare con i tasti +/- il volume desiderato. L'impostazione si può verificare sul display mediante le colonnine di inserimento. Il valore impostato viene visualizzato a destra delle colonnine sotto forma di numero.

L'intervallo impostato va da 1 a 10.

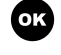

Con il tasto OK si memorizza il volume e si torna al menu *N.* telefonico.

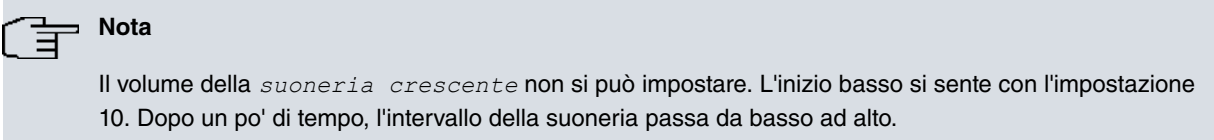

#### **Suoneria esterna**

#### Passi per accedere: **Menu** -> **Acustica** ->**Toni di chiamata**-> **N. telefonico** -> **Suoneria esterna**

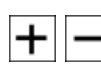

Selezionare con i tasti +/- la melodia desiderata (1-20). La melodia impostata viene rappresentata dai numeri sulla destra.

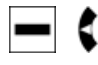

Con il softkey *Indietro* oppure con il navigatore »sinistro« si apre di nuovo il menu *N*. telefonico 2.

#### **Volume esterno**

Passi per accedere: **Menu** -> **Acustica** ->**Toni di chiamata**-> **N. telefonico** -> **Volume esterno**

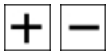

Selezionare con i tasti +/- il volume desiderato. L'impostazione si può verificare sul display mediante le colonnine di inserimento. Il valore impostato viene visualizzato a destra delle colonnine sotto forma di numero.

L'intervallo impostato va da 1 a 10.

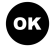

Con il tasto OK si memorizza il volume e si torna al menu *N.* telefonico 2.

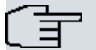

#### **Nota**

Il volume della *suoneria crescente* non si può impostare. L'inizio basso si sente con l'impostazione 10. Dopo un po' di tempo, l'intervallo della suoneria passa da basso ad alto.

#### **12.5.1.2 Ricevitore**

Passi per accedere: **Menu** -> **Acustica** ->**Ricevitore**

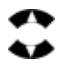

Selezionare con il navigatore la voce da modificare.

#### Altoparlante

Con il navigatore »destro« viene visualizzato il successivo menu per le righe selezionate.

Con il softkey *Indietro* oppure con il navigatore »sinistro« si apre di nuovo il menu *Ri*-.

#### **Ricevitore - Impostare il volume di ricezione**

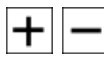

Tenere il ricevitore vicino all'orecchio e premere il gancio commutatore. Dal menu aprire questo punto di impostazione. Selezionare con i tasti +/- il volume desiderato. L'impostazione si può verificare sul display mediante il commutatore e il ricevitore. Il valore impostato viene visualizzato a destra delle colonnine sotto forma di numero.

L'intervallo impostato va da 1 a 3.

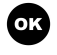

Con il tasto OK si memorizza il volume del microfono e si torna al menu .

#### **12.5.1.3 Vivavoce**

#### Passi per accedere: **Menu** -> **Acustica** ->**Vivavoce**

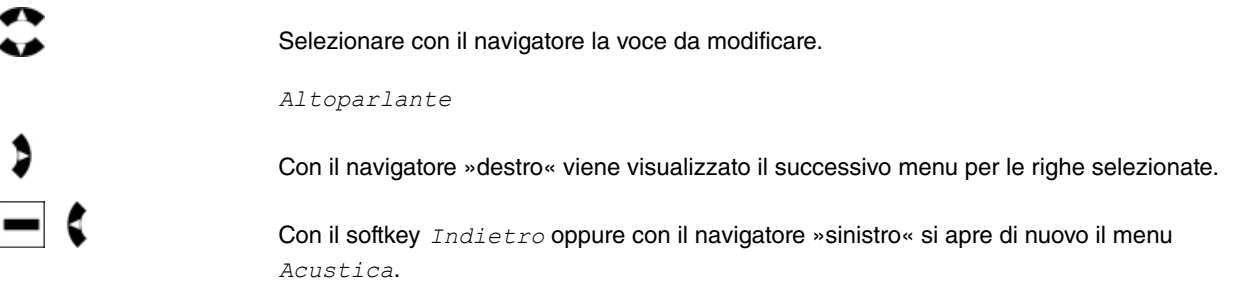

#### **Vivavoce - Impostare il volume di ricezione**

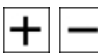

Selezionare con i tasti +/- il volume desiderato. L'impostazione si può verificare sul display mediante le colonnine di inserimento. Il valore impostato viene visualizzato a destra delle colonnine sotto forma di numero.

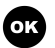

L'intervallo impostato va da 1 a 10.

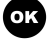

Con il tasto OK si memorizza il volume di ricezione e si torna al menu *Vi vavoce*.

### **12.5.1.4 Cuffia**

Passi per accedere: **Menu** -> **Acustica** ->**Cuffia**

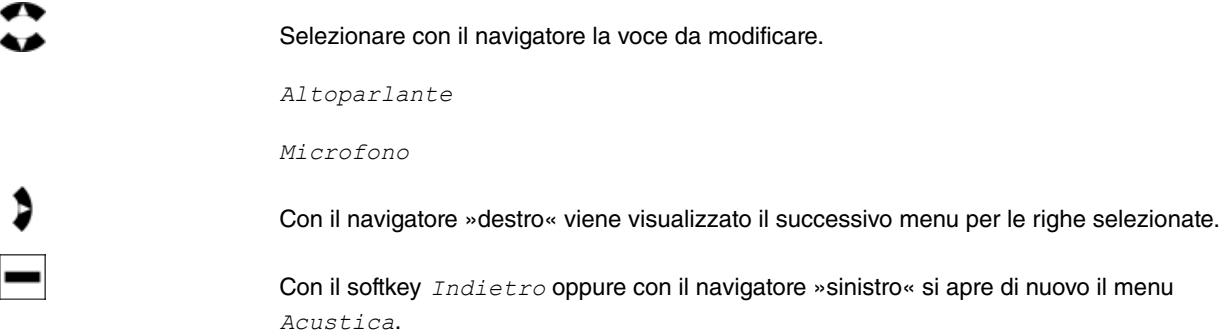

**Volume della cuffia - Impostare il volume di ricezione**

┑

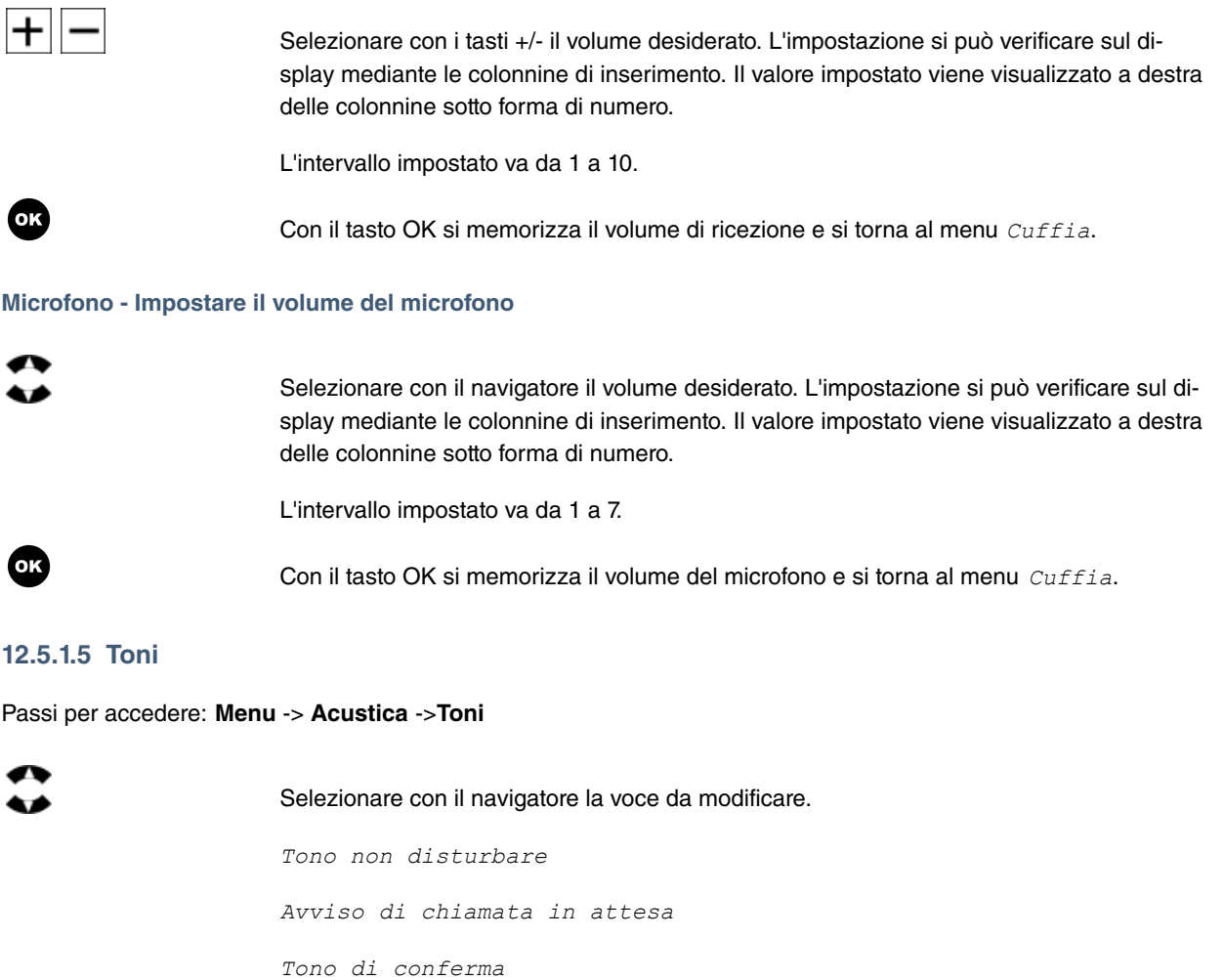

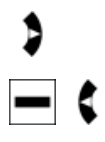

Con il navigatore »destro« viene visualizzato il successivo menu per le righe selezionate.

Con il softkey *Indietro* oppure con il navigatore »sinistro« si apre di nuovo il menu .

#### **Tono non disturbare**

Se le chiamate non vengono segnalate con la melodia e il volume impostati, è possibile impostare nel telefono di sistema la funzione »non disturbare«. Dopo questa impostazione tutte le chiamate vengono segnalate solo visivamente (sul display) oppure con un tono non disturbare.

Quando si imposta un tasto »Non disturbare«, l'impostazione viene applicata per il tono non disturbare. Si può passare dalla melodia della chiamata al tono non disturbare impostato

Passi per accedere: **Menu** -> **Acustica** ->**Toni**-> **Tono non disturbare**

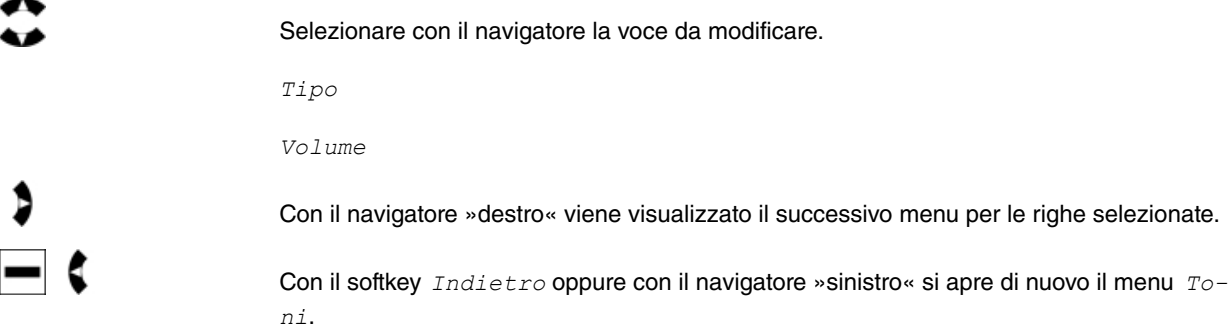

#### **Tono non disturbare - Tipo**

Passi per accedere: **Menu** -> **Acustica** ->**Toni**-> **Tono non disturbare**+ **Tipo**

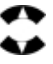

**OK** 

Sotto la voce  $\text{Tip}\circ$  selezionare il tono non disturbare che si desidera ascoltare.

Non dist. assente

-

Tono non disturbare 4

Durante la selezione si sente il tono non disturbare con il volume attualmente impostato.

Con il tasto OK si memorizza il tono non disturbare e si torna al menu sturbare.

#### **Tono non disturbare - Volume**

#### Passi per accedere: **Menu** -> **Acustica** ->**Toni**-> **Tono non disturbare**+ **Volume**

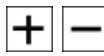

**OK** 

Selezionare con i tasti +/- il volume desiderato. L'impostazione si può verificare sul display mediante le colonnine di inserimento. Il valore impostato viene visualizzato a destra delle colonnine sotto forma di numero.

L'intervallo impostato va da 1 a 10.

Con il tasto OK si memorizza il volume e si torna al menu Tono non disturbare.

#### **Avviso di chiamata - Volume**

Se il telefono di sistema è stato abilitato alla ricezione della chiamata, è possibile modificare il volume dell'avviso di chiamata.

Passi per accedere: **Menu** -> **Acustica** ->**Toni**-> **Avviso di chiamata**

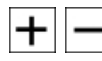

Selezionare con i tasti +/- il volume desiderato. L'impostazione si può verificare sul display mediante le colonnine di inserimento. Il valore impostato viene visualizzato a destra delle colonnine sotto forma di numero.

L'intervallo impostato va da 1 a 10.

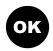

Con il tasto OK si memorizza il volume e si torna al menu *Avviso di chiamata*.

#### **Tono di conferma - Volume**

Nel telefono di sistema si può impostare il volume dei toni di conferma.

Passi per accedere: **Menu** -> **Acustica** ->**Toni**-> **Tono di conferma**

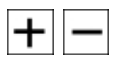

**OK** 

Selezionare con i tasti +/- il volume desiderato. L'impostazione si può verificare sul display mediante le colonnine di inserimento. Il valore impostato viene visualizzato a destra delle colonnine sotto forma di numero.

L'intervallo impostato va da 1 a 10.

Con il tasto OK si memorizza il volume e si torna al menu *Tono di conferma*.

### **12.6 Servizio**

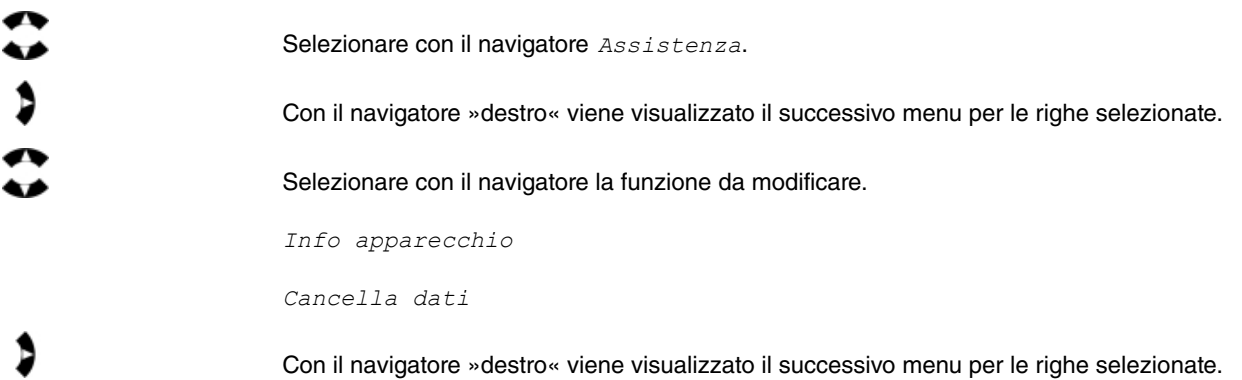

#### **12.6.1 Info apparecchio**

Qui è possibile visualizzare i dati attuali del telefono di sistema.

Passi per accedere: **Menu** -> **Assistenza** ->**Info apparecchio**

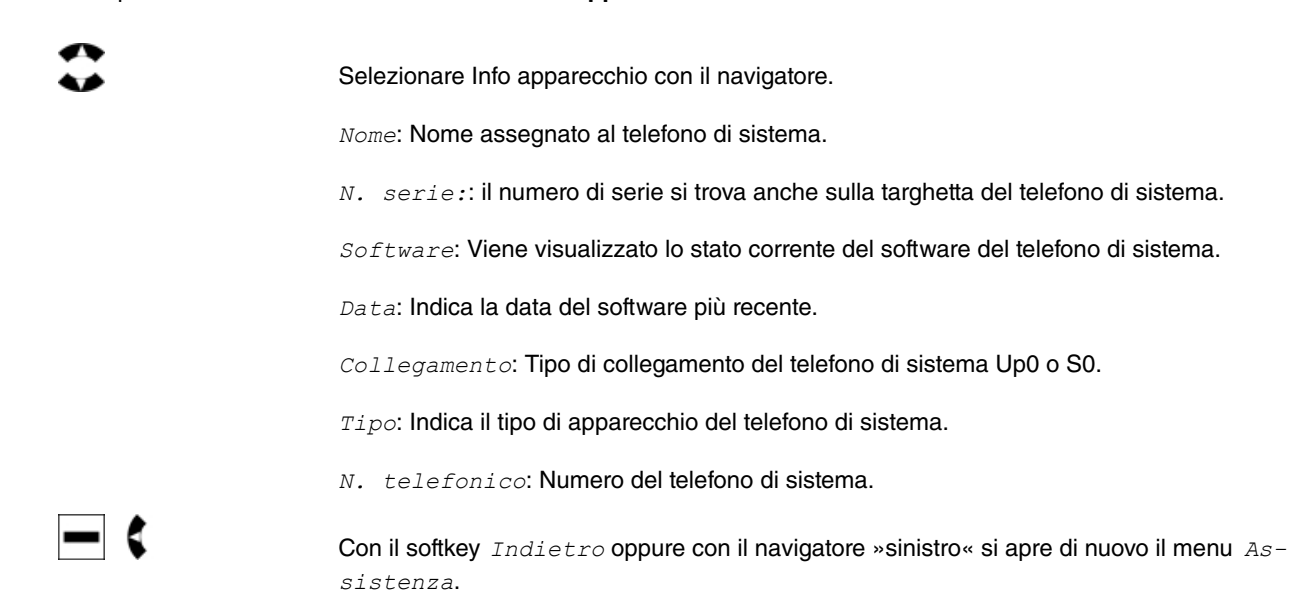

### **12.6.2 Download del firmware**

Il download del firmware per il telefono di sistema avviene solo mediante la configurazione di **elmeg hybird**. Durante il download le chiamate a **elmeg hybird** vengono rifiutate. Vengono interrotte tutte le impostazioni delle funzioni e viene attivato il blocco tastiera. Le conversazioni in corso vengono mantenute.

Durante un collegamento in corso non è possibile eseguire il download del firmware. Se il download è già attivato in **elmeg hybird**, l'avvio del download avrà inizio al termine del collegamento.

Nel display viene visualizzato l'avanzamento del download in percentuale.

Dopo il download avviene il reset del telefono di sistema. Le funzioni esistenti dei tasti funzione devono essere riattivati dopo il reset (ad es. Non disturbare).

# **Capitolo 13 Chiamate**

# **Blocco tasti**

# The Nota

Se nel telefono di sistema è impostata la selezione rapida, sul display viene brevemente visualizzato »Selezionare«. La funzione però resta bloccata. Il blocco tasti si può attivare da qualsiasi menu. Infine viene visualizzato il menu di inattività.

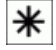

Con blocco dei tasti si può impedire l'utilizzo dei tasti e le funzioni collegate. Premere il tasto »Blocco tasti« (tasto asterisco) per ca. 5 secondi. Sul display viene visualizzato all'attivazione per 5 secondi *Preparazione sel..* La funzione di tutti i tasti vieni quindi disattivata e viene visualizzata l'icona della chiave nella prima riga a destra. Premendo di nuovo per 5 secondi si disattiva di nuovo il blocco tasti.

Se durante il blocco tasti arriva una chiamata, il blocco si disattiva e resta disattivato ancora dopo la conversazione.

# **Capitolo 14 Impostazioni temporanee**

Durante una chiamata, ricevuta o avviata, si può regolare il volume del ricevitore o dell'altoparlante. Questa impostazione è temporanea per la chiamata in coda o per la chiamata in corso. Non è possibile memorizzare questa impostazione.

# <span id="page-63-0"></span>**14.1 Impostazioni del volume**

Le impostazioni temporanee vengono visualizzate dopo la pressione di qualsiasi tasto per ca. 3 secondi nel display. Viene quindi visualizzato di nuovo il display precedente.

### **14.1.1 Impostare il volume del ricevitore**

Durante una conversazione è possibile regolare il volume del ricevitore.

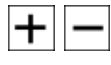

Selezionare con i tasti +/- il volume desiderato. L'impostazione si può verificare sul display mediante le colonnine di inserimento. Il valore impostato viene visualizzato a destra delle colonnine sotto forma di numero.

L'intervallo impostato va da 1 a 3.

Con il softkey *Opzioni* viene visualizzato il menu successivo.

### **14.1.2 Impostare il volume della cuffia**

Durante una conversazione è possibile regolare il volume della cuffia.

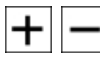

Selezionare con i tasti +/- il volume desiderato. L'impostazione si può verificare sul display mediante le colonnine di inserimento. Il valore impostato viene visualizzato a destra delle colonnine sotto forma di numero.

L'intervallo impostato va da 1 a 10.

Con il softkey *Opzioni* viene visualizzato il menu successivo.

### **14.1.3 Impostare il volume dell'altoparlante**

Durante una conversazione è possibile regolare il volume dell'altoparlante.

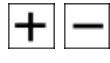

Selezionare con i tasti +/- il volume desiderato. L'impostazione si può verificare sul display mediante le colonnine di inserimento. Il valore impostato viene visualizzato a destra delle colonnine sotto forma di numero.

L'intervallo impostato va da 1 a 10.

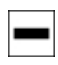

Con il softkey *Opzioni* viene visualizzato il menu successivo.

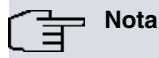

Durante una conversazione con il ricevitore, la cuffia o il vivavoce con l'ascolto amplificato attivato, si può impostare soltanto il volume dell'altoparlante.

## **14.2 Keypad e selezione del tono (selezione DTMF / MFV)**

È possibile, durante una connessione, utilizzare altre funzioni tramite le sequenze keypad o la selezione DTMF. Nell'impostazione di base è impostato DTMF. È possibile eseguire la commutazione temporaneamente durante una connessione.

### **Keypad**

La funzione keypad consente il controllo di servizi o funzioni in **elmeg hybird** o nella rete del gestore di rete tramite l'inserimento di sequenze di caratteri e di cifre. Rivolgersi al proprio gestore di rete per verificare se il »Keypad« è supportato.

### **Selezione del tono (selezione DTMF / MFV)**

Durante una connessione esistente (conversazione), tramite la selezione DTMF è possibile inviare più segnali di frequenza (DTMF), ad es. per consultare la segreteria telefonica oppure utilizzare il sistema mail. Se nel corso di una connessione si riceve l'avviso di chiamata in attesa, non è possibile usufruire della riselezione DTMF.

### **14.2.1 Attivare il keypad o DTMF**

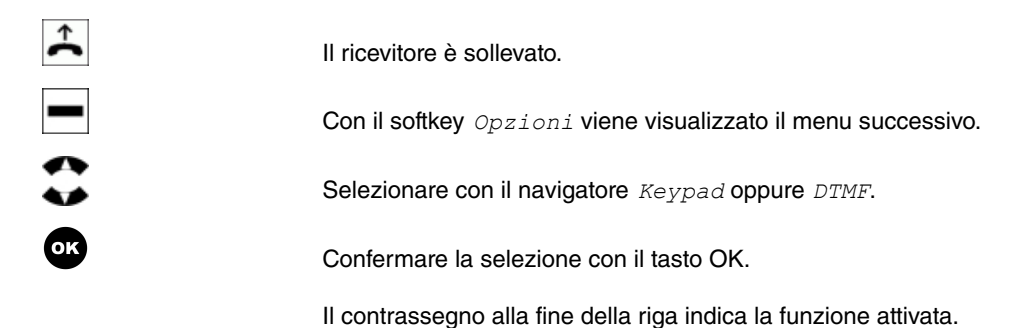

# **Capitolo 15 Selezione**

### **15.1 Selezionare il numero a mano - senza possibilità di correzione**

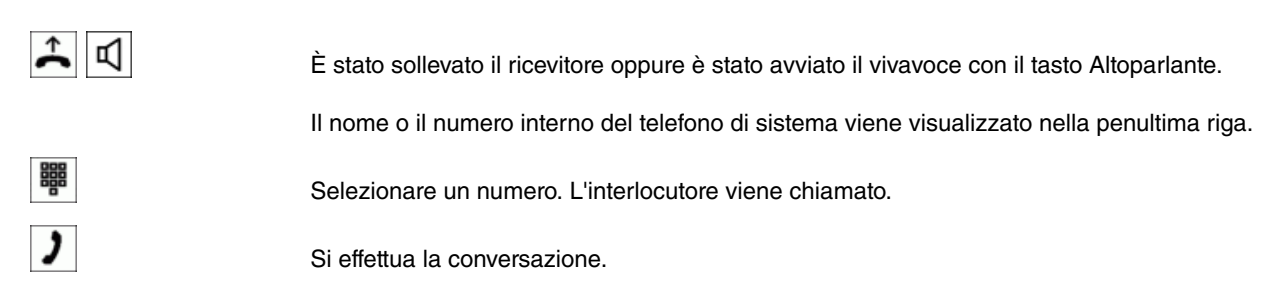

### **15.2 Selezionare il numero - con possibilità di correzione**

È possibile modificare un numero o correggere un inserimento errato prima di sollevare il ricevitore. Per eseguire questa operazione, selezionare le cifre con il navigatore »sinistro« e »destro« e premere il softkey *Cancella*. Il cursore si trova a destra del carattere da modificare.

- Per eseguire una conversazione tramite il ricevitore, alzare il ricevitore dopo aver inserito il numero.
- Per eseguire una conversazione in vivavoce, premere il tasto Altoparlante per la selezione del numero.
- Per eseguire una conversazione con la cuffia, premere il tasto Cuffia per la selezione del numero.

Se non è possibile comporre un numero (ad es. il numero è bloccato tramite il controllo selezione), sul display del telefono di sistema viene visualizzato un messaggio corrispondente: »Non raggiungibile«.

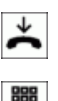

ኋ

Il ricevitore resta agganciato.

Selezionare un numero. Il nome o il numero interno del telefono di sistema viene visualizzato nella penultima riga.

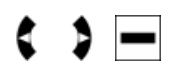

Per modificare il numero o per correggere un inserimento errato, selezionare con il navigatore la cifra e premere il softkey . Immettere poi la cifra corretta.

Quando si solleva il ricevitore, il numero viene selezionato.

Appena l'utente contattato solleva il ricevitore, viene stabilito il collegamento.

Si effettua la conversazione.

Quando l'utente chiamato riaggancia il ricevitore, il collegamento termina e si sente il tono di occupato.

# **15.3 Opzioni** L'utente si trova nella preparazione della selezione. Si desidera utilizzare le opzioni. Premere il tasto OK. Si apre quindi il menu *Opzioni*. Selezionare con il navigatore: Disattiva microfono: il microfono del telefono di sistema viene disattivato. Durante un collegamento è possibile attivare di nuovo il microfono utilizzando le . Chiamata anonima: il numero non viene trasmesso all'utente selezionato. Utilizza numero: si può selezionare il numero esterno da trasmettere all'utente selezionato. Confermare la selezione con il tasto OK. Quando si seleziona »Utilizza numero«, si può selezionare il numero desiderato con il navigatore. Confermare la selezione con il tasto OK. L'utente si trova di nuovo nella preparazione della selezione.

### **Altre possibilità di selezione con ricevitore agganciato**

Esiste la possibilità di selezionare con ricevitore agganciato e di correggere il numero oppure aggiungere dei numeri prima della selezione, selezionando:

- dalla memoria di ripetizione della selezione (vedere [Ripetizione della selezione](#page-69-0) nella pagina 64).
- dalla lista chiamate (vedere [Liste chiamate](#page-41-0) nella pagina 36).
- dalla rubrica (vedere [Rubrica telefonica](#page-43-0) nella pagina 38).
- con i tasti funzione (vedere [Tasti funzione](#page-31-0) nella pagina 26).

# **15.4 Collegamento**

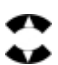

Durante un determinato collegamento è possibile eseguire le funzioni seguenti utilizzando il menu *Opzioni*:

Disattiva microfono oppure Attiva microfono: se il microfono è disattivato non è possibile ascoltare l'interlocutore.

Stacca: la conversazione con l'interlocutore viene interrotta e il telefono di sistema si trova di nuovo nella preparazione della selezione.

 *4*, *3,*: Selezionare la funzione desiderata. Il contrassegno alla fine della riga indica la funzione attivata.

Rubrica: è possibile avviare una chiamata intermedia dalla rubrica (vedere [Rubrica tele](#page-43-0)[fonica](#page-43-0) nella pagina 38).

Confermare la selezione con il tasto OK.

## **15.5 Info**

Alla voce Info si possono visualizzare tutti i dati dell'ultima connessione eseguita e le deviazioni di chiamata impostate.

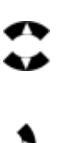

Selezionare  $Info$  con il navigatore (se si preme »su« con il navigatore  $Info$  viene visualizzato all'inverso).

Con il navigatore »destro« viene visualizzato il successivo menu per le righe selezionate.

#### **15.5.1 Visualizzare informazioni**

Vengono visualizzate le informazioni disponibili nel sistema sull'ultima conversazione eseguita.

Nel display viene visualizzato: nome del chiamante, numero di telefono, per le chiamate interne ed esterne data e ora della chiamata e durata della connessione.

Se l'utente non è conosciuto con il nome, viene visualizzato soltanto il numero telefonico.

Con il softkey *Indietro* si apre il menu di inattività e si possono visualizzare altre informazioni.

Con il tasto Home si torna di nuovo al menu di inattività.

#### **15.5.1.1 Visualizzare informazioni della deviazione di chiamata impostata**

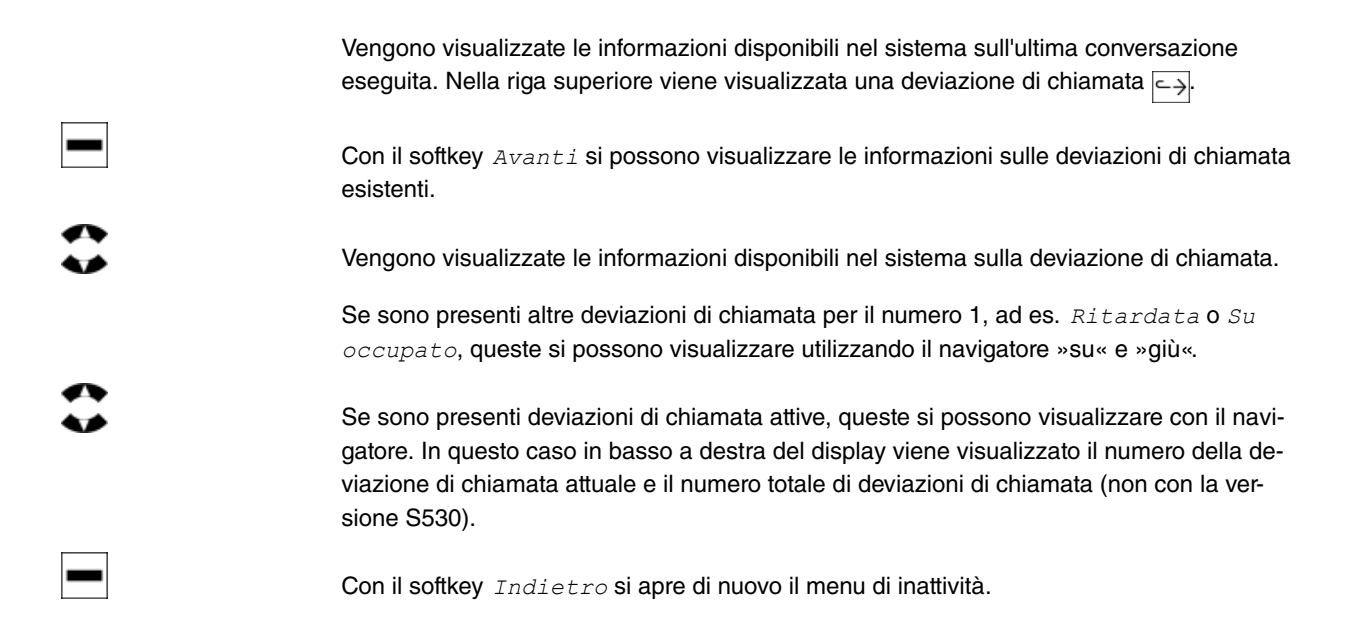

### **15.6 Rubrica telefonica**

Se si usufruisce di una delle possibilità sopra elencate, si potranno impostare altre funzioni prima di eseguire la selezione. Si può ad es. stabilire se un numero (MSN) deve essere trasmesso all'utente chiamato.

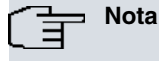

Con il ricevitore agganciato si può premere due volte il tasto OK.

Successivamente viene chiesto di inserire la prima lettera dell'utente desiderato.

Se si preme di nuovo il tasto OK, si torna all'inizio della rubrica telefonica.

Quando viene visualizzato il destinatario selezionato, è possibile modificare il numero temporaneamente utilizzando il navigatore.

Sollevare il ricevitore e selezionare il numero.

### **15.6.1 Selezione dalla rubrica telefonica di elmeg hybird**

È possibile eseguire selezioni dalla rubrica telefonica di **elmeg hybird**.

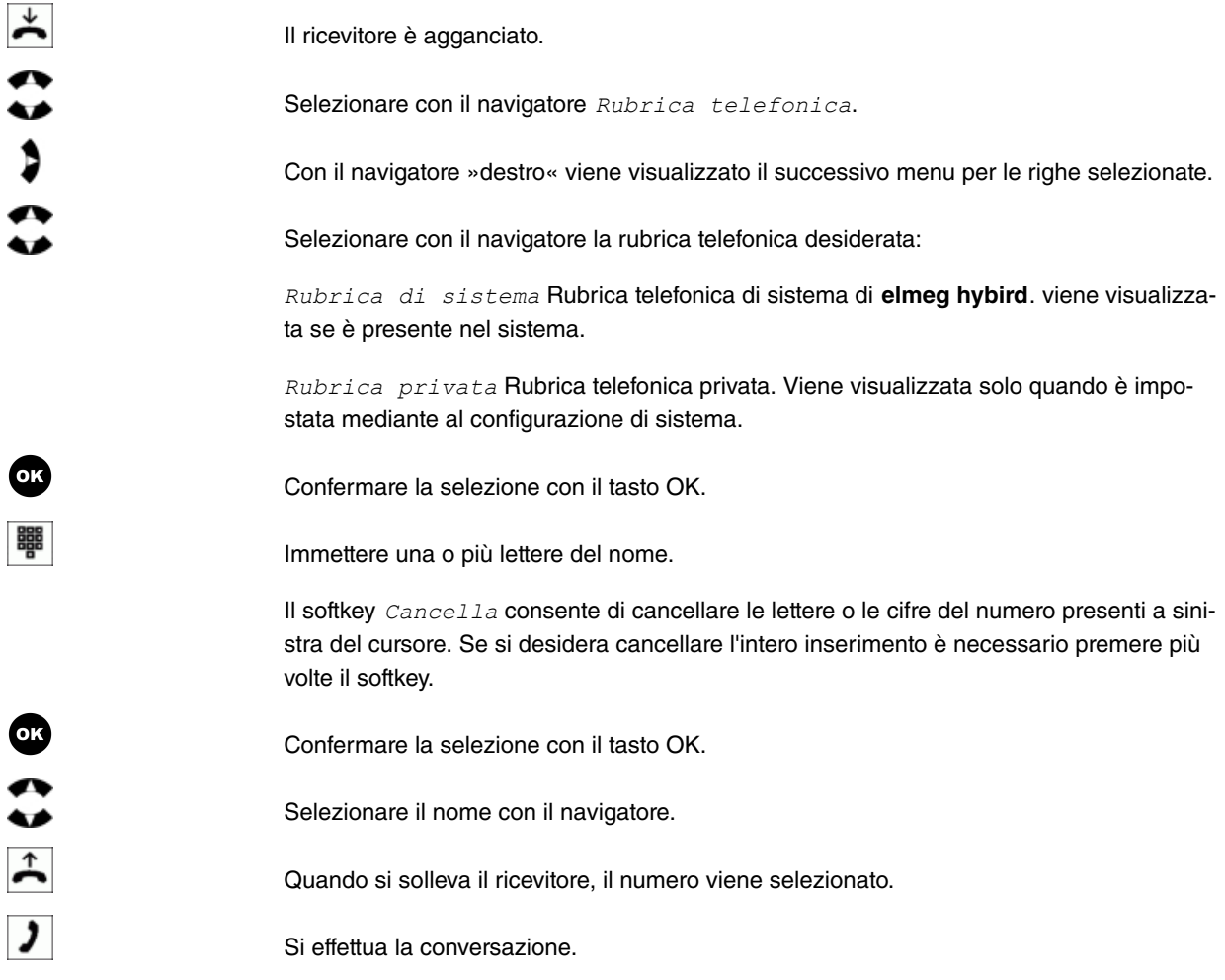

### **Nota**

Con il ricevitore agganciato si può premere il tasto OK. Successivamente viene visualizzato il destinatario selezionato ed è possibile modificare il numero temporaneamente utilizzando il navigatore. Sollevare il ricevitore e selezionare il numero.

Con la selezione del numero il telefono di sistema si trova di nuovo nel menu corrispondente.

# **15.7 Selezionare o cancellare le chiamate perse**

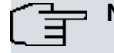

**Nota**

Nella lista si possono memorizzare oltre 30 voci. Superate le 30 voci viene cancellata la voce più vecchia.

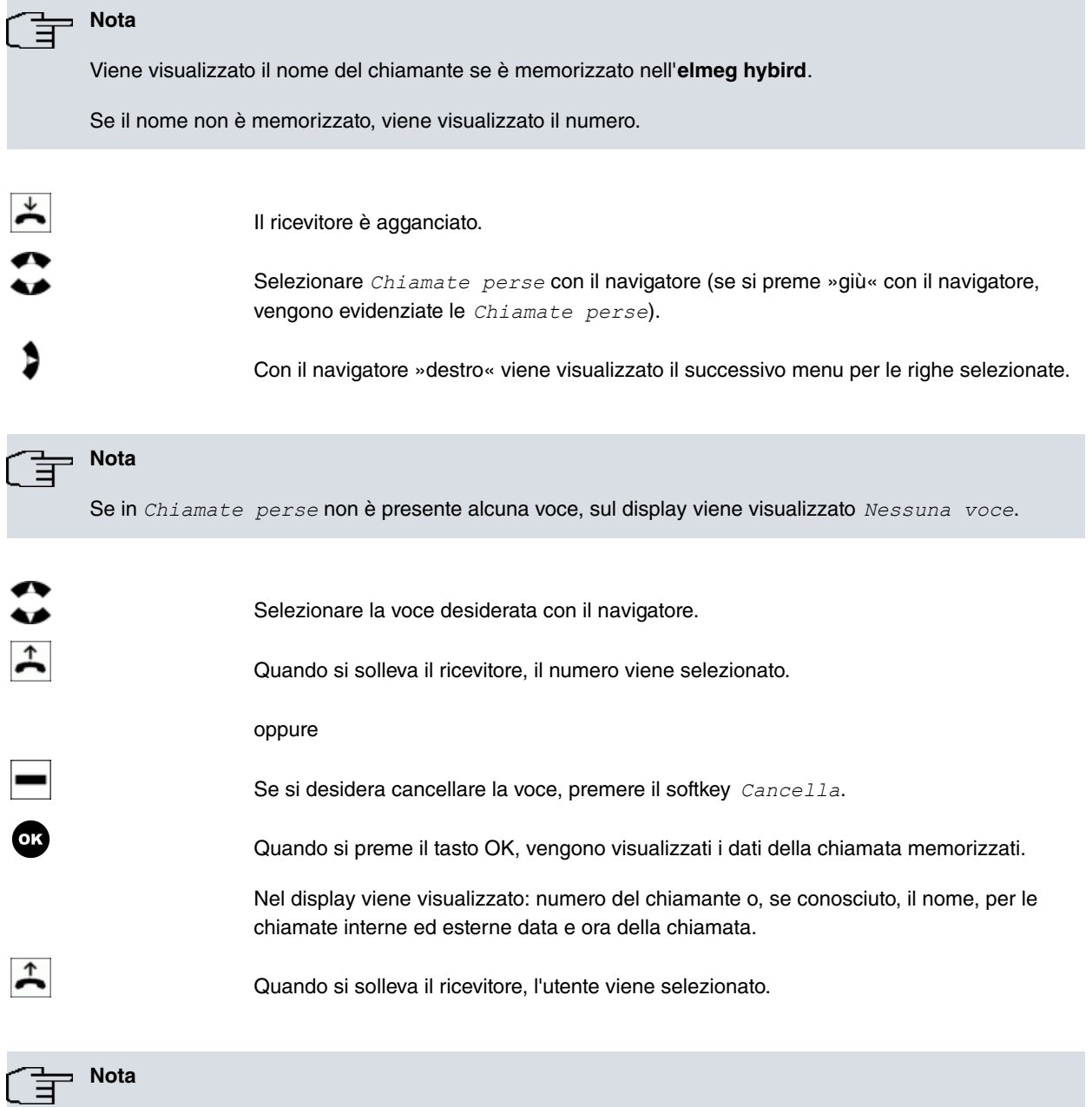

Con il ricevitore agganciato si può premere il tasto OK. Successivamente viene visualizzato il destinatario selezionato ed è possibile modificare il numero temporaneamente utilizzando il navigatore. Sollevare il ricevitore e selezionare il numero.

# <span id="page-69-0"></span>**15.8 Ripetizione della selezione**

Al tasto »Ripetizione della selezione« sono assegnate nella lista delle chiamate le *Chiamate in uscita*. Premendo questo tasto vengono con il ricevitore agganciato vengono visualizzati fino a 30 degli ultimi numeri selezionati.

### **15.8.1 Ripetizione della selezione dell'ultimo utente selezionato**

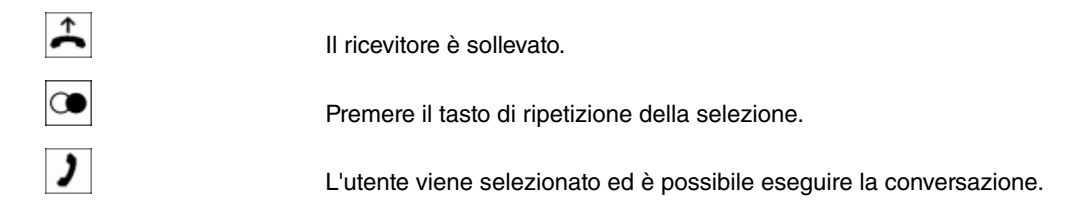

## **15.8.2 Ripetizione della selezione: selezionare l'utente**

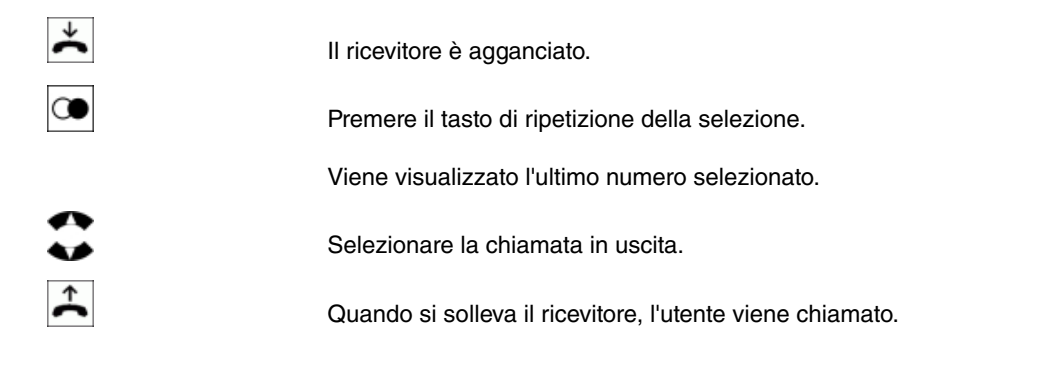

La selezione della chiamata in uscita avviene premendo più volte il tasto di ripetizione della selezione.

# **15.9 Chiamate**

**Nota**

### **15.9.1 Accettare una chiamata**

Nelle impostazioni di base del telefono di sistema viene segnalata ogni chiamata, indipendentemente dal numero del telefono di sistema. Se sono segnalate contemporaneamente due chiamate, dopo aver alzato il ricevitore viene accettata la prima chiamata. La seconda chiamata può essere ancora segnalata tramite la chiamata in attesa.

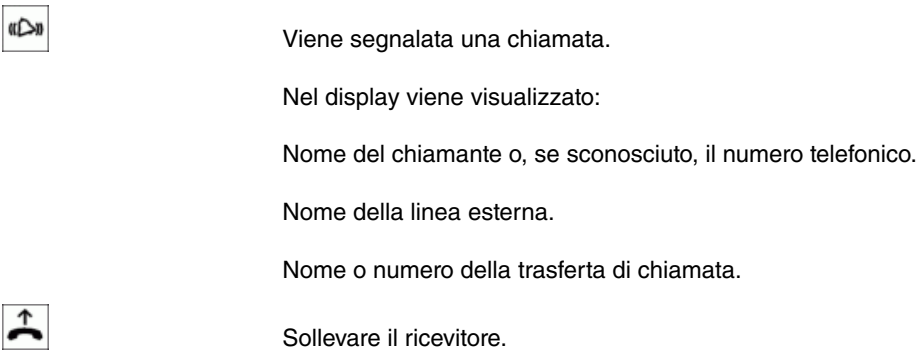

### **15.9.2 Rifiutare una chiamata**

Se non si desidera o non si può accettare una chiamata, è possibile rifiutarla. Nel menu *Opzioni* premere il softkey Rifiuta e la chiamata non viene più segnalata al proprio telefono di sistema. Se si fa parte di un team, la chiamata viene segnalata sugli altri telefoni del team. Se la chiamata è stata segnalata unicamente al proprio telefono di sistema, il chiamante, dopo il rifiuto, sente il tono di occupato.

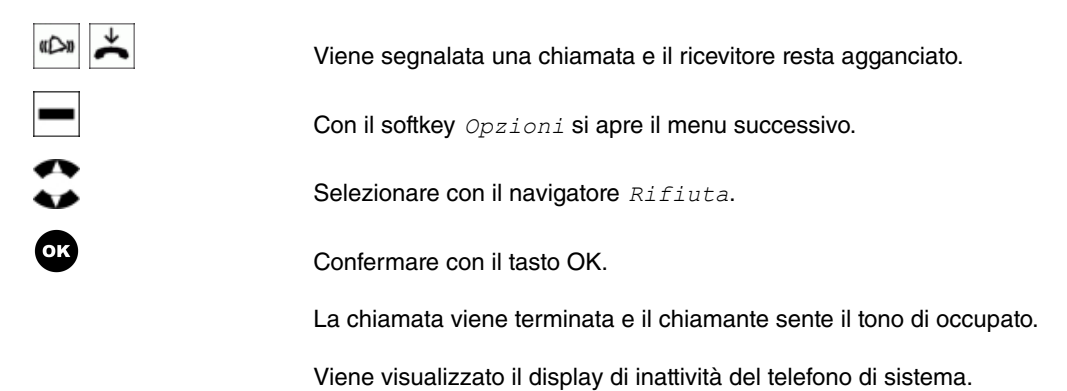

#### **15.9.3 Inoltrare una chiamata**

Se non si desidera o non si può accettare una chiamata, è possibile trasferirla. Nel menu *Opzioni* premere il softkey Inoltra per trasferire la chiamata direttamente a un altro utente.

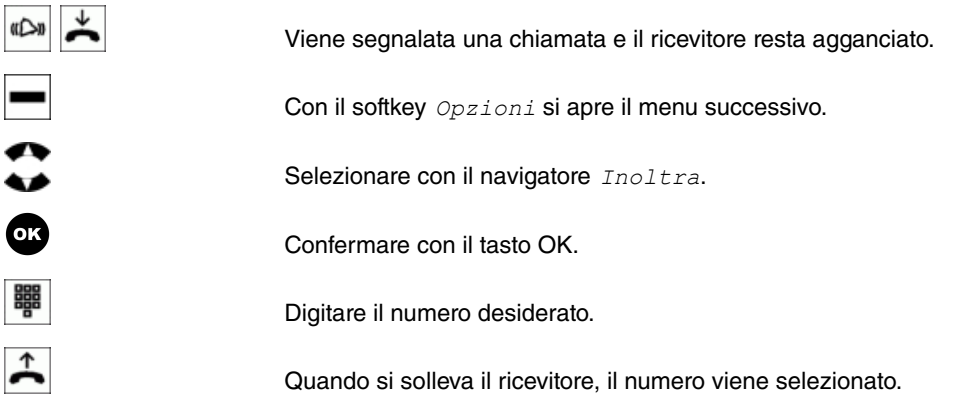

### **15.10 Attivare il microfono, l'ascolto amplificato e il vivavoce**

#### **15.10.1 Attiva/Disattiva microfono**

Durante una conversazione è possibile attivare il microfono del ricevitore oppure disattivare il microfono con vivavoce attivato del telefono di sistema. In tal modo l'interlocutore non è in grado di ascoltare una conversazione svolta nella stanza (chiamata intermedia in stanza). Si continua ad ascoltare il proprio interlocutore.

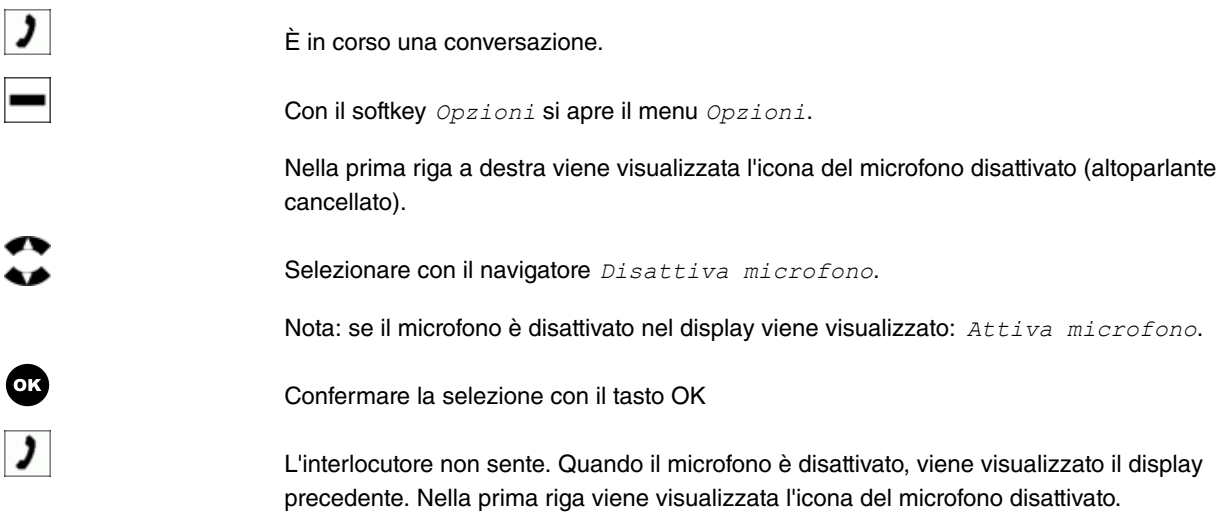

#### **15.10.2 Disattiva/Attiva ascolto amplificato**

Se nella stanza si trovano più persone che devono ascoltare la conversazione, attivare il tasto di ascolto amplificato. La telefonata continua durante l'ascolto amplificato tramite il ricevitore. Durante la conversazione è possibile modificare il volume come descritto in [Impostazioni del volume](#page-63-0) nella pagina 58.

Avvisare il proprio interlocutore che si attiverà l'ascolto amplificato. L'ascolto amplificato attivato è visualizzato sul display nella prima riga a destra con l'icona dell'altoparlante.

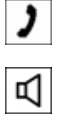

È in corso una conversazione.

Premere il tasto Altoparlante.

Nella prima riga a destra viene visualizzata l'icona del microfono attivato  $\boxed{\tau}$ .

Premendo di nuovo il tasto Altoparlante l'ascolto amplificato viene di nuovo disattivato e
l'icona sul display viene disattivata. La conversazione può proseguire con il ricevitore.

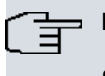

**Nota**

Se durante l'ascolto amplificato si riaggancia il ricevitore, terminano sia la conversazione tramite ricevitore che l'ascolto amplificato.

# <span id="page-72-0"></span>**15.10.3 Attiva/Disattiva ascolto amplificato**

Durante la modalità vivavoce il ricevitore è inattivo. Il microfono e l'ascolto amplificato integrati sono attivati. Il controllo avviene unicamente tramite il tasto Altoparlante. È sufficiente alzare il ricevitore durante la modalità vivavoce per tornare al normale »funzionamento con ricevitore«. Per passare dal normale »funzionamento con ricevitore« alla modalità vivavoce, agganciare il ricevitore tenendo premuto il tasto Altoparlante.

Avvisare il proprio interlocutore che si attiverà la modalità vivavoce. Il vivavoce attivato è visualizzato sul display con l'icona dell'altoparlante.

₫

Premere il tasto Altoparlante.

Nella prima riga a destra viene visualizzata l'icona dell'altoparlante attivato.

Premendo di nuovo il tasto Altoparlante l'ascolto amplificato viene di nuovo disattivato e l'icona sul display viene disattivata. La chiamata viene terminata.

# <span id="page-72-1"></span>**15.11 Utilizzo della cuffia**

È possibile collegare una cuffia al telefono di sistema. La cuffia viene collegata e impostata come descritto in [Colle](#page-14-0)[gare e sistemare la cuffia \(cuffia non in dotazione\)](#page-14-0) nella pagina 9. Per telefonare è possibile utilizzare sia il ricevitore sia la cuffia.

# **15.11.1 Attivare e disattivare la cuffia**

Per il controllo della cuffia viene utilizzato il tasto Cuffia. Il LED di questo tasto segnala se la cuffia è attivata (LED acceso) o disattivata.

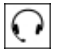

Premere il tasto Cuffia.

Il LED del tasto lampeggia.

Premendo di nuovo il tasto Cuffia, si disattivano di nuovo la cuffia e il LED.

La chiamata viene terminata.

# **15.11.2 Attivare o disattivare l'ascolto amplificato durante il funzionamento della cuffia**

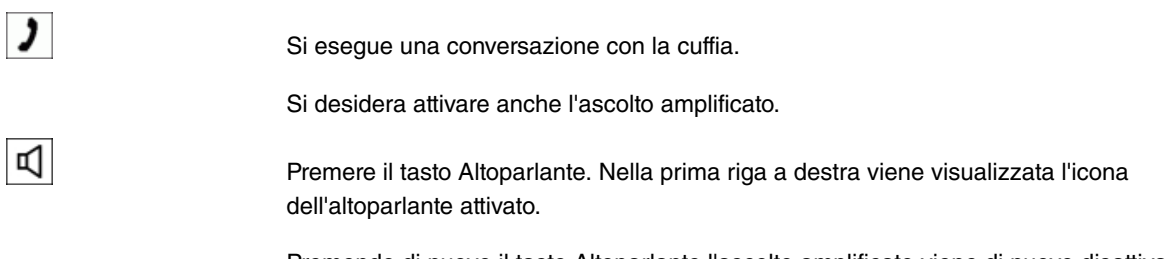

Premendo di nuovo il tasto Altoparlante l'ascolto amplificato viene di nuovo disattivato e l'icona sul display viene disattivata. La conversazione può proseguire con la cuffia.

# <span id="page-73-0"></span>**15.12 Casella vocale**

Con il tasto Posta viene interrogata la casella vocale del »Server Voice Mail«. Un LED blu lampeggiante del tasto indica la presenza di nuovi messaggi. Dopo aver ascoltato i messaggi, il LED smette di lampeggiare.

# **15.12.1 Interrogare la casella vocale del proprio telefono di sistema**

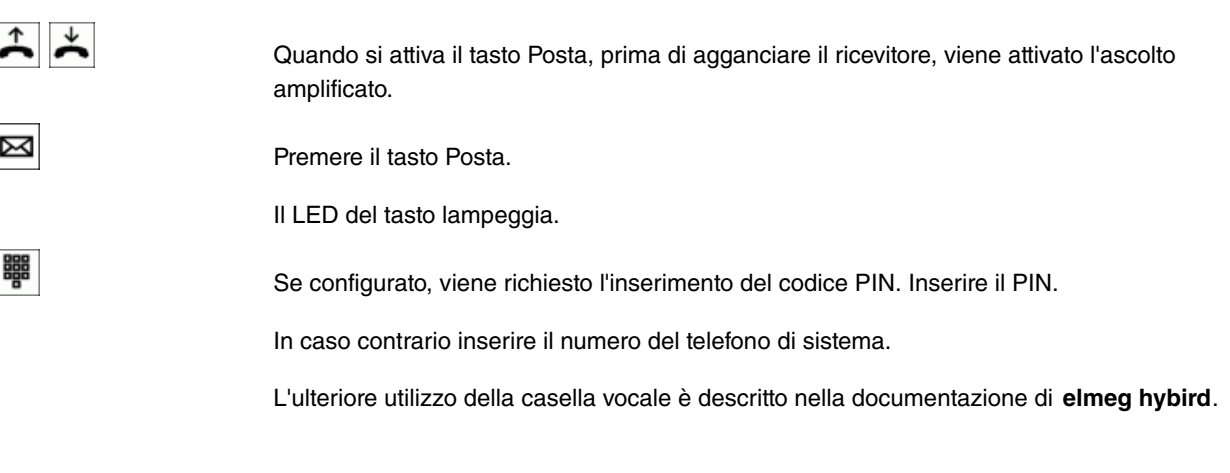

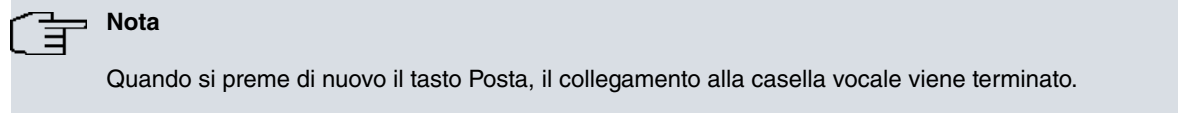

# **15.12.2 Interrogare la casella vocale da un telefono esterno**

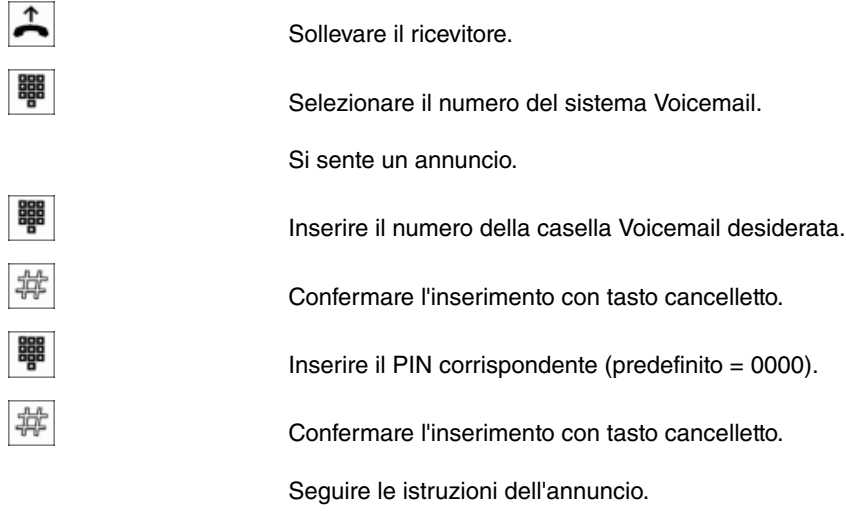

# **15.12.3 Gestione della tastiera del Server Voice Mail**

Una volta entrati nella casella vocale, utilizzare le funzioni dei tasti e le istruzioni vocali come indicato di seguito.

## **Funzioni dei tasti durante l'ascolto di un messaggio**

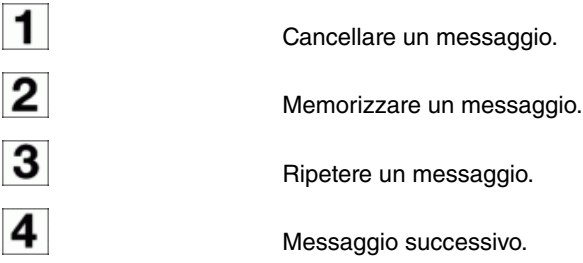

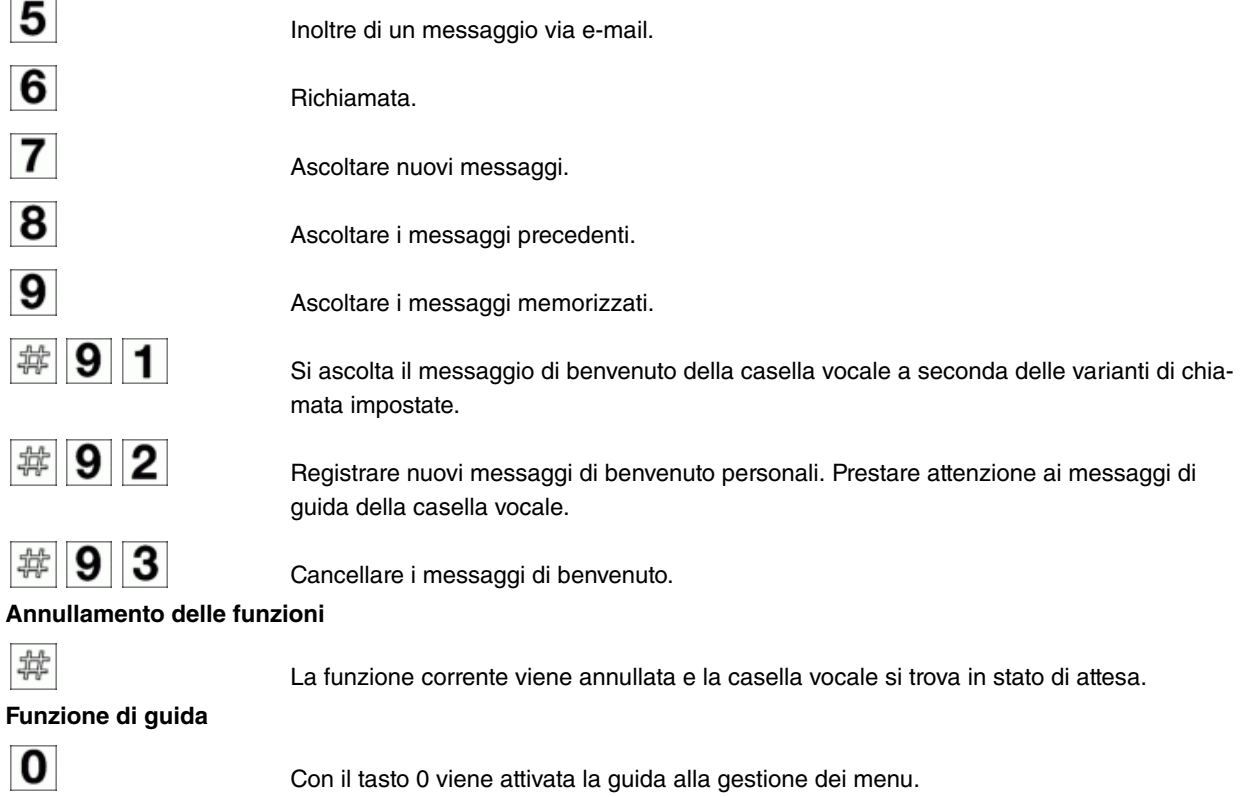

Se la casella vocale si trova in stato di attesa, dopo circa 20 secondi si attiva il messaggio di chiusura. Quindi la connessione termina.

# **15.13 Annuncio**

La funzione di annuncio consente un collegamento interno con altri telefoni senza che questi debbano accettare il collegamento attivamente (alzare il ricevitore, attivare l'ascolto amplificato/vivavoce). Il numero di destinazione viene preimpostato nella configurazione di **elmeg hybird**. In questo caso si tratta di un collegamento unilaterale in cui viene ascoltato soltanto l'utente che ha attivato l'annuncio.

Una volta che un telefono di sistema ha accettato l'annuncio, viene stabilita la connessione. L'annuncio è possibile solo se il telefono di sistema dispone di un tasto funzione »Annuncio«.

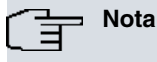

L'annuncio per l'utente è possibile solo se il suo numero è stato registrato con il tasto Annuncio. Non è consentita la selezione libera dell'utente per l'annuncio.

Se il proprio telefono di sistema è il destinatario di un annuncio, sul display viene visualizzato il numero o il nome di chi esegue l'annuncio. L'annuncio può essere annullato premendo il tasto Home.

L'annuncio viene automaticamente accettato, tramite l'attivazione della funzione di »ascolto amplificato«, se:

- Il telefono di sistema è in stato di inattività.
- L'annuncio in **elmeg hybird** è consentito.

Se il tasto funzione »consenti annuncio« è programmato e attivato, è possibile ricevere gli annunci anche con la funzione attivata »non disturbare«.

È possibile eseguire un annuncio tramite un tasto funzione. Tramite il tasto funzione può essere eseguito un annuncio anche durante un collegamento esistente (in chiamata intermedia).

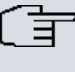

# **Nota**

È possibile utilizzare questa funzione, solo se l'annuncio è abilitato nell'impianto per il proprio numero interno (MSN) in **elmeg hybird**.

## <span id="page-75-1"></span>**15.13.1 Eseguire un annuncio**

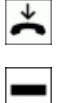

<span id="page-75-0"></span>∸

Il ricevitore è agganciato.

Premere il tasto funzione »Annuncio per interlocutore«.

Se ci si trova in conversazione, l'interlocutore viene trattenuto (come nella chiamata intermedia).

Quando si sente il tono di conferma, è possibile iniziare l'annuncio.

Quando l'interlocutore dell'annuncio solleva il ricevitore, viene stabilito il collegamento per l'annunciatore e l'annuncio viene terminato.

L'annuncio termina quando si aggancia il ricevitore.

## **15.13.2 Consentire l'annuncio**

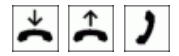

Il ricevitore è agganciato o sollevato oppure è in corso una conversazione.

Premendo il tasto »Consenti annuncio«, il LED del tasto lampeggia; l'annuncio nel proprio telefono può essere eseguito.

Premendo di nuovo il tasto »Consenti annuncio«, il LED del tasto non lampeggia più; l'annuncio nel proprio telefono non può più essere eseguito.

# <span id="page-75-2"></span>**15.14 Interfono**

La funzione di interfono consente un collegamento interno con un altro telefono di sistema senza che questi debba accettare il collegamento attivamente (alzare il ricevitore, attivare l'ascolto amplificato/vivavoce). Il numero di destinazione viene preimpostato nella configurazione di **elmeg hybird**. Si tratta di un collegamento che consente ai due interlocutori di parlarsi.

Appena un telefono di sistema ha accettato automaticamente una chiamata interfono, viene stabilito il collegamento. Se uno dei due interlocutori alza il ricevitore durante la chiamata interfono, la conversazione viene commutata in un collegamento normale per questo interlocutore.

Se il proprio telefono di sistema è il destinatario di una chiamata interfono, sul display viene visualizzato il numero o il nome del chiamante. La conversazione in interfono può essere annullata premendo il tasto »Home«. L'interfono viene automaticamente accettato, tramite l'attivazione della funzione di »vivavoce«, se:

- Il telefono di sistema è in stato di inattività.
- **elmeg hybird** permette l'interfono (controllabile tramite il tasto funzione »Interfono«).
- non è attivata la funzione »non disturbare«.

Se il tasto funzione »interfono« è programmato e attivato, è possibile ricevere le chiamate interfono anche con la funzione attivata »non disturbare«.

È possibile eseguire un interfono tramite il tasto funzione. Tramite il tasto funzione può essere eseguito un interfono anche durante un collegamento esistente (in chiamata intermedia).

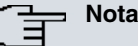

È possibile utilizzare questa funzione, solo se l'interfono con i telefoni di sistema è abilitato nell'impianto per il proprio numero interno (MSN) in **elmeg hybird**.

# <span id="page-76-0"></span>**15.14.1 Attivare l'interfono**

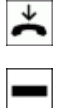

Il ricevitore è agganciato.

Premere il tasto funzione »Interfono«.

Se ci si trova in conversazione, l'interlocutore viene trattenuto (come nella chiamata intermedia).

Quando l'interlocutore dell'interfono solleva il ricevitore, viene stabilito il collegamento e l'interfono per questo interlocutore viene terminato.

<span id="page-76-1"></span>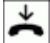

L'interfono termina quando si aggancia il ricevitore.

# **15.14.2 Attivare/Disattivare l'interfono**

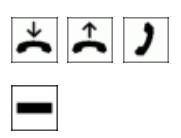

Il ricevitore è agganciato o sollevato oppure è in corso una conversazione.

Premendo il tasto »Consenti interfono«, il LED del tasto lampeggia; l'interfono nel proprio telefono può essere eseguito.

Premendo di nuovo il tasto »Consenti interfono«, il LED del tasto non lampeggia più; l'interfono nel proprio telefono non può più essere eseguito.

# <span id="page-76-2"></span>**15.15 Richiamata automatica**

Con la richiamata automatica è possibile raggiungere un utente attualmente occupato o che non si trova nei pressi del telefono. Si riceve così un'informazione che indica quando l'utente, per il quale è stata impostata una richiamata, può essere richiamato. Per le richiamate esterne questa informazione si riceve dalla centrale pubblica mentre per le richiamate interne da **elmeg hybird**. Nel display del telefono di sistema viene quindi visualizzato »Richiamata automatica « e il numero o il nome dell'interlocutore desiderato. Appena si accetta la notifica (ad es. sollevando il ricevitore), il numero dell'utente desiderato viene selezionato automaticamente.

# <span id="page-76-4"></span>**15.15.1 Richiamata automatica in caso di occupato**

<span id="page-76-3"></span>Chiamando un numero si sente il tono di occupato. Con »Richiamata« è possibile raggiungere subito l'utente occupato quando questo, alla fine della conversazione, riaggancia il ricevitore.

# **15.15.2 Richiamata automatica su mancata risposta**

Chiamando un numero si sente il tono di libero, ovvero l'utente non si trova nei pressi del telefono oppure non alza il ricevitore. Con »Richiamata« è possibile raggiungere subito l'utente quando questo ha terminato la conversazione oppure ha alzato il ricevitore e poi lo riaggancia.

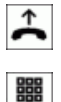

Sollevare il microtelefono.

Selezionare il numero, l'interlocutore viene chiamato.

## **15.15.3 Impostare una richiamata automatica**

Il collegamento selezionato è occupato. Con »Richiamata« è possibile raggiungere subito l'utente occupato quando questo, alla fine della conversazione, riaggancia il ricevitore.

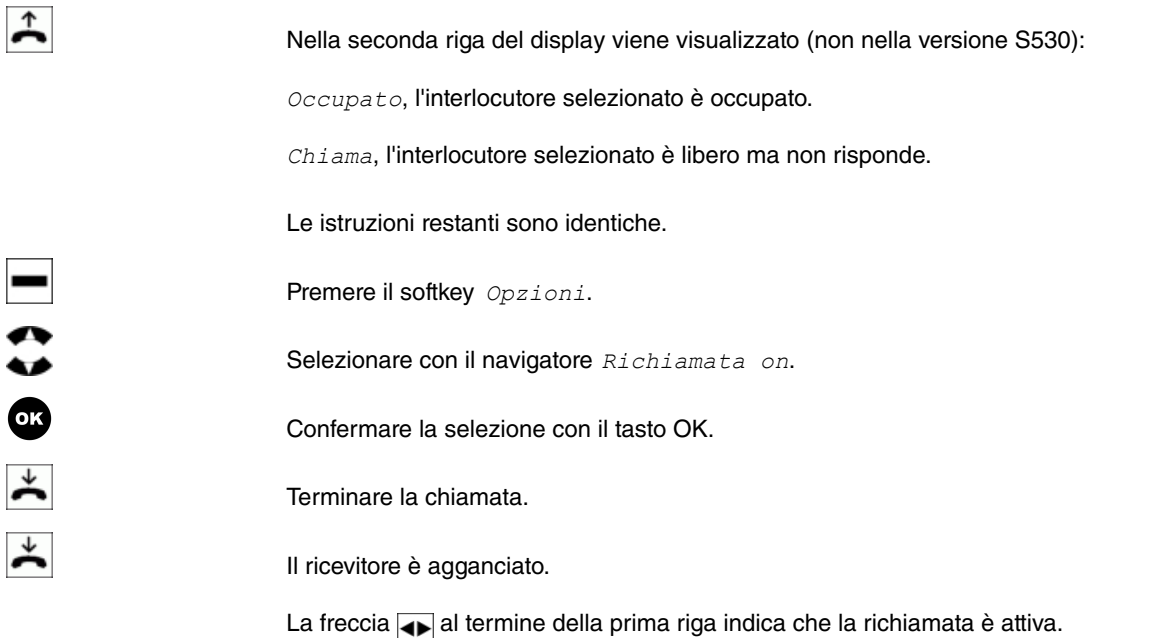

La freccia  $\overline{\bullet}$  è visualizzata solo quando è possibile impostare una richiamata automatica nella centrale pubblica o in **elmeg hybird**. Per richiamate esterne la funzione »richiamata su occupato« o »richiamata se mancata risposta« deve essere richiesta al gestore di rete.

È possibile impostare fino a tre richiamate. Se si utilizza una funzione LCR, la richiamata automatica viene sempre eseguita tramite il gestore di rete standard.

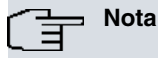

Se il telefono di sistema viene scollegato dalla rete ISDN (ad es. estraendo la presa ISDN del telefono di sistema oppure spegnendo o eseguendo un reset di **elmeg hybird**), le richiamate richieste vengono cancellate.

# <span id="page-77-0"></span>**15.16 Chiamata parallela (utente mobile)**

In caso di chiamata è possibile segnalare parallelamente tale chiamata a un altro telefono. La segnalazione può avvenire su un interno o un esterno tramite connettori analogici (FXO), ISDN, GSM oppure VoIP. Si possono impostare più chiamate parallele diverse.

Non ha importanza se il telefono viene chiamato direttamente, in un team o da una chiamata intermedia. Per le impostazioni di chiamata team di tipo »lineare«, »ruotante« o »connessione« viene chiamato prima il telefono interno e poi, a seconda dell'impostazione temporale, l'»utente cellulare«. La chiamata parallela è possibile soltanto nella segnalazione »simultanea«. La chiamata parallela di »utenti cellulari« nell'ambito di un team può essere disabilitata o bloccata tramite la funzione »Consenti deviazione chiamata«.

Quando un »utente cellulare« riceve la chiamata, il destinatario DTMF viene collegato all'impianto **elmeg hybird**. Si può quindi avviare una chiamata intermedia con l'»utente cellulare« mediante il tasto \* e trasferire le conversazioni all'interno dell'impianto **elmeg hybird** e verso l'esterno. Le funzioni nei collegamenti delle chiamate intermedie si applicano per gli utenti interni associati con l'»utente cellulare«. L'»utente cellulare« si comporta come un utente interno dell'impianto **elmeg hybird**.

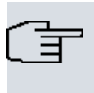

**Nota**

Se non è possibile attivare il ricevitore DTMF, non si potrà effettuare alcuna chiamata intermedia.

## **I ricevitori DTMF non possono essere attivati se:**

- in presenza di un provider SIP, non viene collegato alcun canale PCM in un collegamento diretto tra IP;
- in collegamenti IP le chiamate non vengono effettuate tramite Codec G.711 oppure la segnalazione DTMF avviene outband (è possibile che con altri Codec il riconoscimento DTMF non funzioni correttamente).

## **Funzioni del tasto \* per l'»utente cellulare«:**

Il tasto \* viene interpretato dall'»utente cellulare« come tasto R (Flash) e, a seconda dello stato del collegamento, si possono utilizzare le funzioni seguenti:

In fase di conversazione: avviare una chiamata intermedia/messa in attesa.

In fase di selezione chiamata in- Interruzione di selezione -> Tono di occupato. termedia:

In fase di esecuzione chiamata Interruzione chiamante. Si torna al collegamento in attesa. intermedia:

In fase di conversazione intermedia: Interruzione del collegamento in corso, si torna al collegamento in attesa.

<span id="page-78-1"></span>In stato di occupato su chiamata Si torna al collegamento in attesa (conversazione). intermedia:

# <span id="page-78-0"></span>**15.17 Telefonare con diversi utenti**

# **15.17.1 Avviso di chiamata**

Se sul proprio telefono di sistema è consentita la chiamata in attesa (vedere [Avviso di chiamata](#page-50-0) nella pagina 45), si è raggiungibili da altri chiamanti durante una connessione in corso.

È possibile accettare una chiamata in attesa, rifiutarla oppure inoltrarla a un altro utente. Se sono già presenti due connessioni sul telefono di sistema, non è più possibile eseguire il trasferimento (inoltro).

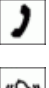

È in corso una conversazione.

Sul display viene segnalata un'altra chiamata da un *Avviso di chiamata* (solo versione S560).

È possibile accettare, rifiutare, tralasciare la chiamata oppure disattivare l'avviso di chiamata, inoltrarla o accertarla in modalità riservata.

Con il softkey *Opzioni* si apre il menu successivo.

## <span id="page-79-0"></span>**15.17.1.1 Ripresa di una chiamata in attesa**

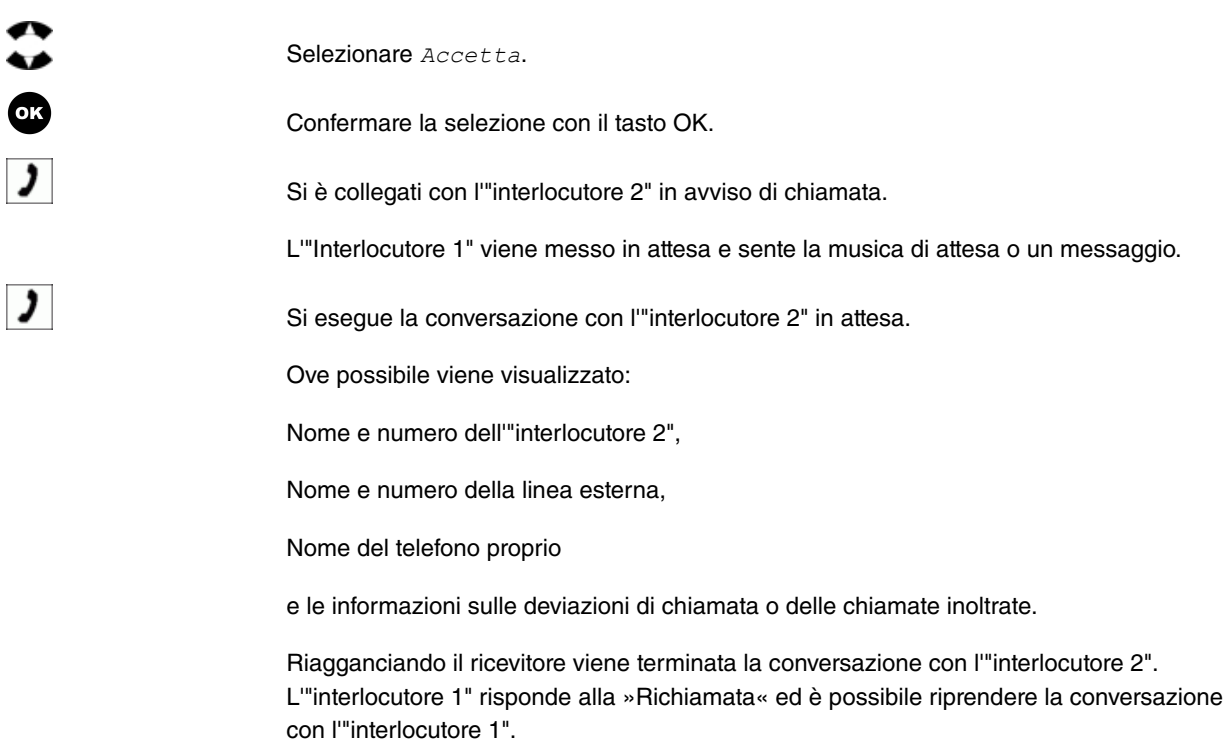

## <span id="page-79-2"></span>**15.17.1.2 Rifiuto di una chiamata in attesa**

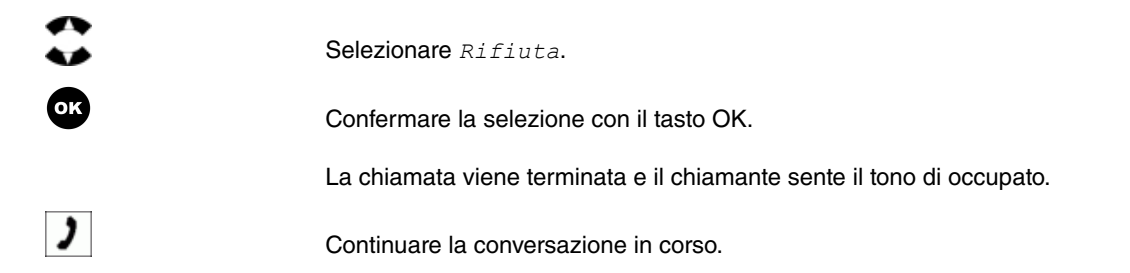

## <span id="page-79-1"></span>**15.17.1.3 Inoltrare una chiamata in attesa**

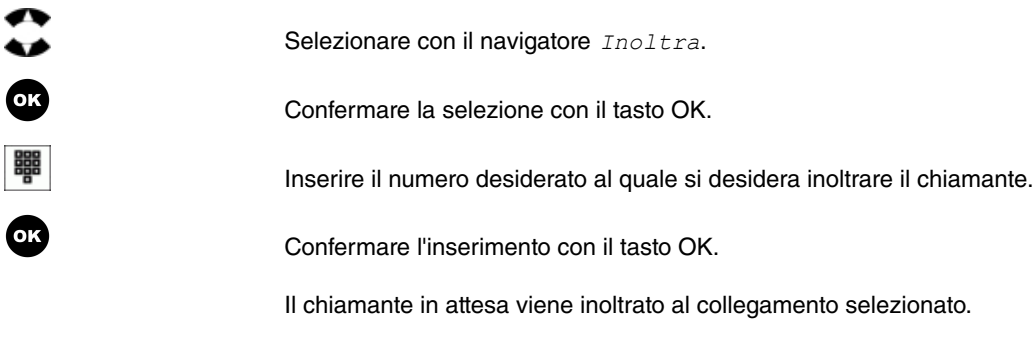

Continuare la conversazione in corso.

# <span id="page-80-2"></span>**15.17.1.4 Disattivare l'avviso di chiamata in attesa**

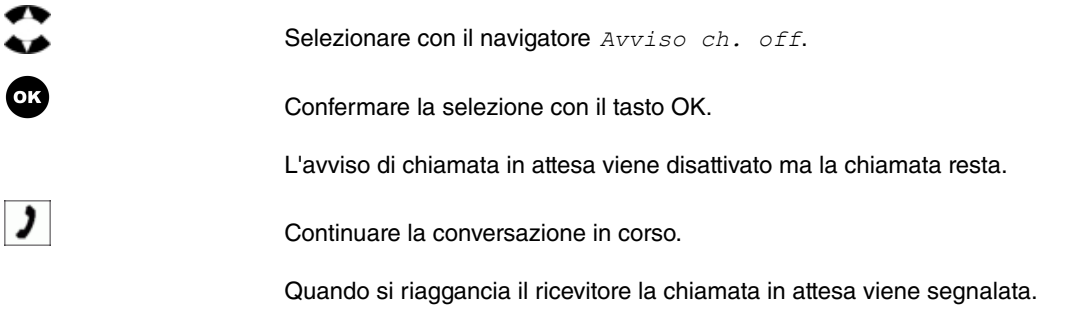

## <span id="page-80-1"></span>**15.17.1.5 Accettare una chiamata in attesa in modalità riservata**

Si accetta una chiamata in attesa, ma il chiamante non visualizza il numero di telefono.

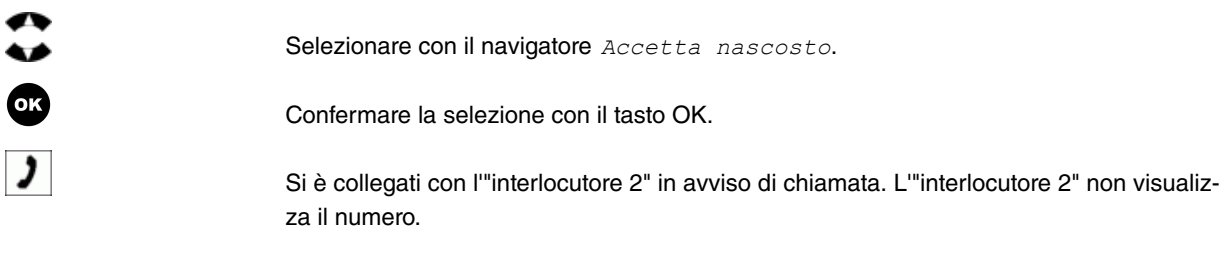

L'"Interlocutore 1" viene messo in attesa e sente la musica di attesa o un messaggio.

# <span id="page-80-0"></span>**15.17.2 Chiamata intermedia**

<span id="page-80-3"></span>Durante una conversazione in corso è possibile avviare tramite la chiamata intermedia un'altra connessione. Per avviare una connessione di chiamata intermedia si può utilizzare anche un tasto di linea.

### **15.17.2.1 Avviare una chiamata intermedia**

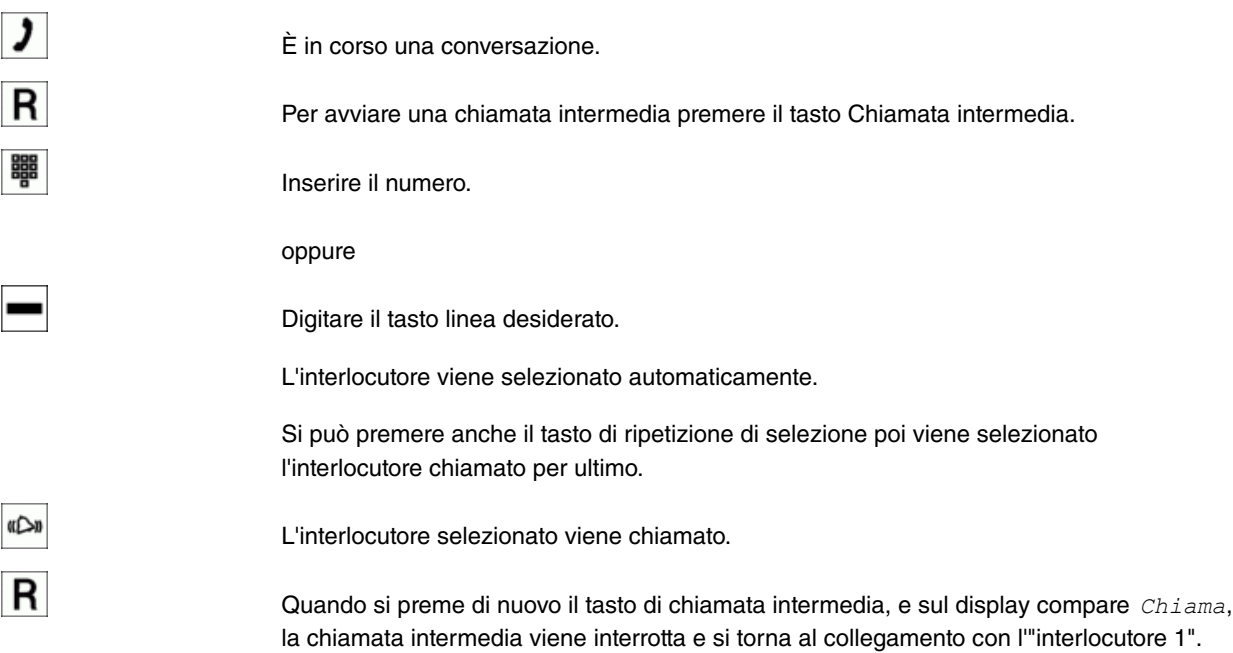

## <span id="page-81-2"></span>**15.17.2.2 Terminare la chiamata intermedia**

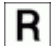

Quando si preme di nuovo il tasto di chiamata intermedia, la chiamata intermedia viene interrotta e si torna al collegamento con l'"interlocutore 1".

oppure

Con il softkey *Opzioni* si apre il menu successivo. Si può interrompere la conversazione in corso e tornare al collegamento con l'"interlocutore 1".

#### <span id="page-81-1"></span>**15.17.2.3 Opzioni Chiamata intermedia**

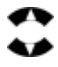

<span id="page-81-0"></span>**OK** 

Da una chiamata intermedia si possono eseguire le funzioni seguenti:

```
Chiamata alternata
Conferenza
Inoltro
Stacca
Disattiva microfono
Selezionare la funzione con il navigatore.
```
Confermare la selezione con il tasto OK.

# **15.17.3 Chiamata alternata**

Se sul proprio telefono di sistema è attivo più di un collegamento (max. 2 collegamenti) tramite la chiamata in attesa o la chiamata intermedia è possibile parlare alternandosi tra questi utenti (chiamata alternata). Se è noto il numero o il nome dell'interlocutore, sul display viene visualizzato il nome o il numero corrispondente.

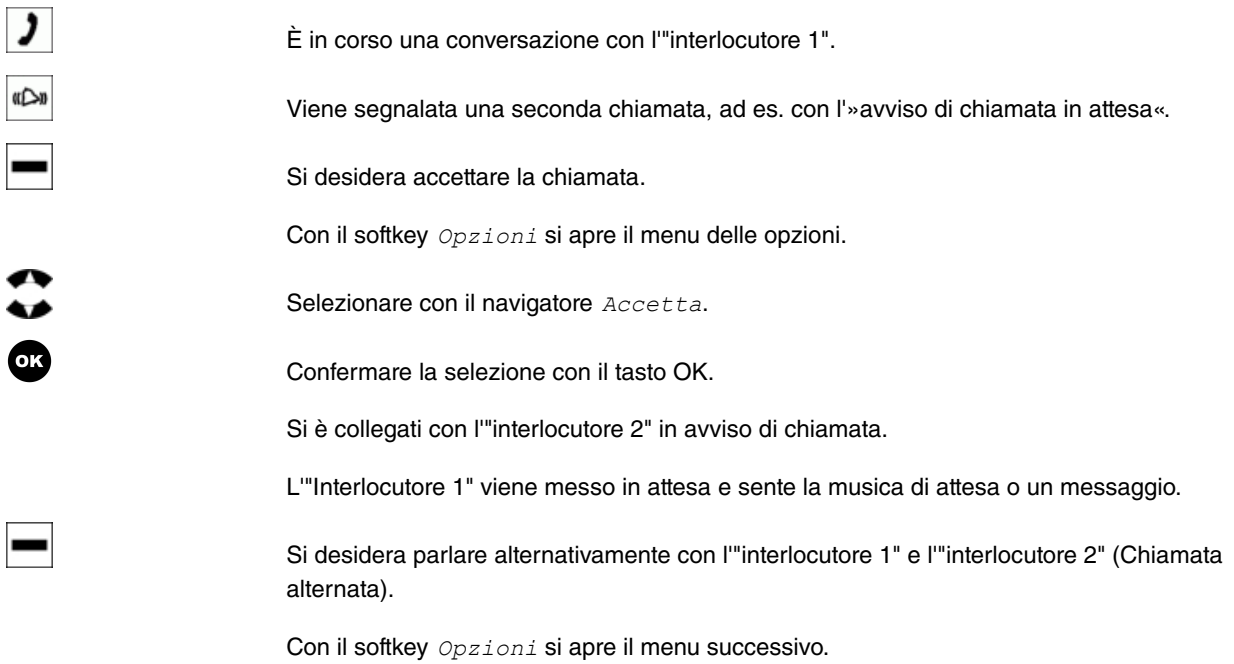

# <span id="page-82-0"></span>**15.17.3.1 Avviare una chiamata alternata**

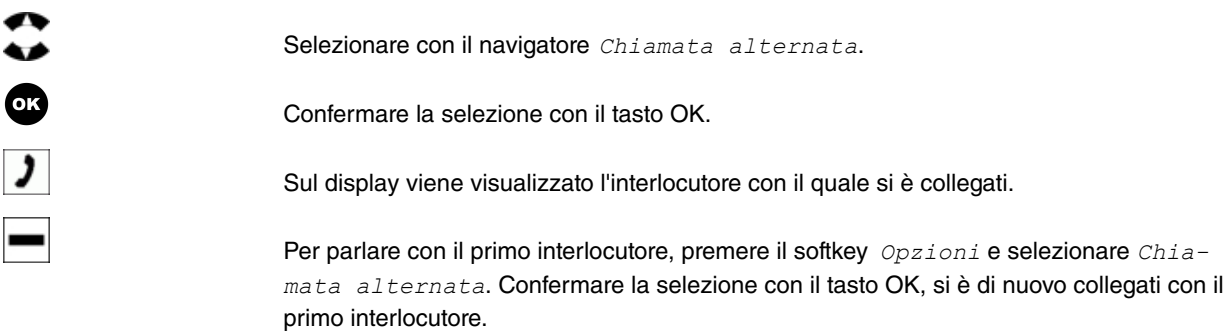

**Nota**

Premendo di nuovo il tasto OK, è possibile passare velocemente da un interlocutore all'altro.

## <span id="page-82-1"></span>**15.17.3.2 Interrompere una chiamata alternata**

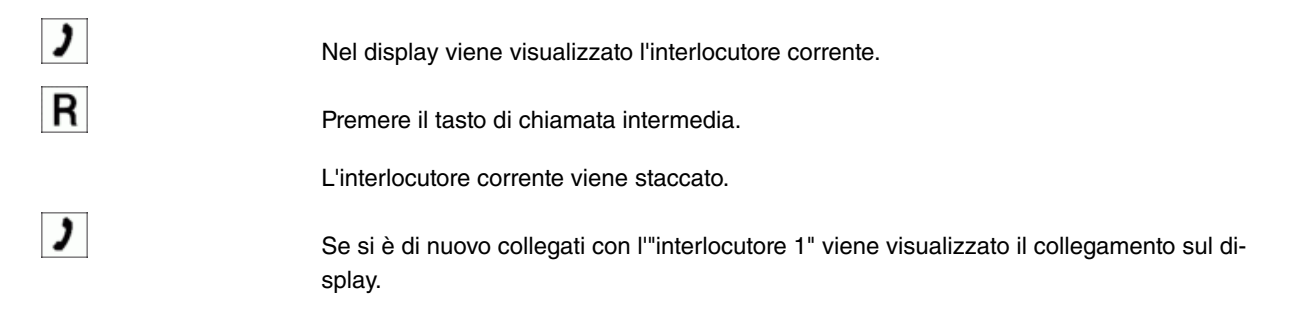

# <span id="page-82-2"></span>**15.17.4 Conferenza**

Se sul proprio telefono di sistema è in corso un collegamento in attesa (vedere [Chiamata intermedia](#page-80-0) nella pagina 75) e uno attivo, è possibile avviare una conferenza con questi due utenti. Tutti e 3 gli utenti possono parlare tra di loro.

<span id="page-82-3"></span>Non è possibile attivare una conferenza sul proprio telefono di sistema con più di 2 collegamenti.

### **15.17.4.1 Avviare una conferenza**

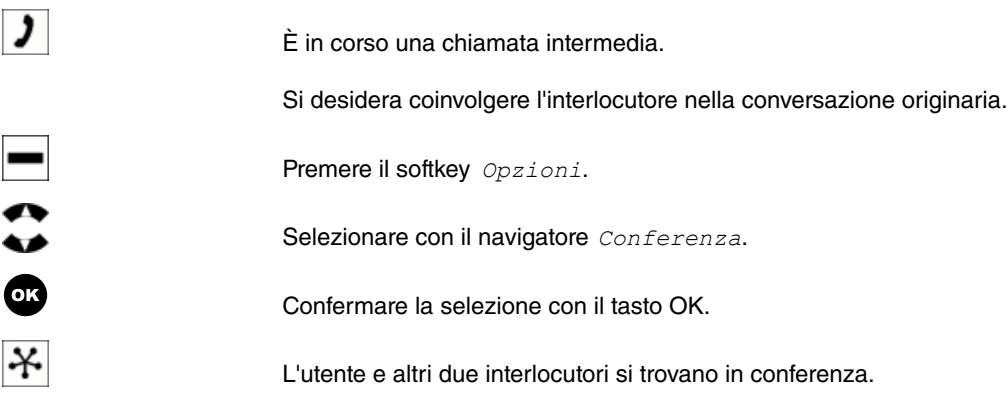

#### **Disattivare e riattivare il microfono**

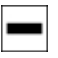

Si desidera che i due altri interlocutori della conferenza non ascoltino. Premere il softkey .

Selezionare Disattiva microfono.

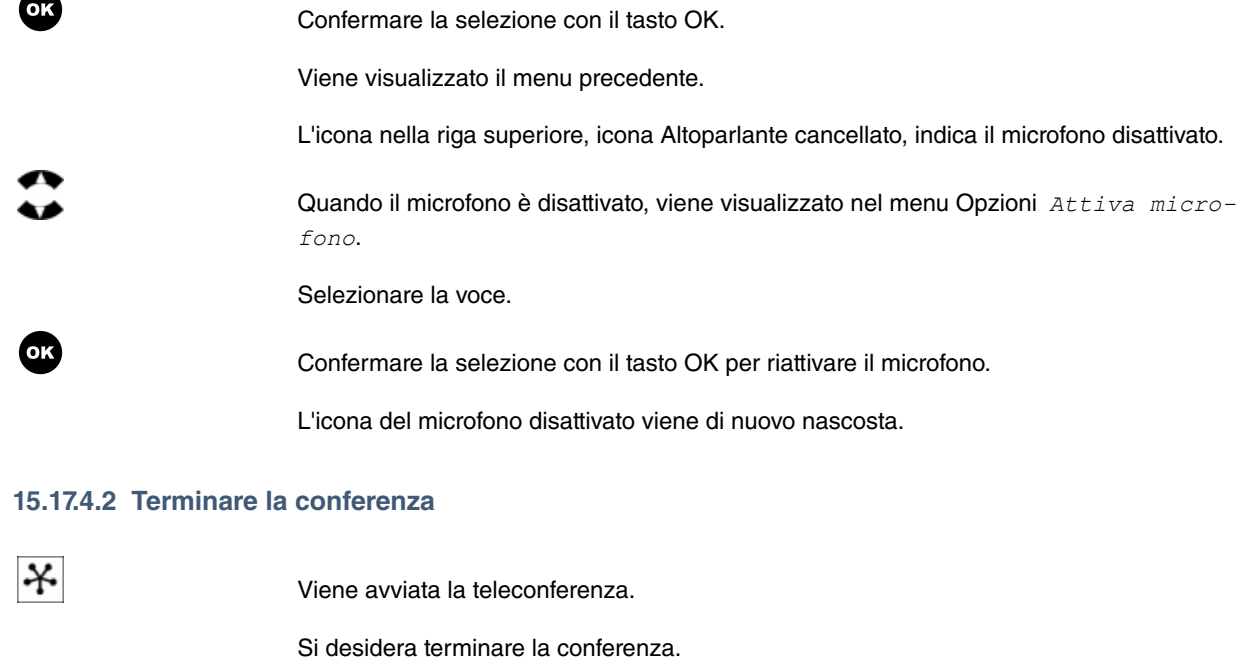

- Premere il softkey *Opzioni*.
	- Selezionare Termina conferenza.
- Confermare la selezione con il tasto OK.
	- Viene avviata nuovamente la conversazione con il secondo interlocutore. L'"interlocutore 1" viene messo in attesa.
	- L'utente si trova di nuovo nella chiamata intermedia.
	- Quando si preme il tasto R, il collegamento con il secondo interlocutore viene terminato e si è di nuovo collegati con l'"interlocutore 1".

# <span id="page-83-0"></span>**15.17.5 Inoltro**

<span id="page-83-1"></span> $\frac{1}{2}$ 

 $\mathbf{\mathcal{I}}$ 

 $\overline{R}$ 

# **Nota** Questa funzione è possibile solo con un utente in attesa.

#### **15.17.5.1 Trasferimento di chiamata a un utente occupato**

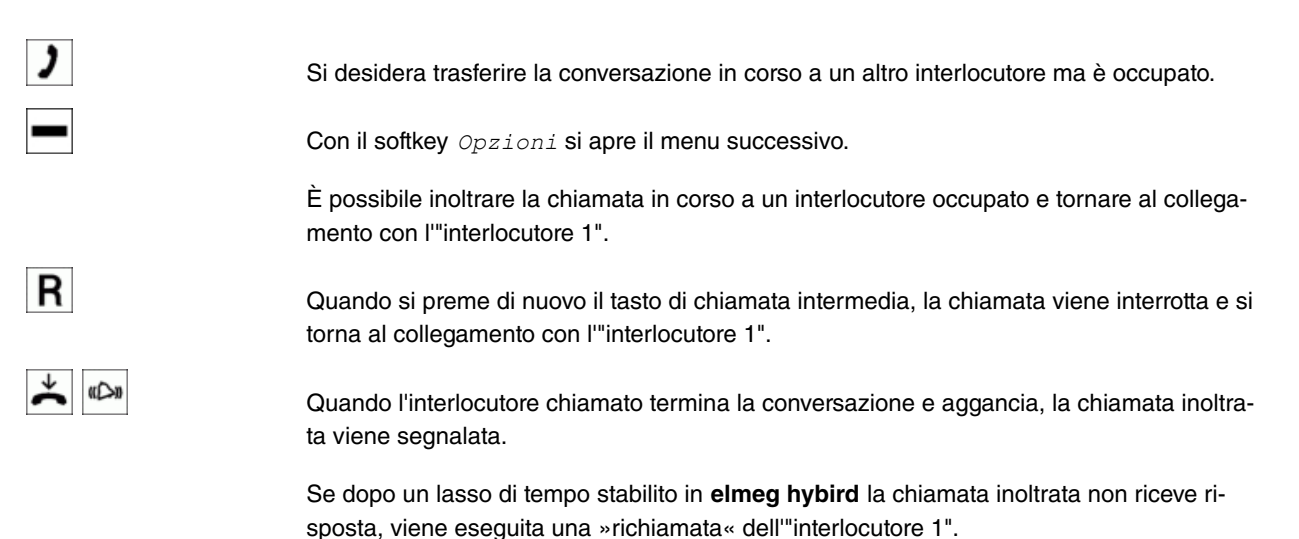

# **15.17.5.2 Inoltra (Trasferimento)**

# **Nota**

Con il trasferimento di chiamata l'"interlocutore 1" e l'interlocutore che è stato messo in attesa per ultimo vengono messi in comunicazione.

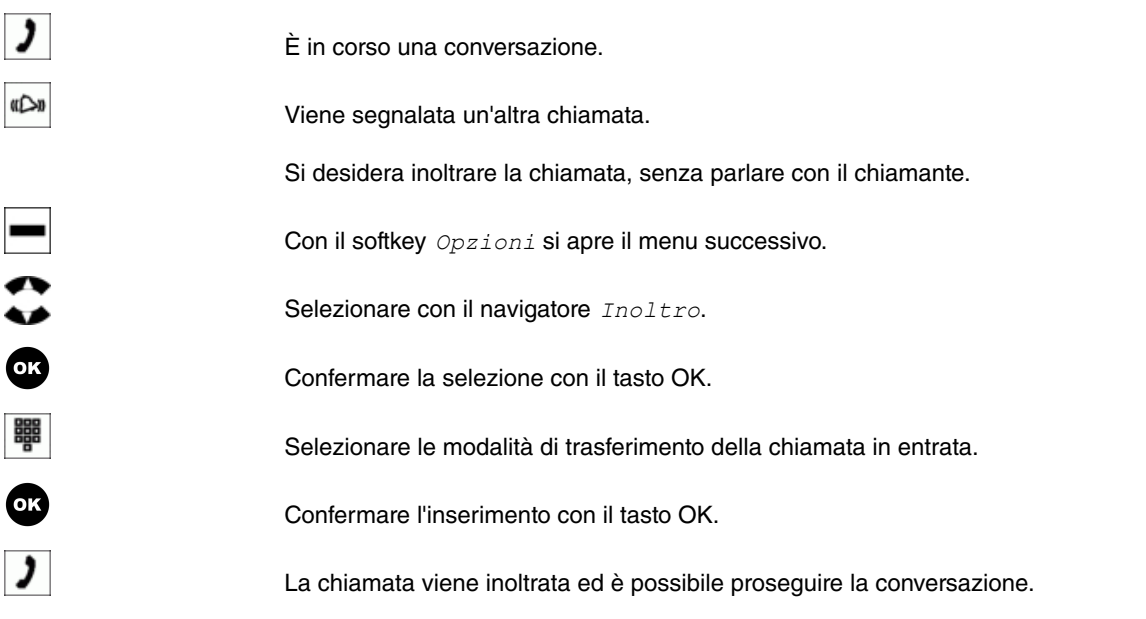

#### **Nota** 言

Tenere presente che quando si mettono in comunicazione 2 interlocutori esterni, questa funzione (ECT - Explicit Call Transfer) deve essere supportata da **elmeg hybird**.

Se sul proprio telefono di sistema è in corso un collegamento in attesa (vedere [Chiamata intermedia](#page-80-0) nella pagina 75) e uno attivo, è possibile avviare una conferenza con questi due utenti. Tutti e 3 gli utenti possono parlare tra di loro.

Non è possibile attivare una conferenza sul proprio telefono di sistema con più di 2 collegamenti.

#### **15.17.5.3 Stacca**

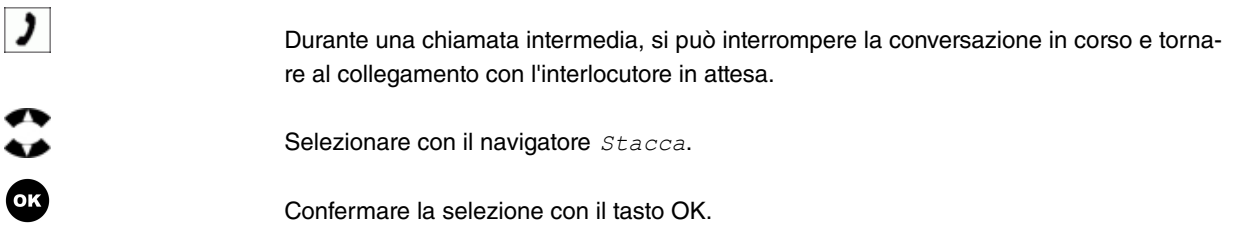

# <span id="page-85-0"></span>**Capitolo 16 Menu dell'impianto elmeg hybird**

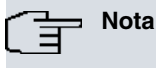

▬

La descrizione del menu e delle funzioni relative è reperibile nelle istruzioni d'uso dell'impianto **elmeg hybird**.

Se si desidera utilizzare il menu dell'impianto telefonico di **elmeg hybird**, l'utilizzo è leggermente diverso da quello del telefono di sistema. Questo menu viene gestito completamente da **elmeg hybird**.

Se nel menu dell'impianto telefonico si preme il tasto Home, il menu del telefono di sistema viene reimpostato.

# **16.1 Accesso al menu dell'impianto telefonico**

Con il softkey *Sistema* si apre il menu dell'impianto telefonico elmeg hybird. dove sono disponibili determinate funzioni di **elmeg hybird**.

# <span id="page-85-1"></span>**16.1.1 Rubrica telefonica di elmeg hybird**

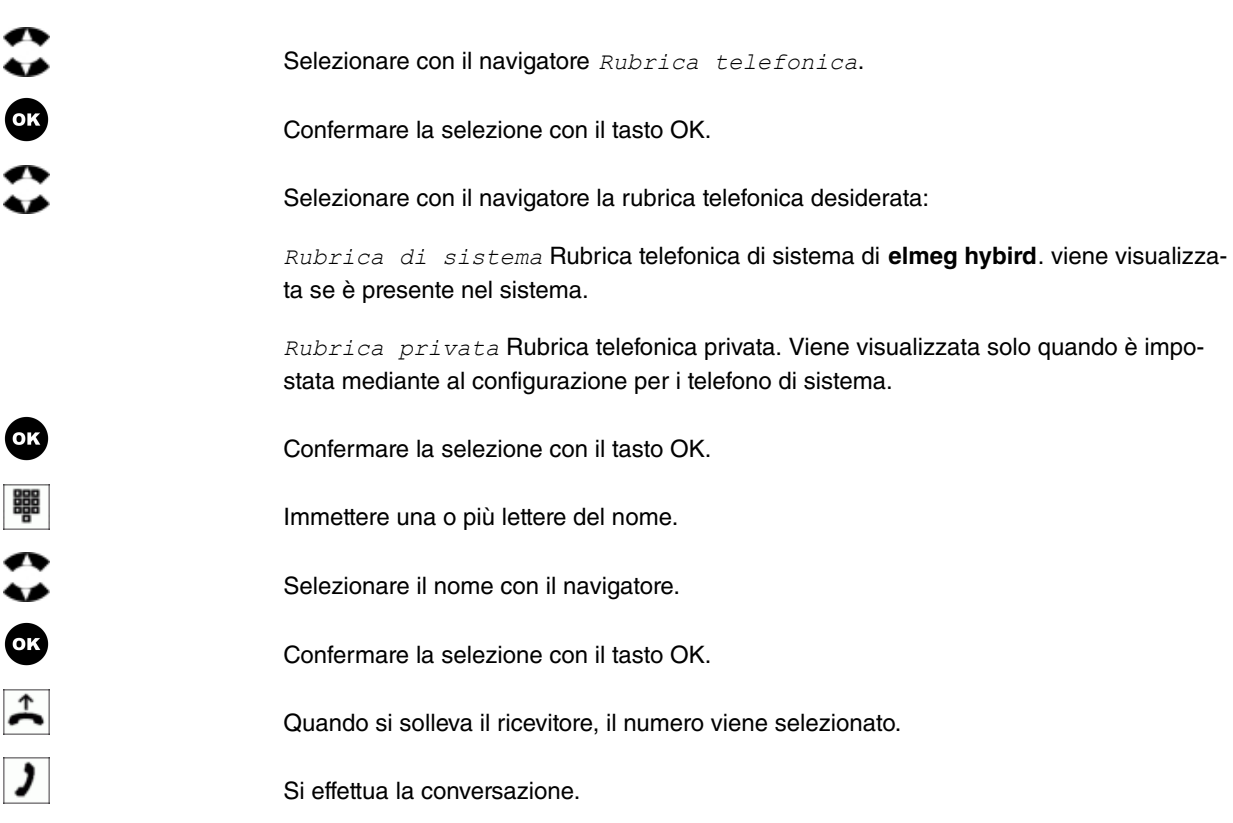

## **Nota**

Con il ricevitore agganciato si può premere il tasto OK. Successivamente viene visualizzato il destinatario selezionato ed è possibile modificare il numero temporaneamente utilizzando il navigatore. Sollevare il ricevitore e selezionare il numero.

Con la selezione del numero il telefono di sistema si trova di nuovo nel menu corrispondente.

## <span id="page-86-0"></span>**16.1.2 Chiamata diretta**

Poniamo il caso che si desideri predisporre un telefono in modo tale da poter effettuare un collegamento con un determinato numero di telefono senza selezionare il numero stesso (ad esempio, telefono per chiamate di emergenza). L'utente si trova fuori casa, ma all'occorrenza desidera poter essere raggiunto telefonicamente in modo semplice e rapido dalla propria casa (ad esempio dai figli o dai nonni). Su uno o più telefoni si dispone della funzione "Chiamata diretta", per cui è sufficiente sollevare il microtelefono del telefono su cui è attiva la funzione. Dopo il tempo stabilito nella configurazione senza aver selezionato alcun numero, **elmeg hybird** seleziona automaticamente il numero della chiamata diretta impostata.

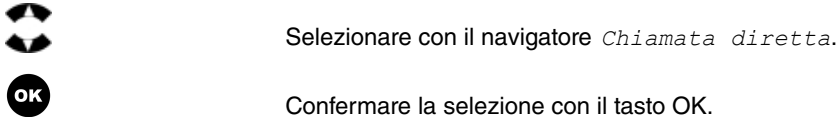

#### **16.1.2.1 Impostare una nuova chiamata diretta**

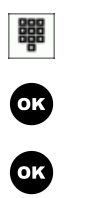

Inserire il numero desiderato.

Confermare la selezione con il tasto OK.

Se si preme più volte il tasto OK, si torna al menu dell'impianto telefonico. In caso contrario dopo circa 30 secondi la visualizzazione termina e il telefono di sistema torna al proprio menu.

## **16.1.2.2 Disattivare la chiamata diretta**

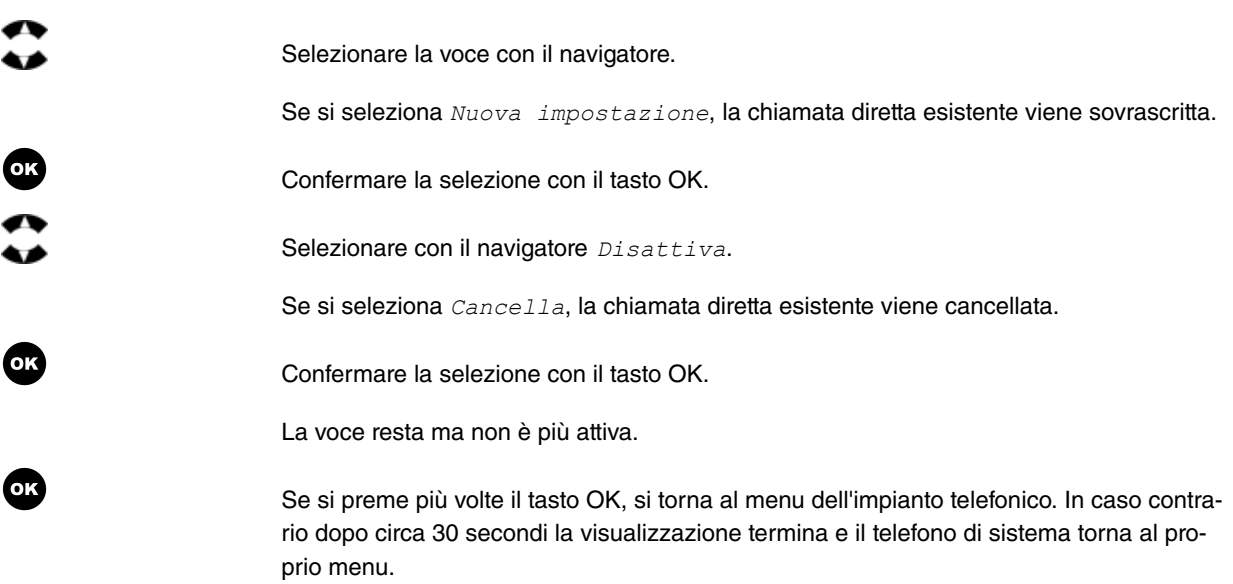

## **16.1.2.3 Attivare la chiamata diretta**

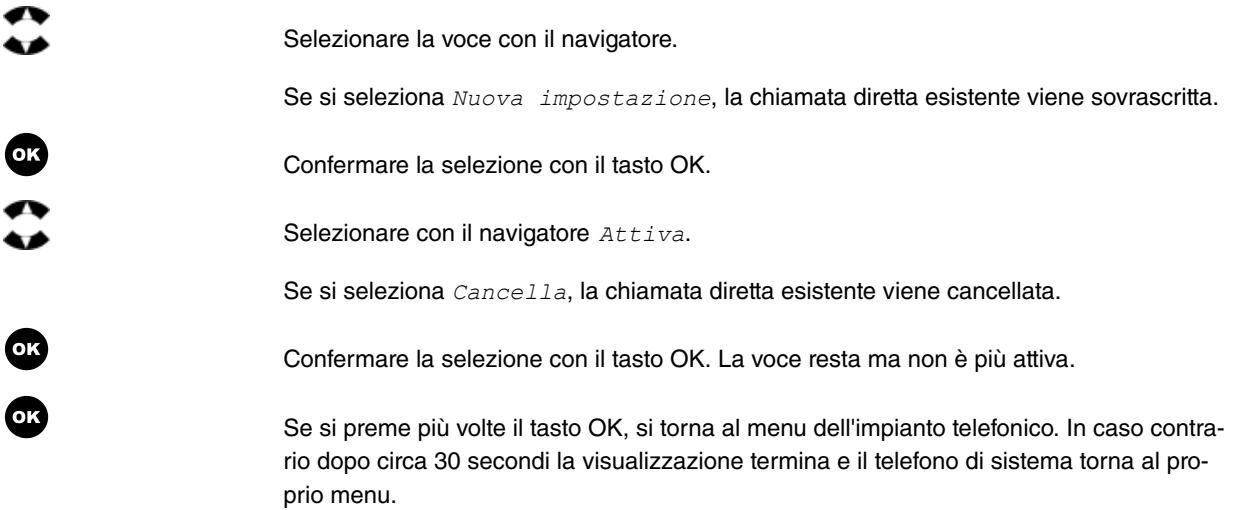

### **16.1.2.4 Cancella chiamata diretta**

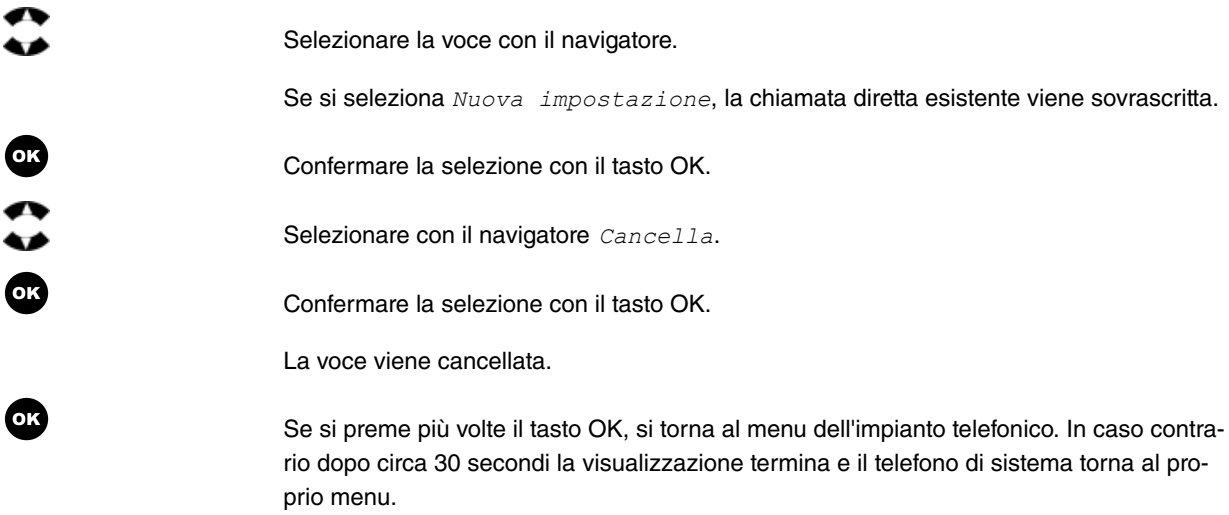

# <span id="page-87-0"></span>**16.1.3 Follow me**

Questa funzione consente di impostare una deviazione di chiamata di un interlocutore esterno. Per impostare la deviazione di chiamata selezionare il numero di assistenza del telefono esterno e il PIN (numero a 6 cifre). L'impianto telefonico verifica l'autorizzazione dell'impostazione di una deviazione di chiamata dall'esterno in base al PIN. Se è consentito l'accesso remoto, si sente il tono di selezione speciale dell'impianto telefonico. Selezionare quindi il codice e il numero dell'interlocutore interno di cui deviare le chiamate. Selezionare il numero dell'interlocutore al quale deviare le chiamate. L'interlocutore può essere un interno dell'impianto telefonico o un numero esterno.

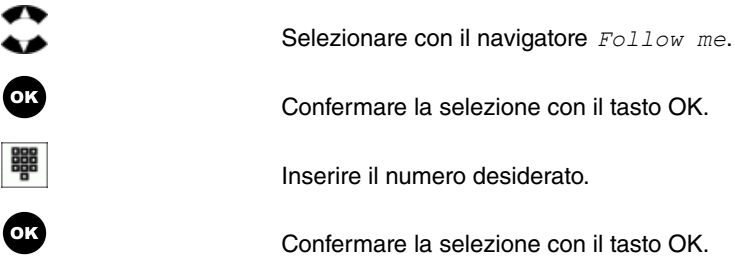

## **16.1.3.1 Attivare il follow me**

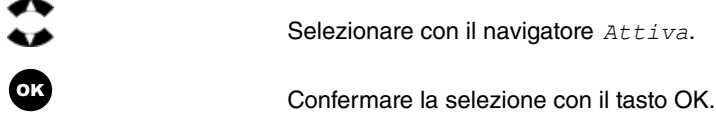

## **16.1.3.2 Cancellare il Follow me**

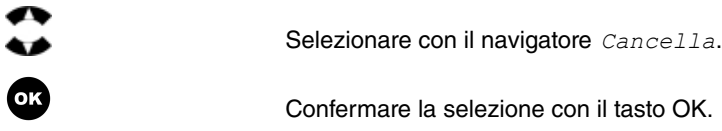

# <span id="page-88-0"></span>**16.1.4 Festività**

Mediante il telefono di sistema nel calendario centrale di **elmeg hybird** è possibile visualizzare le festività inserite oppure inserirne nuove e cancellare quelle esistenti.

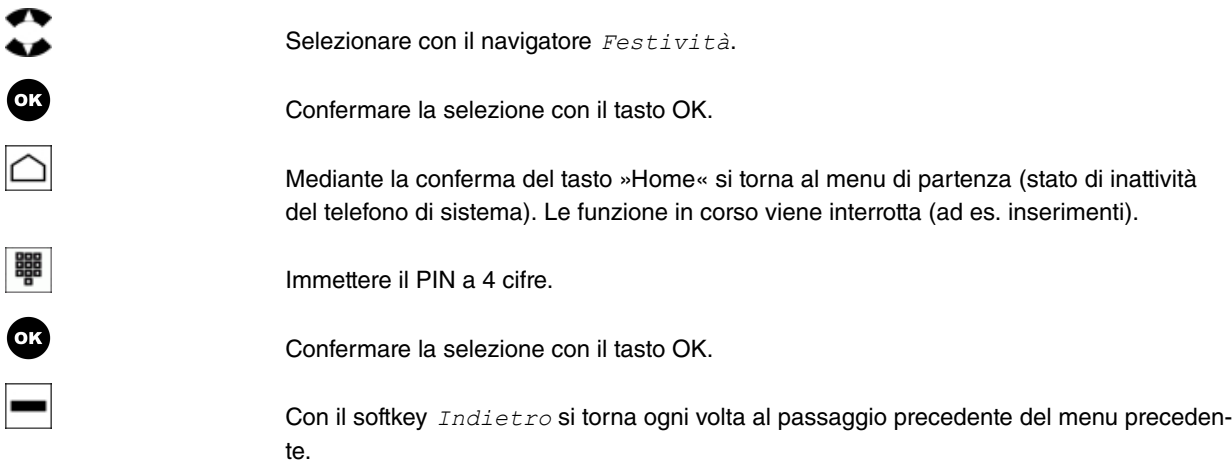

## **16.1.4.1 Lista delle festività**

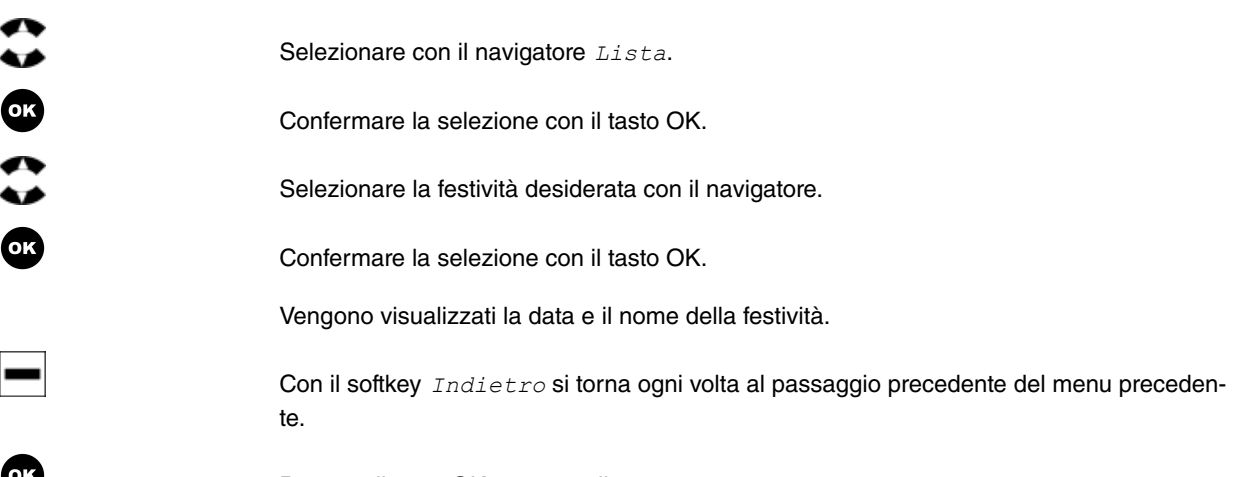

# **16.1.4.2 Inserire una nuova festività**

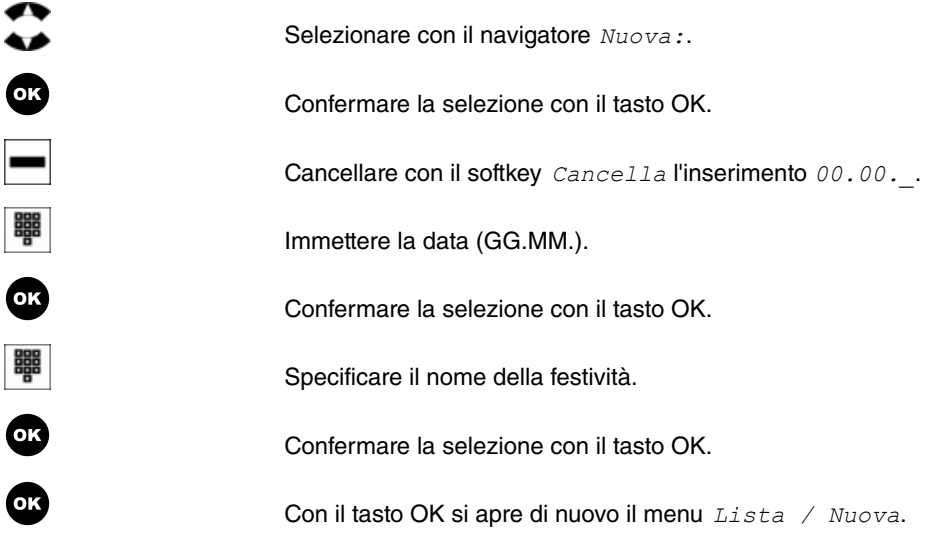

# <span id="page-90-0"></span>**Capitolo 17 Struttura del menu**

Per facilitare l'utilizzo del menu del telefono di sistema, viene presentata una panoramica della struttura completa del menu.

Quando si preme il softkey Menu viene visualizzato il sottomenu seguente:

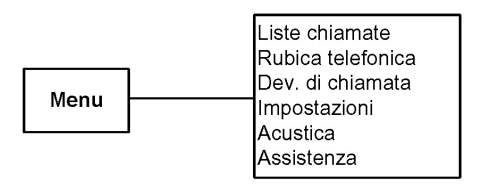

Vengono quindi illustrate le singole diramazioni.

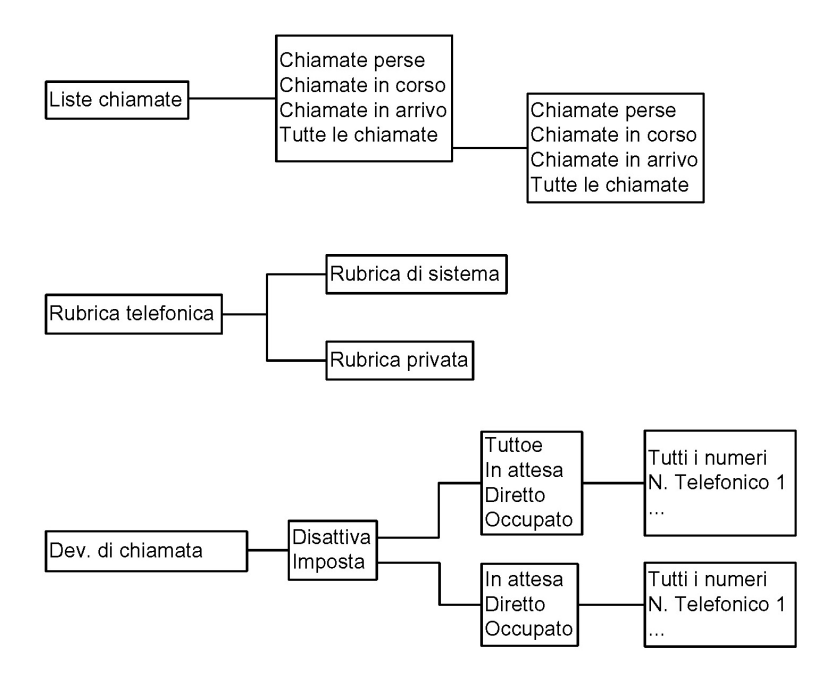

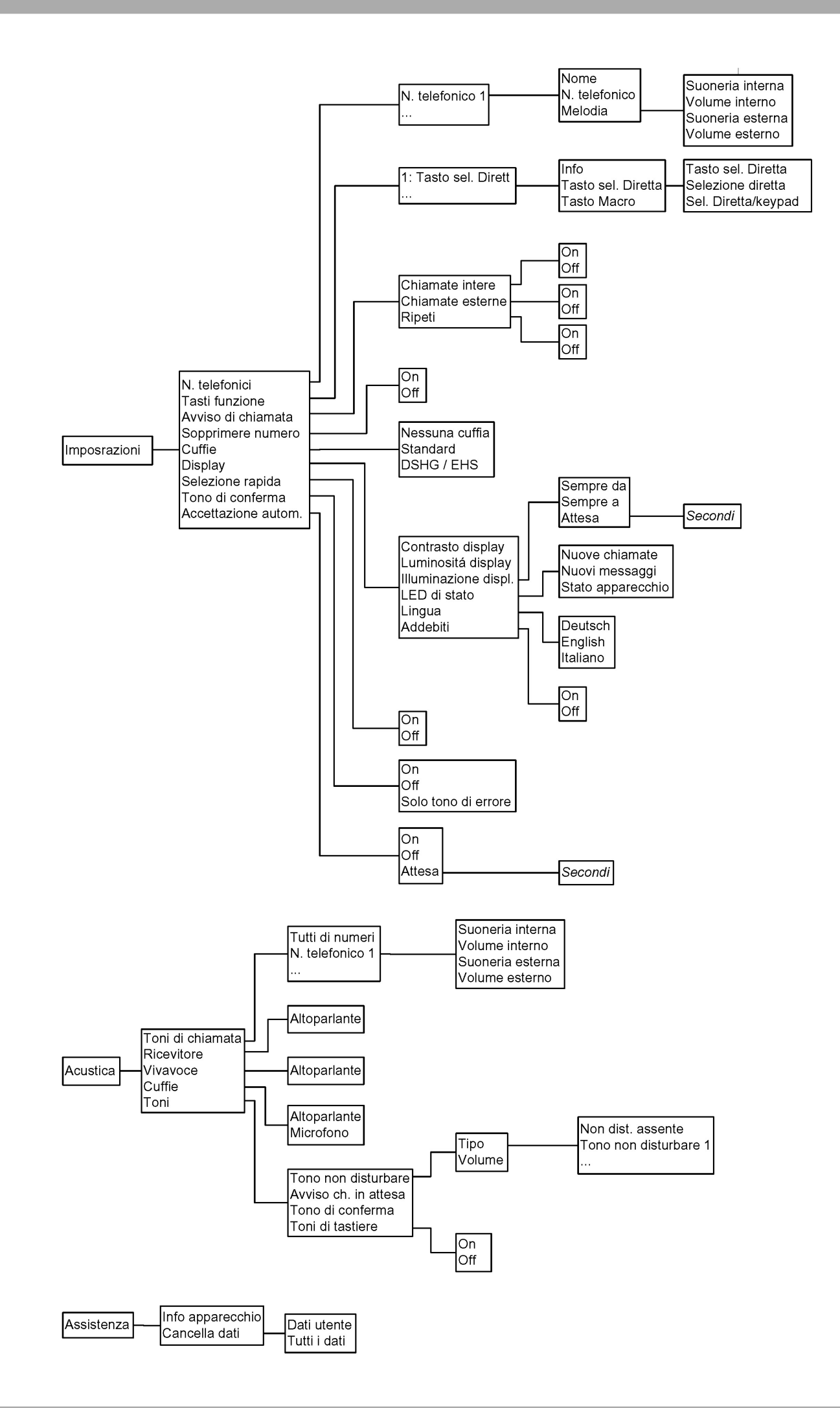

# <span id="page-92-0"></span>**Capitolo 18 Dati tecnici**

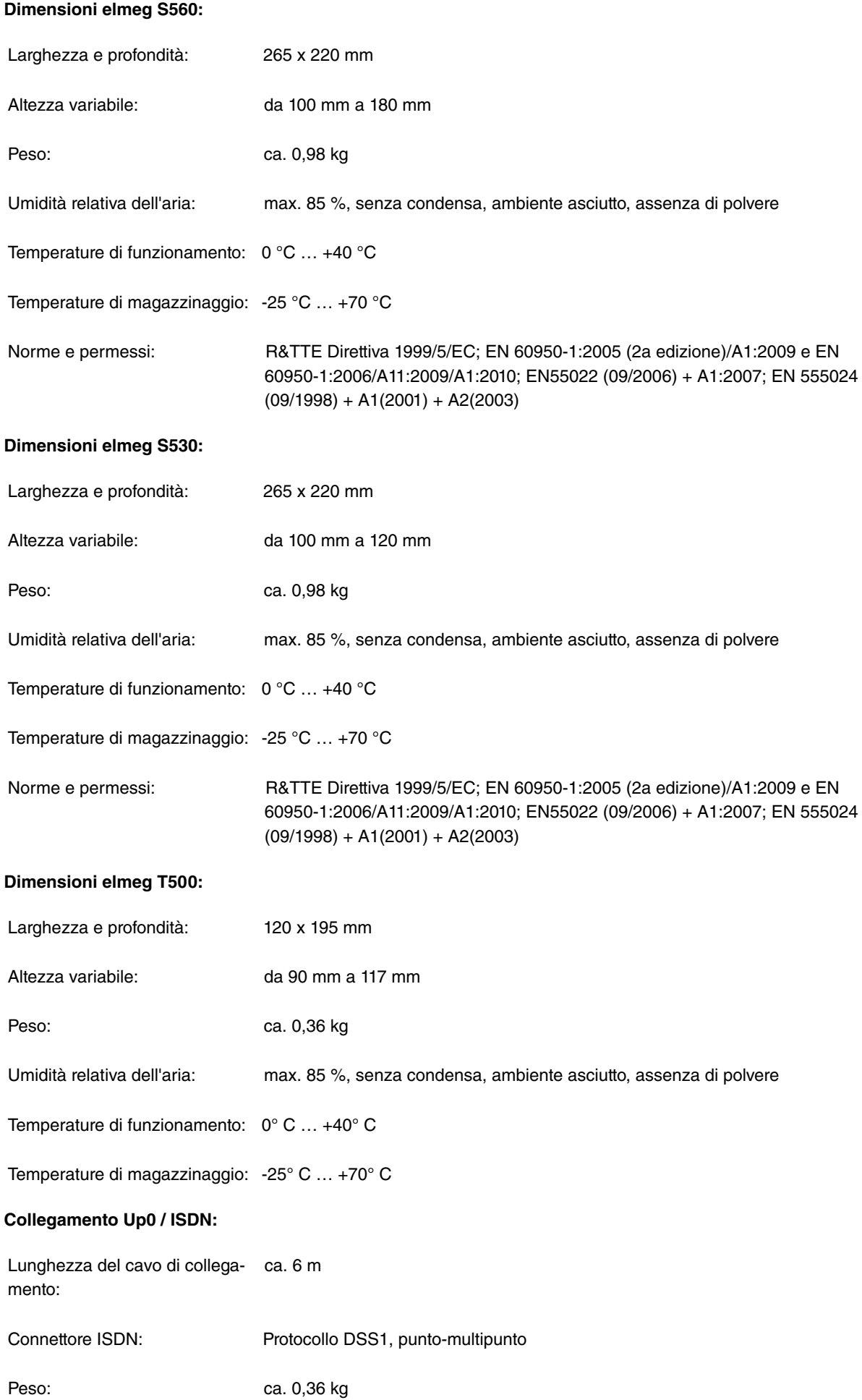

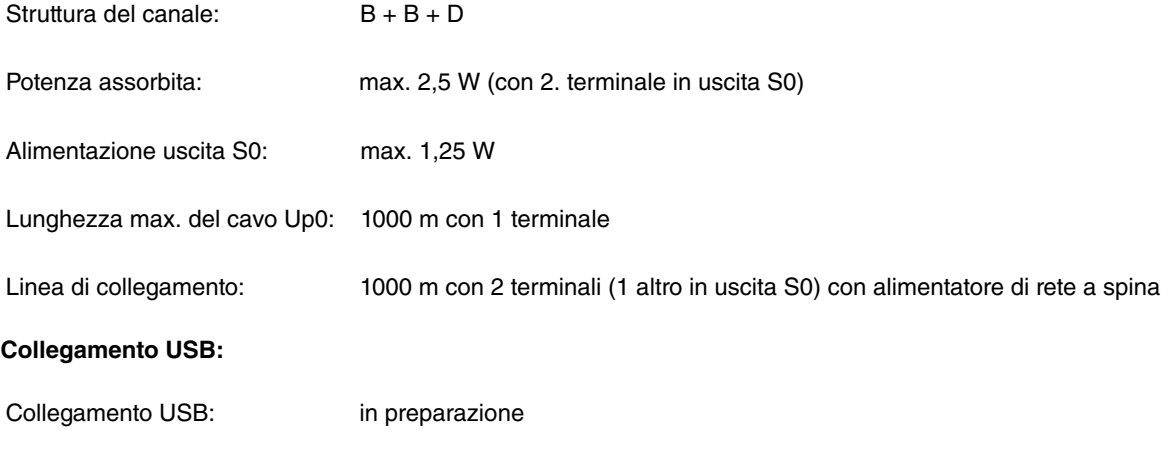

# **Indice**

## **A**

Abilitare (Team) [28](#page-33-0) Accesso alla configurazione [34](#page-39-0) Accettazione automatica [50](#page-55-0) Acustica [50](#page-55-1) Agente callcenter [32](#page-37-0) Alimentatore di rete [2](#page-7-0) Angolo del display [8](#page-13-0) Annuncio [29](#page-34-0) Ascolto amplificato [20](#page-25-0) Attiva/Disattiva ascolto amplificato [67](#page-72-0) Attiva/Disattiva microfono [66](#page-71-0) Attivare il keypad [59](#page-64-0) Attivare l'interfono [71](#page-76-0) Attivare/Disattivare l'interfono [71](#page-76-1) Avvertenze di sicurezza [2](#page-7-0) Avviso di chiamata [45](#page-50-0) , [73](#page-78-0) Accetta: [74](#page-79-0) Accettare una chiamata in modalità riservata [75](#page-80-1) Esterno [45](#page-50-1) Inoltra [74](#page-79-1) Interno [45](#page-50-2) Rifiuto [74](#page-79-2) Ripeti [46](#page-51-0) Avviso di chiamata in attesa [54](#page-59-0) Disattivare [75](#page-80-2) Volume [54](#page-59-0)

# **B**

Blocco annuncio [28](#page-33-1) Blocco interfono [29](#page-34-1) Blocco tasti [57](#page-62-0)

## **C**

Cancella cifre [18](#page-23-0) Cariche elettrostatiche [2](#page-7-0) Casella vocale [68](#page-73-0) Cavo di collegamento [87](#page-92-0) Chiamata [65](#page-70-0) Accettare [65](#page-70-1) Inoltra [66](#page-71-1) Rifiuto [65](#page-70-2) Chiamata alternata [76](#page-81-0) Avviare [77](#page-82-0) Stacca [77](#page-82-1) Chiamata anonima [37](#page-42-0) Chiamata intermedia [75](#page-80-0) Avviare [75](#page-80-3) Inoltro [78](#page-83-0) Opzioni [76](#page-81-1) Terminare [76](#page-81-2) Chiamata intermedia aperta [31](#page-36-0) Chiamata parall. [72](#page-77-0) Chiamate [57](#page-62-0) Chiamate in entrata [37](#page-42-1) Chiamate in uscita [37](#page-42-1) Chiamate perse [37](#page-42-1) , [63](#page-68-0)

Collegamento [61](#page-66-0) Collegamento Up0 [7](#page-12-0) Collegamento USB [87](#page-92-0) Collegare il ricevitore [7](#page-12-1) Conferenza [77](#page-82-2) Avviare [77](#page-82-3) Terminare [78](#page-83-1) Connessione S0 [7](#page-12-0) Consentire l'annuncio [70](#page-75-0) Contenuto della confezione [3](#page-8-0) Contrasto display [47](#page-52-0) Cuffia [46](#page-51-1) Collegare [9](#page-14-1) Impegno della presa [9](#page-14-2) Impostare [10](#page-15-0) Selezione [46](#page-51-2) Utilizzare [67](#page-72-1) Utilizzo automatico [47](#page-52-1) Volume di ricezione [53](#page-58-0) Volume microfono [53](#page-58-0)

## **D**

Dati tecnici [87](#page-92-0) Descrizione [1](#page-6-0) Deviazione di chiamata [30](#page-35-0) , [39](#page-44-0) Disattiva [40](#page-45-0) Imposta [40](#page-45-1) Numero di destinazione [41](#page-46-0) Dimensioni [87](#page-92-0) Dimensioni montaggio [14](#page-19-0) Disabilitare (Team) [28](#page-33-0) Disattiva audio [66](#page-71-0) Disattiva microfono [37](#page-42-0) Disattiva/Attiva ascolto amplificato [66](#page-71-2) Display [47](#page-52-2) [, 47](#page-52-2) Contrasto [47](#page-52-0) Illuminazione [48](#page-53-0) Luminosità [48](#page-53-1) Ritardo [48](#page-53-0) Display del telefono di sistema [16](#page-21-0) Display di elmeg S560 / S530 [4](#page-9-0) Download del firmware [56](#page-61-0) DTMF [59](#page-64-1) Attivare [59](#page-64-0)

# **E**

Eseguire un annuncio [70](#page-75-1) Etichette [8](#page-13-1)

## **F**

Fissaggio staffa [8](#page-13-2) Fissare il telefono a parete [14](#page-19-0) Funzioni dei tasti [19](#page-24-0)

## **H**

Hotel [31](#page-36-1)

#### **I**

Illuminazione display [48](#page-53-0)

Impegno dei tasti [22](#page-27-0) Impegno della presa della cuffia [9](#page-14-2) Impostazioni [41](#page-46-1) Impostazioni temporanee [58](#page-63-0) Keypad [59](#page-64-1) Selezione tono [59](#page-64-1) Volume [58](#page-63-1) Info [62](#page-67-0) Info apparecchio [56](#page-61-1) Inoltro [78](#page-83-0) Inserimento delle lettere [22](#page-27-0) Inserire le lettere [22](#page-27-0) Interfono [29](#page-34-2)

## **K**

Keypad e selezione del tono [59](#page-64-1)

## **L**

LED di stato [48](#page-53-2) Lingua [49](#page-54-0) Liste chiamate [36](#page-41-0) Cancellare [38](#page-43-0) Luminosità display [48](#page-53-1)

### **M**

Melodia [42](#page-47-0) Suoneria interna / esterna [42](#page-47-0) Volume interno / esterno [42](#page-47-0) Menu [36](#page-41-1) Struttura [85](#page-90-0) Menu dell'impianto telefonico [80](#page-85-0) Chiamata diretta [81](#page-86-0) Festività [83](#page-88-0) Follow me [82](#page-87-0) Rubrica telefonica [80](#page-85-1) Messa in funzione [16](#page-21-0) Microfono off [61](#page-66-1) Modul Connector [12](#page-17-0) Montaggio [6](#page-11-0) Montaggio a parete [13](#page-18-0) Contenuto della confezione [13](#page-18-1) Kit di montaggio [13](#page-18-2) Montaggio della tastiera supplementare [12](#page-17-1) Montare il portaricevitore [13](#page-18-3) Montare il supporto per montaggio a parete [14](#page-19-1) Muto [33](#page-38-0)

#### **N**

N. telefonici [41](#page-46-2) Suoneria interna / esterna [42](#page-47-0) Volume interno / esterno [42](#page-47-0) N. telefonico [42](#page-47-1) Navigatore [22](#page-27-1) Navigazione nei menu [34](#page-39-0) Nome [42](#page-47-2) Numero di destinazione [41](#page-46-0)

#### **O**

Opzioni di selezione [37](#page-42-0)

#### Indice bintec elmeg GmbH

#### **P**

Peso [87](#page-92-0) Portata [87](#page-92-0) Possibilità di correzione [60](#page-65-0) Potenza assorbita [87](#page-92-0) Protezione chiamata [33](#page-38-0) Protezione ESD [2](#page-7-0) Pulizia del telefono [8](#page-13-3) Pulsante disattivazione [26](#page-31-0)

### **R**

Range temperature [87](#page-92-0) Ricevitore [52](#page-57-0) Altoparlante [52](#page-57-0) Microfono [52](#page-57-0) Richiamata automatica [71](#page-76-2) Se mancata risposta [71](#page-76-2) Su occupato [71](#page-76-2) Richiamata automatica se mancata risposta [71](#page-76-3) Richiamata su occupato [71](#page-76-4) Richiamata, automatica [71](#page-76-2) Ripetizione della selezione [64](#page-69-0) Rubrica impianti telefonici [63](#page-68-1) Rubrica telefonica [38](#page-43-1)

### **S**

#### **T**

Tasti [16](#page-21-0) Tasti funzione [26](#page-31-1) Abilitare/Disabilitare [28](#page-33-0) Accettazione automatica [30](#page-35-1) Agente callcenter [32](#page-37-0) Annuncio [29](#page-34-0) Annuncio on/off [28](#page-33-1) Chiamata intermedia aperta [31](#page-36-0) Deviazione di chiamata [30](#page-35-0) Direttore / Segreteria [29](#page-34-3) Interfono [29](#page-34-2) Interfono on/off [29](#page-34-1) Protezione chiamata [33](#page-38-0) Pulsante disattivazione [26](#page-31-0)

Stanza hotel [31](#page-36-1) Tasto di fascio [31](#page-36-2) Tasto di linea [27](#page-32-0) Tasto di linea interna [27](#page-32-1) Tasto selezione dest. [27](#page-32-2) Utente mobile [28](#page-33-2) Visualizzare [44](#page-49-0) Tastiera supplementare T500 [11](#page-16-0) Contenuto della confezione [11](#page-16-1) Tasto +  $/ - 20$  $/ - 20$ Tasto Cuffia [22](#page-27-2) Tasto di chiamata intermedia [21](#page-26-0) Tasto di fascio [31](#page-36-2) Tasto di linea [27](#page-32-0) Tasto di linea interna [27](#page-32-1) Tasto Home [21](#page-26-1) Tasto OK [21](#page-26-2) Tasto Posta [22](#page-27-3) Tasto Ripetizione di selezione [20](#page-25-2) Tasto selezione dest. [27](#page-32-2) Tasto Team [28](#page-33-0) Tel. sistema Collegare [6](#page-11-1) Messa in funzione [24](#page-29-0) Superficie [4](#page-9-0) Tastiera supplementare T500 [11](#page-16-0) Telefonare con diversi utenti [73](#page-78-1) Toni [54](#page-59-0) Toni di chiamata [51](#page-56-0) Tono di conferma [49](#page-54-2) Volume [54](#page-59-0) Tono di segnalazione interfono [70](#page-75-2) Tono non disturbare [54](#page-59-0)

Servizio notte [32](#page-37-1)

## **U**

Utente mobile [72](#page-77-0) Utilizza numero [37](#page-42-0)

## **V**

Vivavoce [20](#page-25-0) Volume di ricezione [53](#page-58-1) Volume interno / esterno [42](#page-47-0)